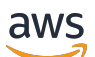

Guia do Desenvolvedor

# Amazon Comprehend Medical

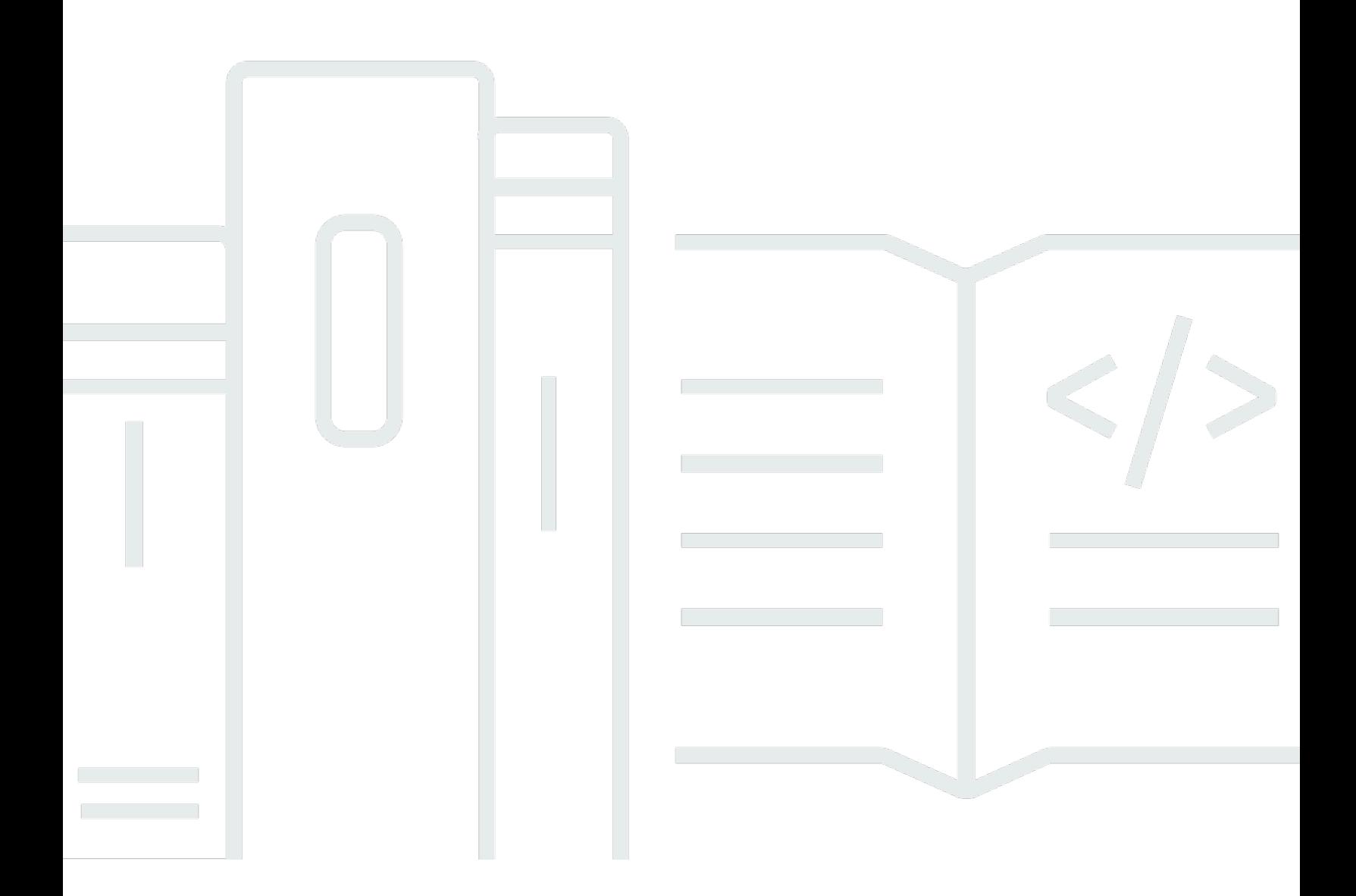

Copyright © 2023 Amazon Web Services, Inc. and/or its affiliates. All rights reserved.

### Amazon Comprehend Medical: Guia do Desenvolvedor

Copyright © 2023 Amazon Web Services, Inc. and/or its affiliates. All rights reserved.

As marcas comerciais e imagens comerciais da Amazon não podem ser usadas no contexto de nenhum produto ou serviço que não seja da Amazon, nem de qualquer maneira que possa gerar confusão entre clientes ou que deprecie ou desprestigie a Amazon. Todas as outras marcas comerciais que não são propriedade da Amazon pertencem aos respectivos proprietários, os quais podem ou não ser afiliados, estar conectados ou ser patrocinados pela Amazon.

# Table of Contents

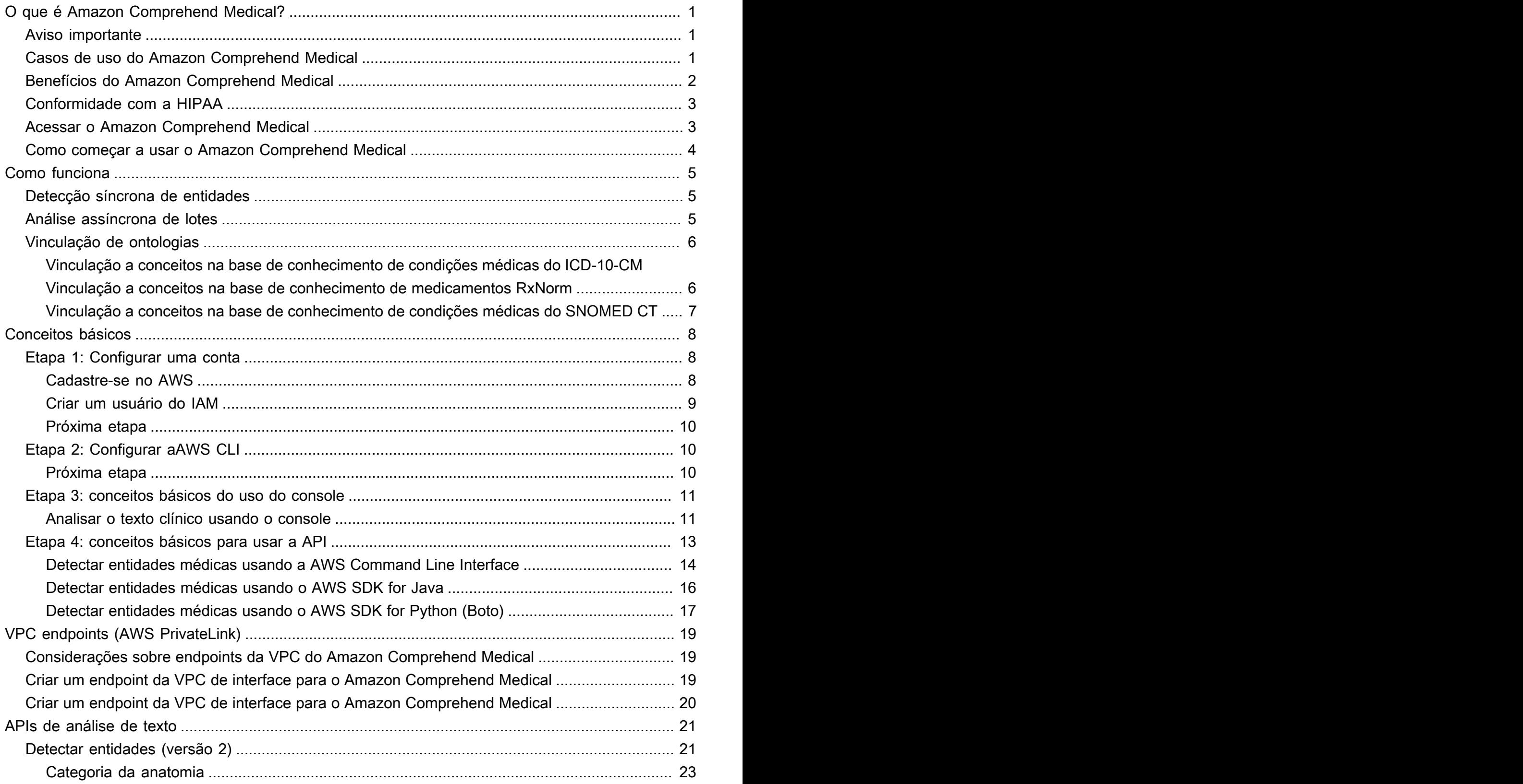

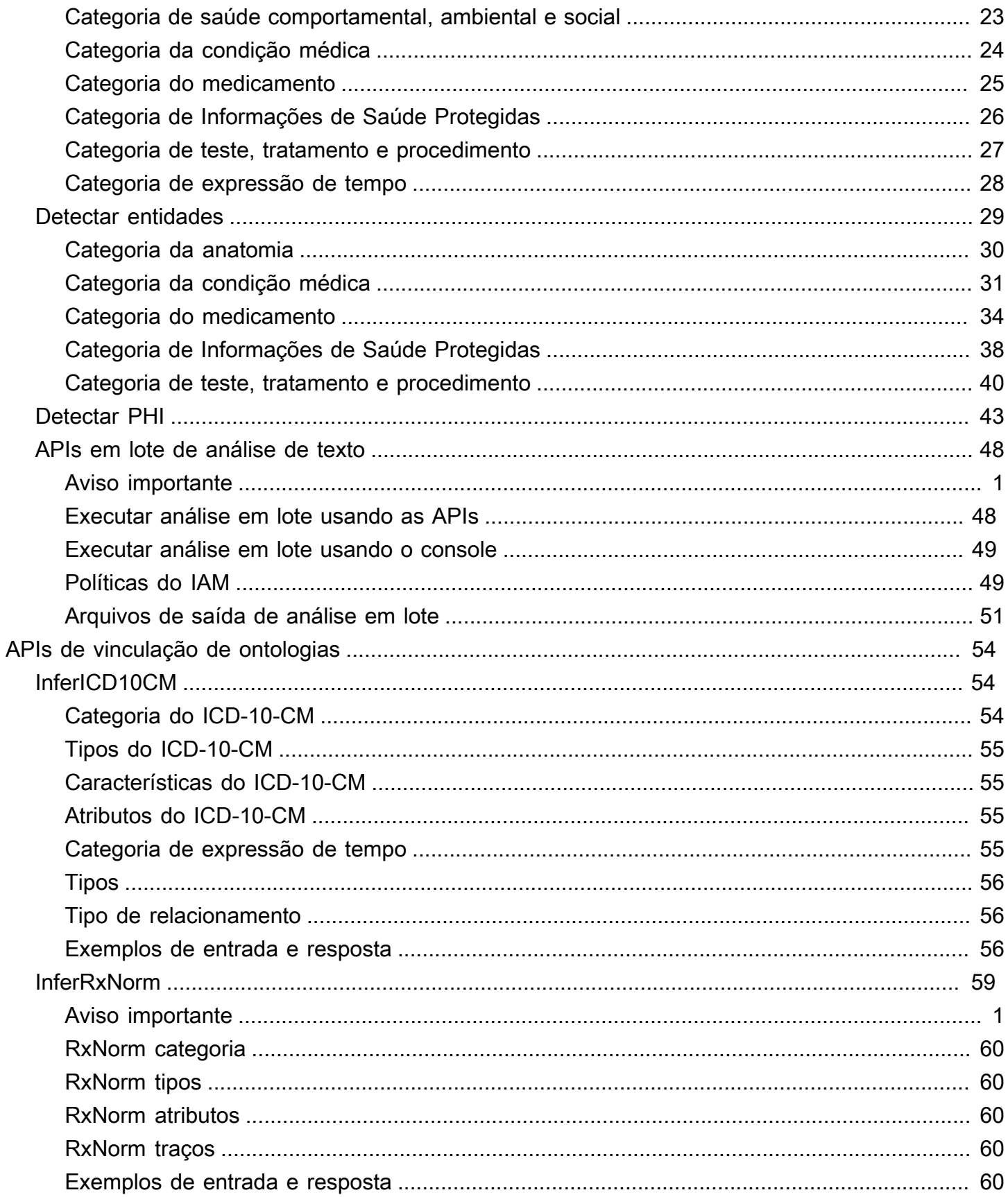

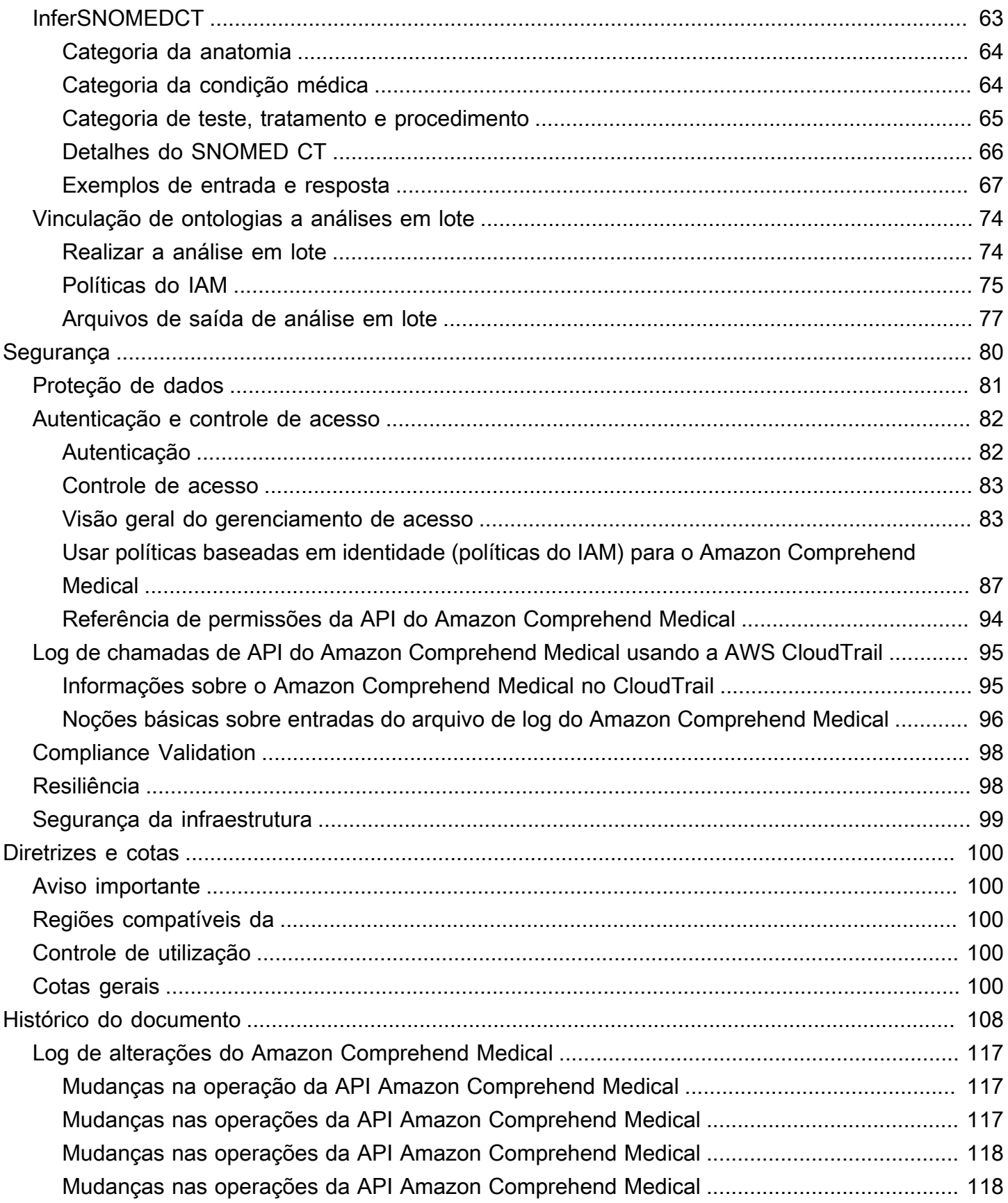

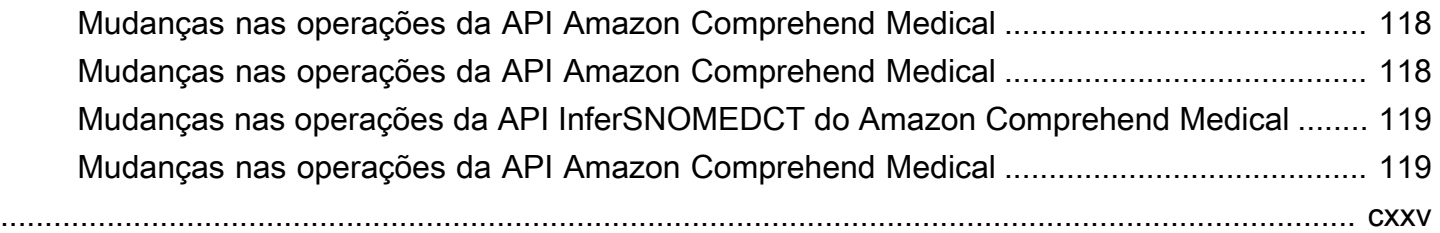

## <span id="page-6-0"></span>O que é Amazon Comprehend Medical?

O Amazon Comprehend Medical detecta e retorna informações úteis em textos clínicos não estruturados, como anotações médicas, resumos de alta, resultados de exames, notas de casos e assim por diante. O Amazon Comprehend Medical usa modelos de processamento de linguagem natural (NLP) para detectar entidades, que são referências textuais a informações médicas, como condições médicas, medicamentos ou Informações de Saúde Protegidas (PHI). Para ver uma lista completa de entidades detectadas, consulte [Detectar entidades \(versão 2\).](#page-26-1) O Amazon Comprehend Medical também permite que os usuários vinculem essas entidades detectadas a bases de conhecimento médico padronizadas, como o ICD-10-CM, por meio de operações de vinculação de RxNorm ontologias.

As informações neste guia do desenvolvedor são destinadas a desenvolvedores de aplicativos. Este guia inclui informações sobre o uso programático do Amazon Comprehend Medical por meio da AWS CLI ou das APIs do Amazon Comprehend Medical.

Os preços do Amazon Comprehend Medical são diferentes dos preços do Amazon Comprehend. Para obter mais informações, consulte [Preços do Amazon Comprehend Medical.](https://aws.amazon.com/comprehend/medical/pricing/)

Idiomas compatíveis

<span id="page-6-1"></span>O Amazon Comprehend Medical só detecta entidades médicas em textos em inglês (US-EN).

## Aviso importante

O Amazon Comprehend Medical não é um substituto para aconselhamento, diagnóstico ou tratamento médico profissional. O Amazon Comprehend Medical fornece pontuações de confiança que indicam o nível de confiança na precisão das entidades detectadas. Identifique o limite de confiança certo para seu caso de uso e use limites de alta confiança em situações que exigem alta precisão. Em certos casos de uso, os resultados devem ser revisados e verificados por revisores humanos devidamente treinados. Por exemplo, o Amazon Comprehend Medical só deve ser usado em cenários de atendimento ao paciente após uma revisão que assegure a precisão e uma opinião médica confiável por profissionais médicos treinados.

## <span id="page-6-2"></span>Casos de uso do Amazon Comprehend Medical

Você pode usar o Amazon Comprehend Medical para os seguintes aplicativos de saúde:

- Gerenciamento e resultados de casos de pacientes: médicos e profissionais de saúde podem gerenciar e acessar facilmente informações médicas que não se encaixam nos formulários tradicionais. Os pacientes podem relatar seus problemas de saúde em uma narrativa com mais informações do que os formatos padrão. Ao analisar as notas dos casos, os profissionais podem identificar candidatos para o exame precoce de condições médicas antes que a condição se torne mais difícil e cara de tratar.
- Pesquisa clínica: as organizações de ciências biológicas e de pesquisa podem otimizar o processo de correspondência para inscrever pacientes em ensaios clínicos. Ao usar o Amazon Comprehend Medical para detectar informações pertinentes em textos clínicos, os pesquisadores podem melhorar a farmacovigilância, realizar vigilância pós-comercialização para monitorar eventos adversos de medicamentos e avaliar a eficácia terapêutica detectando facilmente informações vitais em notas de acompanhamento e outros textos clínicos. Por exemplo, pode ser mais fácil e eficaz monitorar como os pacientes respondem a determinadas terapias analisando suas narrativas.
- Faturamento médico e gerenciamento do ciclo de receita de saúde: os pagadores podem expandir suas análises para incluir documentos não estruturados, como notas clínicas. Mais informações sobre um diagnóstico podem ser analisadas e usadas para ajudar a determinar os códigos de cobrança apropriados a partir de documentos não estruturados. O processamento de linguagem natural (PNL) é o componente mais crítico da codificação assistida por computador (CAC). O Amazon Comprehend Medical usa os últimos avanços em PNL para analisar textos clínicos, ajudando a diminuir o tempo de geração de receita e a melhorar a precisão do reembolso.
- Vinculação de ontologias: use os recursos de vinculação de ontologias para detectar entidades do texto clínico e vincular essas entidades a conceitos padronizados em ontologias médicas comuns. O InferICD10CM identifica possíveis condições médicas como entidades. O InferICD10CM vincula essas entidades a códigos únicos da versão 2021 da [Classificação Internacional de Doenças,](https://www.cdc.gov/nchs/icd/icd10cm.htm) [10ª revisão, Modificação Clínica \(ICD-10-CM\)](https://www.cdc.gov/nchs/icd/icd10cm.htm). InferRxNormidentifica medicamentos listados no texto clínico como entidades e vincula essas entidades a identificadores de conceitos normalizados do [RxNormbanco de dados da Biblioteca Nacional de Medicina dos EUA.](https://www.nlm.nih.gov/research/umls/rxnorm/docs/rxnormfiles.html) O InfersNomeDCT detecta conceitos médicos, como condições médicas e anatomia, exames médicos ou tratamentos e procedimentos, como entidades e os vincula a códigos da ontologia [Nomenclatura Sistematizada](https://www.snomed.org/snomed-ct/why-snomed-ct)  [da Medicina, Termos Clínicos \(SNOMED CT\)](https://www.snomed.org/snomed-ct/why-snomed-ct).

## <span id="page-7-0"></span>Benefícios do Amazon Comprehend Medical

Alguns benefícios de usar o Amazon Comprehend Medical incluem:

- Integração fácil e poderosa do processamento de linguagem natural em seus aplicativos: use APIs para criar recursos de análise de texto em seus aplicativos para um processamento de linguagem natural poderoso e preciso.
- Precisão: use a tecnologia de aprendizado profundo para analisar textos com precisão. Nossos modelos são constantemente treinados com novos dados em vários domínios para melhorar a precisão.
- Escalabilidade: detecte informações de vários documentos, possibilitando insights rápidos sobre a saúde e os cuidados com os pacientes.
- Integrar-se a outros serviços da AWS: o Amazon Comprehend Medical foi projetado para funcionar perfeitamente com outros serviços da AWS, como Amazon S3 e AWS Lambda. Armazene seus documentos no Amazon S3, analise dados em tempo real com o Kinesis Data Firehose ou use o Amazon Transcribe para transcrever narrativas de pacientes em texto que pode ser analisado pelo Amazon Comprehend Medical. O Support for AWS Identity and Access Management (IAM) facilita o controle seguro do acesso às operações do Amazon Comprehend Medical. Usando o IAM, você pode criar e gerenciar usuários e grupos da AWS para conceder acesso apropriado aos desenvolvedores e usuários finais.
- Baixo custo: pague somente pelos documentos que você analisar. Não há tarifas mínimas nem compromissos antecipados.

# <span id="page-8-0"></span>Conformidade com a HIPAA

Este é um serviço qualificado da HIPAA. [Para obter mais informações sobre AWS a Lei de](https://aws.amazon.com/compliance/hipaa-compliance/)  [Portabilidade e Responsabilidade de Seguros de Saúde dos EUA de 1996 \(HIPAA\) e o uso de AWS](https://aws.amazon.com/compliance/hipaa-compliance/)  [serviços para processar, armazenar e transmitir informações de saúde protegidas \(PHI\), consulte](https://aws.amazon.com/compliance/hipaa-compliance/) [Visão geral da HIPAA.](https://aws.amazon.com/compliance/hipaa-compliance/)

As conexões com o Amazon Comprehend Medical contendo PHI devem ser criptografadas. Por padrão, todas as conexões com o Amazon Comprehend Medical usam HTTPS sobre TLS. O Amazon Comprehend Medical não armazena persistentemente o conteúdo do cliente. Portanto, não é necessário configurar a criptografia em repouso no serviço.

## <span id="page-8-1"></span>Acessar o Amazon Comprehend Medical

1. Console de Gerenciamento da AWS: fornece uma interface da Web que pode ser usada para acessar o Amazon Comprehend Medical.

- 2. AWS Command Line Interface (AWS CLI): fornece comandos para um amplo conjunto de serviços da AWS, inclusive Amazon Comprehend Medical, e é compatível com Windows, macOS e Linux. Para obter informações sobre como instalar a CLI da AWS, consulte Instalar a interface da linha de comando da AWS.
- 3. SDKs da AWS: a AWS oferece kits de desenvolvimento de software (SDKs) que consistem em bibliotecas e códigos de exemplo para várias linguagens de programação e plataformas (Java, Python, Ruby,.NET, iOS, Android etc.). Os SDKs fornecem uma forma conveniente para criar acesso programático para Amazon Comprehend Medical e AWS. Para mais informações, consulte SDKs da AWS.

## <span id="page-9-0"></span>Como começar a usar o Amazon Comprehend Medical

Se você estiver usando o Amazon Comprehend Medical pela primeira vez, recomendamos que leia as seções a seguir nesta ordem:

- 1. [Como funciona o Amazon Comprehend Medical:](#page-10-0) esta seção apresenta os conceitos do Amazon Comprehend Medical.
- 2. [Conceitos básicos do Amazon Comprehend Medical](#page-13-0): esta seção explica como configurar a conta e testar o Amazon Comprehend Medical.

# <span id="page-10-0"></span>Como funciona o Amazon Comprehend Medical

O Amazon Comprehend Medical usa um modelo pré-treinado de processamento de linguagem natural (NLP) para analisar textos clínicos não estruturados por meio da detecção de entidades. Uma entidade é uma referência textual a informações médicas, como condições médicas, medicamentos ou Informações de Saúde Protegidas (PHI). Algumas operações vão um passo adiante ao detectar entidades e, em seguida, vinculá-las a ontologias padronizadas. O modelo é treinado continuamente em uma grande quantidade de textos médicos, então você não precisa fornecer dados de treinamento. Todos os resultados incluem uma pontuação de confiança, que indica a confiança que o Amazon Comprehend Medical tem na precisão das entidades detectadas.

Tanto a detecção de entidades quanto a vinculação de ontologias podem ser realizadas como operações síncronas ou assíncronas:

- Operações síncronas: permitem a análise em documentos únicos que retornam os resultados da análise diretamente para seus aplicativos. Use as operações de documento único ao criar um aplicativo interativo que funciona em um documento por vez.
- Operações assíncronas: permitem a análise de uma coleção ou lote de documentos armazenados em um bucket do Amazon S3. Os resultados da análise são retornados em um bucket do S3.

**a** Note

O Amazon Comprehend Medical pode analisar somente texto em inglês (US-EN).

## <span id="page-10-1"></span>Detecção síncrona de entidades

As operações DetectEntitiesV2 e DetectPHI detectam entidades em textos clínicos não estruturados de documentos individuais. Você envia um documento para o serviço Amazon Comprehend Medical e recebe os resultados da análise na resposta.

## <span id="page-10-2"></span>Análise assíncrona de lotes

As operações StartEntitiesDetectionV2Job e StartPhiDetectionJob iniciam trabalhos assíncronos para detectar referências a informações médicas, como condição médica, tratamento, testes e resultados, ou informações de saúde protegidas armazenadas em um bucket do Amazon S3. A saída do trabalho de detecção é gravada em um bucket separado do Amazon S3, a partir do qual pode ser usada para processamento adicional ou análise posterior.

As operações StartICD10CMInferenceJob e StartRxNormInferenceJob iniciam a ontologia vinculando operações em lote que detectam entidades e vinculam essas entidades a códigos padronizados nas bases de conhecimento RxNorm e ICD-10-CM.

## <span id="page-11-0"></span>Vinculação de ontologias

As operações InferICD10CM, InferSNOMEDCT e InferRxNorm detectam possíveis condições médicas e medicamentos e os vinculam a códigos nas bases de conhecimento ICD-10-CM, SNOMED CT ou RxNorm, respectivamente. Você pode usar a análise em lote de vinculações de ontologia para analisar um conjunto de documentos ou um único documento grande. Usando o console ou a ontologia que vincula APIs em lote, você pode realizar operações para iniciar, interromper, listar e descrever trabalhos de análise em lote em andamento.

## <span id="page-11-1"></span>Vinculação a conceitos na base de conhecimento de condições médicas do ICD-10-CM

A operação InferICD10CM detecta possíveis condições médicas e as vincula a códigos da versão de 2019 da Classificação Internacional de Doenças, 10ª revisão, Modificação Clínica (ICD-10-CM). Para cada possível condição médica detectada, o Amazon Comprehend Medical lista os códigos e descrições ICD-10-CM correspondentes. As condições médicas listadas nos resultados incluem uma pontuação de confiança, que indica a confiança que o Amazon Comprehend Medical tem na precisão das entidades em relação aos conceitos correspondentes nos resultados.

## <span id="page-11-2"></span>Vinculação a conceitos na base de conhecimento de medicamentos RxNorm

A operação InferRxNorm identifica medicamentos listados em um prontuário do paciente como entidades. Ela vincula entidades aos identificadores de conceito (RxCUI) do banco de dados RxNorm da National Library of Medicine. Cada RxCUI é exclusivo de diferentes dosagens e formas de dosagem. Os medicamentos listados nos resultados incluem uma pontuação de confiança, que indica a confiança que o Amazon Comprehend Medical tem na precisão das entidades em relação aos conceitos da base de conhecimento RxNorm. O Amazon Comprehend Medical lista os principais RxCUIs potencialmente correspondentes para cada medicamento que ele detecta em ordem decrescente por pontuação de confiança.

## <span id="page-12-0"></span>Vinculação a conceitos na base de conhecimento de condições médicas do SNOMED CT

A operação InferSNOMEDCT identifica possíveis conceitos médicos como entidades e os vincula a códigos da versão 2021-03 da Nomenclatura Sistematizada de Medicina, Termos Clínicos (SNOMED CT). O SNOMED CT fornece um vocabulário abrangente de conceitos médicos, incluindo condições médicas e anatomia, exames médicos, tratamentos e procedimentos. Para cada ID de conceito correspondente, o Amazon Comprehend Medical retorna os cinco principais conceitos médicos, cada um com uma pontuação de confiança e informações contextuais, como características e atributos. Os IDs conceituais do SNOMED CT podem então ser usados para estruturar dados clínicos do paciente para codificação médica, relatórios ou análises clínicas quando usados com a poli-hierarquia do SNOMED CT.

## <span id="page-13-0"></span>Conceitos básicos do Amazon Comprehend Medical

Para começar a usar o Amazon Comprehend Medical, configure uma conta da AWS e crie um usuário do AWS Identity and Access Management (IAM). Para usar a CLI do Amazon Comprehend Medical, faça o download dela e configure-a.

Tópicos

- [Etapa 1: configurar uma conta da AWS e criar um usuário administrador](#page-13-1)
- [Etapa 2: Configurar a AWS Command Line Interface \(AWS CLI\)](#page-15-1)
- [Etapa 3: conceitos básicos para usar o console do Amazon Comprehend Medical](#page-16-0)
- [Etapa 4: conceitos básicos para usar as APIs do Amazon Comprehend Medical](#page-18-0)

# <span id="page-13-1"></span>Etapa 1: configurar uma conta da AWS e criar um usuário administrador

Antes de usar o Amazon Comprehend Medical pela primeira vez, conclua as seguintes tarefas:

- 1. [Cadastre-se no AWS](#page-13-2)
- 2. [Criar um usuário do IAM](#page-14-0)

## <span id="page-13-2"></span>Cadastre-se no AWS

Quando você se inscreve na Amazon Web Services (AWS), a conta da AWS é cadastrada automaticamente em todos os serviços da AWS, incluindo o Amazon Comprehend Medical. Você será cobrado apenas pelos serviços que usar.

Com o Amazon Comprehend Medical, você paga apenas pelos recursos que usa. Se você é um cliente novo da AWS, pode começar a usar o Amazon Comprehend Medical gratuitamente. Para obter mais informações, consulte [Nível de uso gratuito da AWS.](https://aws.amazon.com/free/)

Se você já tem uma conta da AWS, vá para a próxima seção.

Para criar uma conta da AWS

- 1. Abra [https://portal.aws.amazon.com/billing/signup.](https://portal.aws.amazon.com/billing/signup)
- 2. Siga as instruções online.

Parte do procedimento de inscrição envolve receber uma chamada telefônica e inserir um código de verificação no teclado do telefone.

Quando você se cadastra em uma Conta da AWS, um Usuário raiz da conta da AWS é criado. O usuário raiz tem acesso a todos os Serviços da AWS e atributos na conta. Como prática recomendada de segurança, [atribua acesso administrativo a um usuário administrativo](https://docs.aws.amazon.com/singlesignon/latest/userguide/getting-started.html) e use somente o usuário raiz para realizar as [tarefas que exigem acesso do usuário raiz.](https://docs.aws.amazon.com/accounts/latest/reference/root-user-tasks.html)

Registre o ID de sua conta da AWS, pois precisará dele na próxima tarefa.

### <span id="page-14-0"></span>Criar um usuário do IAM

Os serviços na AWS, como o Amazon Comprehend Medical, exigem o fornecimento de credenciais quando acessados. Isso permite que o serviço determine se você tem permissões para acessar os recursos dele.

Recomendamos que você acesse a AWS usando o AWS Identity and Access Management (IAM), em vez das credenciais de sua conta da AWS. Para usar o IAM para acessar a AWS, crie um usuário do IAM, adicione o usuário a um grupo do IAM com permissões administrativas e, em seguida, conceda permissões administrativas ao usuário do IAM. Em seguida, você pode acessar a AWS usando um URL especial e as credenciais do usuário do IAM.

Os exercícios de conceitos básicos deste guia pressupõem que você tenha um usuário com privilégios de administrador, adminuser.

Para criar um administrador e fazer login no console

- 1. Crie um usuário chamado adminuser na sua conta da AWS. Para obter instruções, consulte [Criar seu primeiro grupo de administradores e usuário do IAM](https://docs.aws.amazon.com/IAM/latest/UserGuide/getting-started_create-admin-group.html) no Guia do usuário do IAM.
- 2. Faça login no AWS Management Console usando um URL especial. Para obter mais informações, consulte [Como os usuários fazem login em sua conta](https://docs.aws.amazon.com/IAM/latest/UserGuide/getting-started_how-users-sign-in.html) no Guia do usuário do IAM.

Para obter mais informações sobre IAM, consulte o seguinte:

- [AWS Identity and Access Management \(IAM\)](https://aws.amazon.com/iam/)
- [Conceitos básicos](https://docs.aws.amazon.com/IAM/latest/UserGuide/getting-started.html)
- [Guia do usuário do IAM](https://docs.aws.amazon.com/IAM/latest/UserGuide/)

## <span id="page-15-0"></span>Próxima etapa

<span id="page-15-1"></span>[Etapa 2: Configurar a AWS Command Line Interface \(AWS CLI\)](#page-15-1)

## Etapa 2: Configurar a AWS Command Line Interface (AWS CLI)

Você não precisa da AWS CLI para executar as etapas nos exercícios de Conceitos básicos. No entanto, alguns dos outros exercícios neste guia a requerem. Se preferir, pule essa etapa, acesse [Etapa 3: conceitos básicos para usar o console do Amazon Comprehend Medical](#page-16-0) e configure a AWS CLI posteriormente.

#### Para configurar a AWS CLI

- 1. Faça download e configure a AWS CLI. Para obter instruções, consulte os seguintes tópicos no Manual do usuário do AWS Command Line Interface:
	- [Começar a usar a AWS Command Line Interface](https://docs.aws.amazon.com/cli/latest/userguide/cli-chap-getting-set-up.html)
	- [Configurar a AWS Command Line Interface](https://docs.aws.amazon.com/cli/latest/userguide/cli-chap-getting-started.html)
- 2. No arquivo Config da AWS CLI, adicione um perfil nomeado para o administrador:

```
[profile adminuser]
aws_access_key_id = adminuser access key ID
aws_secret_access_key = adminuser secret access key
region = aws-region
```
Você pode usar esse perfil ao executar os comandos da AWS CLI. Para obter mais informações sobre perfis nomeados, consulte [Perfis nomeados](https://docs.aws.amazon.com/cli/latest/userguide/cli-chap-getting-started.html#cli-multiple-profiles) no Guia do usuário da AWS Command Line Interface. Para obter uma lista das regiões do AWS, consulte [Regiões e endpoints](https://docs.aws.amazon.com/general/latest/gr/rande.html) na Referência geral da Amazon Web Services.

3. Verifique a configuração digitando o seguinte comando de ajuda no prompt de comando:

aws help

### <span id="page-15-2"></span>Próxima etapa

[Etapa 3: conceitos básicos para usar o console do Amazon Comprehend Medical](#page-16-0)

# <span id="page-16-0"></span>Etapa 3: conceitos básicos para usar o console do Amazon Comprehend Medical

A maneira mais fácil de começar a usar o console do Comprehend Medical é analisar um pequeno arquivo de texto. Se você ainda não revisou os conceitos e a terminologia em [Como funciona o](#page-10-0)  [Amazon Comprehend Medical](#page-10-0), recomendamos fazer isso antes de continuar.

Tópicos

• [Analisar o texto clínico usando o console](#page-16-1)

Amazon Comprehend Medical > Real-time analysis

### <span id="page-16-1"></span>Analisar o texto clínico usando o console

O console Comprehend Medical permite que você analise o conteúdo do texto clínico, com até 20.000 caracteres. Os resultados são mostrados no console para que você possa revisar a análise.

Para começar a analisar os documentos, faça login no AWS Management Console e abra o console do Comprehend Medical.

Em Comprehend Medical, escolha Análise em tempo real.

O console exibe um texto de amostra e a análise desse texto:

### Real-time analysis Info See how Comprehend Medical recognizes entities related to the healthcare domain. To analyze your text, type or paste it in the text box. Input text Supported languages [7] Pt is 87 yo woman, highschool teacher with past medical history that includes - status post cardiac catheterization in April 2019. She presents today with palpitations and chest pressure. HPI: Sleeping trouble on present dosage of Clonidine. Severe Rash on face and leg, slightly itchy Meds: Vyvanse 50 mgs po at breakfast daily, Clonidine 0.2 mgs -- 1 and 1 / 2 tabs po qhs HEENT: Boggy inferior turbinates, No oropharyngeal lesion 415 of 20000 characters used. **Clear text Analyze**

Você pode substituir o texto de amostra pelo seu próprio texto em inglês e, em seguida, escolher Analisar para obter uma análise do seu texto.

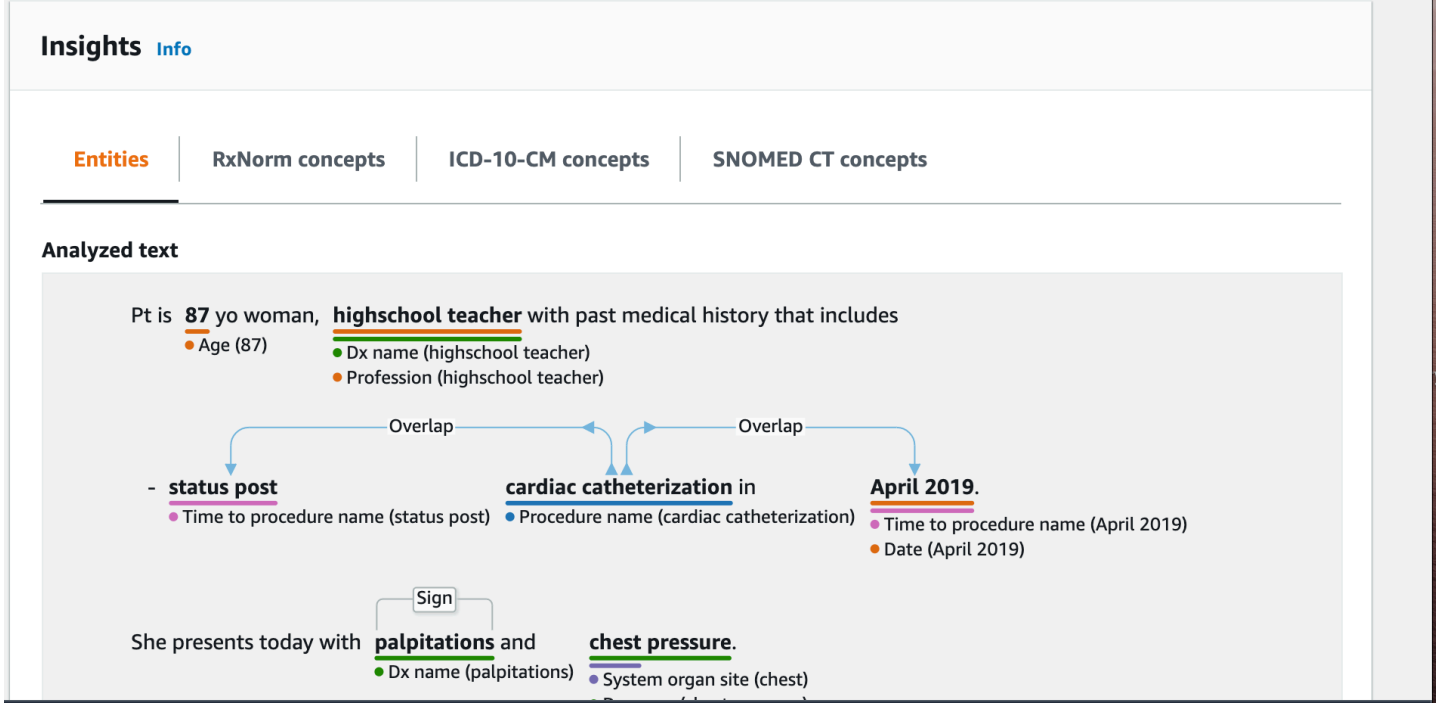

Abaixo do texto de entrada, o texto analisado é codificado por cores para indicar a categoria da entidade:

- As etiquetas laranja identificam os dados do PHI.
- Etiquetas vermelhas identificam medicamentos.
- Etiquetas verdes identificam a condição médica.
- As etiquetas azuis identificam teste, tratamento ou procedimento (TTP).
- Etiquetas roxas identificam a anatomia.
- Etiquetas cor-de-rosa identificam expressões temporais.

Para obter mais informações, consulte [Como funciona o Amazon Comprehend Medical](#page-10-0).

No console, abaixo da caixa de entrada, o painel Texto analisado mostra mais informações sobre o texto.

A seção Entidade exibe cartões para as entidades encontradas no texto:

#### Results  $(27)$

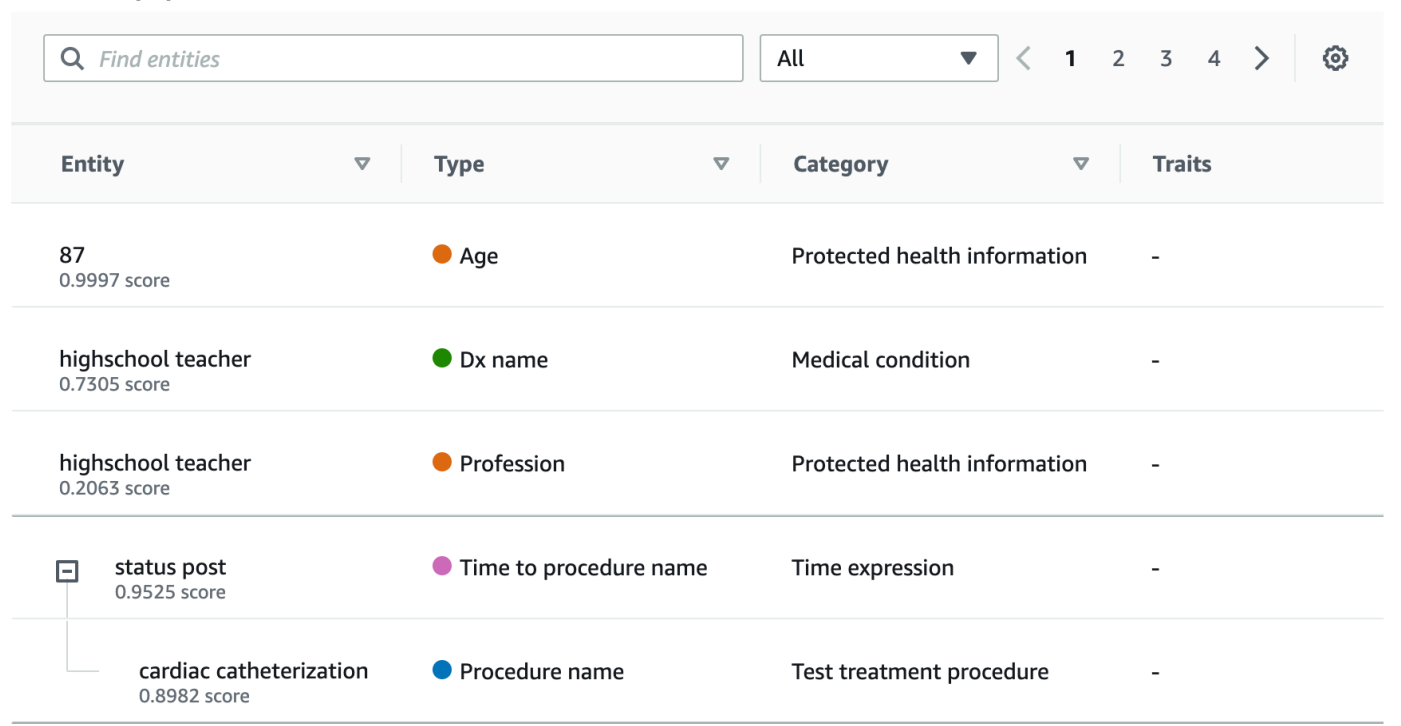

Cada cartão mostra o texto e seu tipo de entidade.

Ao lado de cada uma das entidades, uma pontuação representa a confiança que o Comprehend Medical tem na identificação do texto como o tipo de entidade mostrada.

Para ver a estrutura JSON da solicitação e dos resultados, escolha Integração de aplicativos. A estrutura JSON é a mesma estrutura retornada pela operação.

Próxima etapa

<span id="page-18-0"></span>[Etapa 4: conceitos básicos para usar as APIs do Amazon Comprehend Medical](#page-18-0)

## Etapa 4: conceitos básicos para usar as APIs do Amazon Comprehend Medical

Os exemplos a seguir demonstram como usar as operações Amazon Comprehend Medical usando AWS CLI, Java e Python. Use-as para saber mais sobre as operações do Amazon Comprehend Medical e como base para seus próprios aplicativos.

Para executar os exemplos de AWS CLI e Python, instale a AWS CLI. Para obter mais informações, consulte [Etapa 2: Configurar a AWS Command Line Interface \(AWS CLI\).](#page-15-1)

Para executar os exemplos de Java, instale o AWS SDK for Java. Para obter instruções para instalar o AWS SDK for Java, consulte [Configurar o AWS SDK para Java.](https://docs.aws.amazon.com/sdk-for-java/v1/developer-guide/setup-install.html)

Tópicos

- [Detectar entidades médicas usando a AWS Command Line Interface](#page-19-0)
- [Detectar entidades médicas usando o AWS SDK for Java](#page-21-0)
- [Detectar entidades médicas usando o AWS SDK for Python \(Boto\)](#page-22-0)

### <span id="page-19-0"></span>Detectar entidades médicas usando a AWS Command Line Interface

O exemplo a seguir demonstra o uso da operação DetectEntitiesV2 usando a AWS CLI para retornar as entidades médicas detectadas no texto. Para executar o exemplo, é necessário instalar a AWS CLI. Para obter mais informações, consulte [the section called "Etapa 2: Configurar aAWS CLI"](#page-15-1).

O exemplo é formatado para Unix, Linux e macOS. Para Windows, substitua o caractere de continuação Unix de barra invertida (\) no final de cada linha por um circunflexo (^).

```
aws comprehendmedical detect-entities-v2 \ 
     --endpoint endpoint \ 
     --region region \ 
     --text "aspirin is required 20 mg po daily for 2 times as tab"
```
A resposta é a seguinte:

```
{ 
     "Entities": [ 
          { 
              "Category": "MEDICATION", 
              "BeginOffset": 0, 
              "EndOffset": 7, 
              "Text": "aspirin", 
              "Traits": [], 
              "Score": 0.9988090991973877, 
              "Attributes": [ 
\overline{a} "BeginOffset": 20, 
                       "EndOffset": 25, 
                       "Text": "20 mg", 
                       "Traits": [], 
                       "Score": 0.9559056162834167,
```

```
 "Type": "DOSAGE", 
                      "Id": 1, 
                      "RelationshipScore": 0.9981593489646912 
                  }, 
\overline{a} "BeginOffset": 26, 
                      "EndOffset": 28, 
                      "Text": "po", 
                      "Traits": [], 
                      "Score": 0.9995359182357788, 
                      "Type": "ROUTE_OR_MODE", 
                      "Id": 2, 
                      "RelationshipScore": 0.9969323873519897 
                  }, 
\overline{a} "BeginOffset": 29, 
                      "EndOffset": 34, 
                      "Text": "daily", 
                      "Traits": [], 
                      "Score": 0.9803128838539124, 
                      "Type": "FREQUENCY", 
                      "Id": 3, 
                      "RelationshipScore": 0.9990783929824829 
                  }, 
\overline{a} "BeginOffset": 39, 
                      "EndOffset": 46, 
                      "Text": "2 times", 
                      "Traits": [], 
                      "Score": 0.8623972535133362, 
                      "Type": "DURATION", 
                      "Id": 4, 
                      "RelationshipScore": 0.9996501207351685 
                  }, 
\overline{a} "BeginOffset": 50, 
                      "EndOffset": 53, 
                      "Text": "tab", 
                      "Traits": [], 
                      "Score": 0.784785270690918, 
                      "Type": "FORM", 
                      "Id": 5, 
                      "RelationshipScore": 0.9986748695373535 
 }
```

```
 ], 
                "Type": "GENERIC_NAME", 
                "Id": 0 
           } 
      ], 
      "UnmappedAttributes": []
}
```
### <span id="page-21-0"></span>Detectar entidades médicas usando o AWS SDK for Java

O exemplo a seguir usa a operação DetectEntitiesV2 com Java. Para executar o exemplo, instale o AWS SDK for Java. Para obter instruções sobre como instalar o AWS SDK for Java, consulte [Configurar o AWS SDK para Java.](https://docs.aws.amazon.com/sdk-for-java/v1/developer-guide/setup-install.html)

```
import com.amazonaws.auth.AWSCredentials;
import com.amazonaws.auth.AWSCredentialsProvider;
import com.amazonaws.auth.AWSStaticCredentialsProvider;
import com.amazonaws.auth.BasicAWSCredentials;
import com.amazonaws.client.builder.AwsClientBuilder;
import com.amazonaws.services.comprehendmedical.AWSComprehendMedical;
import com.amazonaws.services.comprehendmedical.AWSComprehendMedicalClient;
import com.amazonaws.services.comprehendmedical.model.DetectEntitiesRequest;
import com.amazonaws.services.comprehendmedical.model.DetectEntitiesResult; 
public class SampleAPICall { 
     public static void main() { 
         AWSCredentialsProvider credentials 
                 = new AWSStaticCredentialsProvider(new BasicAWSCredentials("YOUR AWS 
  ACCESS KEY", "YOUR AWS SECRET")); 
         AWSComprehendMedical client = AWSComprehendMedicalClient.builder() 
  .withCredentials(credentials) 
                                                                   .withRegion("YOUR 
  REGION") 
                                                                  .build();
         DetectEntitiesV2Request request = new DetectEntitiesV2Request();
```

```
 request.setText("cerealx 84 mg daily");
```
}

```
 DetectEntitiesV2Result result = client.detectEntitiesV2(request); 
     result.getEntities().forEach(System.out::println); 
 }
```
A saída contém as três entidades encontradas no texto de entrada, sua localização no texto de entrada. Um nível de confiança de que a entidade foi identificada corretamente também é listado com cada entidade. A saída a seguir mostra as entidades Generic\_Name, Dosage e Frequency do exemplo precedente.

```
{Id: 0,BeginOffset: 0,EndOffset: 3,Score: 0.9940211,Text: Bob,Category: 
PROTECTED_HEALTH_INFORMATION,Type: NAME,Traits: [],}
{Id: 2,BeginOffset: 23,EndOffset: 30,Score: 0.99914634,Text: aspirin,Category: 
 MEDICATION,Type: GENERIC_NAME,Traits: [],Attributes: 
[{Type: DOSAGE,Score: 0.9630807,RelationshipScore: 0.99969745,Id: 1,BeginOffset: 
  14,EndOffset: 19,Text: 50 mg,Traits: []}]}
```
### <span id="page-22-0"></span>Detectar entidades médicas usando o AWS SDK for Python (Boto)

O exemplo a seguir usa a operação DetectEntitiesV2 com Python. Para executar o exemplo, instale a AWS CLI. Para obter mais informações, consulte [the section called "Etapa 2: Configurar](#page-15-1)  [aAWS CLI".](#page-15-1)

```
import boto3
client = boto3.client(service_name='comprehendmedical', region_name='YOUR REGION')
result = client.detect_entities(Text= 'cerealx 84 mg daily')
entities = result['Entities'];
for entity in entities: 
     print('Entity', entity)
```
A saída contém as três entidades encontradas no texto de entrada, sua localização no texto de entrada. Um nível de confiança de que a entidade foi identificada corretamente também é listado com cada entidade. A saída a seguir mostra as entidades Generic\_Name, Dosage e Frequency do exemplo precedente.

```
('Entity', {u'Category': u'MEDICATION', u'BeginOffset': 0, u'EndOffset': 7, 
             u'Text': u'cerealx', u'Traits': [], u'Score': 0.8877691626548767, 
 u'Attributes': [{u'BeginOffset': 8, u'EndOffset': 13, 
             u'Text': u'84 mg', u'Traits': [], u'Score': 0.9337134957313538, u'Type': 
 u'DOSAGE', u'Id': 1, u'RelationshipScore': 0.9995118379592896},
```

```
 {u'BeginOffset': 14, u'EndOffset': 19, u'Text': u'daily', u'Traits': [], 
 u'Score': 0.990627646446228, u'Type': u'FREQUENCY', 
            u'Id': 2, u'RelationshipScore': 0.9987651109695435}], u'Type': 
 u'BRAND_NAME', u'Id': 0})
```
# <span id="page-24-0"></span>Amazon Comprehend Medical e endpoints da VPC da interface (AWS PrivateLink)

É possível estabelecer uma conexão privada entre a VPC e o Amazon Comprehend Medical criando um endpoint da VPC de interface. Os endpoints de interface são habilitados pelo [AWS PrivateLink,](https://aws.amazon.com/privatelink) uma tecnologia que permite acessar de maneira privada as APIs do Amazon Comprehend Medical sem um gateway da Internet, um dispositivo NAT, uma conexão de VPN ou uma conexão do AWS Direct Connect. As instâncias na VPC não precisam de endereços IP públicos para a comunicação com APIs do Amazon Comprehend Medical. O tráfego de rede entre a VPC e o Amazon Comprehend Medical não deixa a rede da Amazon.

Cada endpoint de interface é representado por uma ou mais [interfaces de rede elástica](https://docs.aws.amazon.com/AWSEC2/latest/UserGuide/using-eni.html) nas subredes.

Para obter mais informações, consulte [VPC endpoints de interface \(AWS PrivateLink\)](https://docs.aws.amazon.com/vpc/latest/userguide/vpce-interface.html) no Guia do usuário da Amazon VPC.

# <span id="page-24-1"></span>Considerações sobre endpoints da VPC do Amazon Comprehend **Medical**

Antes de configurar um endpoint da VPC de interface para o Amazon Comprehend Medical, revise [Propriedades e limitações do endpoint de interface](https://docs.aws.amazon.com/vpc/latest/userguide/vpce-interface.html#vpce-interface-limitations) no Guia do usuário da Amazon VPC.

<span id="page-24-2"></span>O Amazon Comprehend Medical oferece suporte a chamadas para todas as ações de API da VPC.

# Criar um endpoint da VPC de interface para o Amazon Comprehend Medical

É possível criar um endpoint da VPC para o serviço Amazon Comprehend Medical usando a console do Amazon VPC ou a AWS Command Line Interface (AWS CLI). Para obter mais informações, consulte [Criar um endpoint de interface](https://docs.aws.amazon.com/vpc/latest/userguide/vpce-interface.html#create-interface-endpoint) no Guia do usuário da Amazon VPC.

Crie um endpoint da VPC para o Amazon Comprehend Medical usando o seguinte nome de serviço:

• com.amazonaws.*region*.comprehendmedical

Se você habilitar o DNS privado para o endpoint, poderá fazer solicitações de API para o Amazon Comprehend Medical usando seu nome DNS padrão para a região. Por exemplo, *comprehendmedical.us-east-1.amazonaws.com*.

Para obter mais informações, consulte [Acessar um serviço por um endpoint de interface](https://docs.aws.amazon.com/vpc/latest/userguide/vpce-interface.html#access-service-though-endpoint) no Guia do usuário da Amazon VPC.

# <span id="page-25-0"></span>Criar um endpoint da VPC de interface para o Amazon Comprehend Medical

Você pode anexar uma política de endpoint ao endpoint da VPC que controla o acesso ao Amazon Comprehend Medical. Essa política especifica as seguintes informações:

- A entidade principal que pode executar ações.
- As ações que podem ser executadas.
- Os recursos sobre os quais as ações podem ser realizadas.

Para obter mais informações, consulte [Controlar o acesso a serviços com VPC endpoints](https://docs.aws.amazon.com/vpc/latest/userguide/vpc-endpoints-access.html) no Guia do usuário da Amazon VPC.

Exemplo: política de endpoint da VPC para ações do Amazon Comprehend Medical

Veja a seguir um exemplo de política de endpoint para o Amazon Comprehend Medical. Quando anexada a um endpoint, essa política concede acesso à ação DetectEntitiesV2 listada do Amazon Comprehend Medical para todas as entidades principais em todos os recursos.

```
{ 
     "Statement":[ 
        { 
            "Principal":"*", 
            "Effect":"Allow", 
            "Action":[ 
                "comprehendmedical:DetectEntitiesV2" 
            ], 
            "Resource":"*" 
        } 
    ]
}
```
# <span id="page-26-0"></span>Operações de API de análise de texto

Use o Amazon Comprehend Medical para examinar documentos clínicos e obter vários insights sobre seu conteúdo usando modelos pré-treinados de processamento de linguagem natural (NLP). Você pode realizar a análise em arquivos únicos ou em lote ou em vários arquivos armazenados em um bucket do Amazon Simple Storage Service (S3).

Com o Amazon Comprehend Medical, você pode realizar o seguinte em seus documentos:

- [Detectar entidades \(versão 2\):](#page-26-1) examine textos clínicos não estruturados para detectar referências textuais para informações médicas, como condição médica, tratamento, testes e resultados e medicamentos. Essa versão usa um modelo diferente da API Detect entities original, e há algumas alterações na saída.
- [Detectar PHI :](#page-48-0) examine textos clínicos não estruturados para detectar referências textuais a informações de saúde protegidas (PHI), como nomes e endereços.
- [Detectar entidades:](#page-34-0) examine textos clínicos não estruturados para detectar referências textuais para informações médicas, como condição médica, tratamento, testes e resultados e medicamentos. Use DetectEntitiesV2 para todas as novas aplicações.

O Amazon Comprehend Medical oferece suporte a várias operações de API que você pode usar para realizar análises de texto em lote em documentos clínicos. Para saber mais sobre como usar essas operações da API, consulte [the section called "APIs em lote de análise de texto".](#page-53-0)

#### Tópicos

- [Detectar entidades \(versão 2\)](#page-26-1)
- [Detectar entidades](#page-34-0)
- [Detectar PHI](#page-48-0)
- [APIs em lote de análise de texto](#page-53-0)

## <span id="page-26-1"></span>Detectar entidades (versão 2)

Use o DetectEntitiesV2 para detectar entidades em arquivos únicos ou o StartEntitiesDetectionV2Job para análise em lote em vários arquivos. Você pode detectar entidades nas seguintes categorias:

- ANATOMY: Detecta referências às partes do corpo ou sistemas corporais e às localizações dessas partes ou sistemas.
- BEHAVIORAL\_ENVIRONMENTAL\_SOCIAL: detecta os comportamentos e condições do ambiente que afetam a saúde de uma pessoa. Isso inclui uso de tabaco, consumo de álcool, uso de drogas recreativas, alergias, sexo e raça/etnia.
- MEDICAL\_CONDITION: Detecta os sinais, sintomas e diagnósticos de condições médicas.
- MEDICATION: Detecta informações sobre medicamentos e dosagens para o paciente.
- PROTECTED\_HEALTH\_INFORMATION: detecta as informações pessoais do paciente.
- TEST\_TREATMENT\_PROCEDURE: detecta os procedimentos usados para determinar uma condição médica.
- TIME EXPRESSION: detecta entidades relacionadas ao momento em que estão associadas a uma entidade detectada.

Todas as seis categorias são detectadas pela operação DetectEntitiesV2. Para análises específicas para detecção de PHI, use DetectPHI em arquivos únicos e StartPhiDetectionJob para análise em lote.

O Amazon Comprehend Medical detecta informações nas seguintes classes:

- Entidade: uma referência textual ao nome de objetos relevantes, como pessoas, tratamentos, medicamentos e condições médicas. Por exemplo, ibuprofen.
- Categoria: o agrupamento generalizado ao qual uma entidade detectada pertence. Por exemplo, "Ibuprofeno" faz parte da categoria MEDICATION.
- Tipo: o tipo de entidade detectada em uma única categoria. Por exemplo, "Ibuprofeno" está no tipo GENERIC\_NAME da categoria MEDICATION.
- Atributo: informações relacionadas a uma entidade detectada, como a dosagem de um medicamento. Por exemplo, 200 mg é um atributo da entidade "Ibuprofeno".
- Característica: algo que o Amazon Comprehend Medical entende sobre uma entidade, com base no contexto. Por exemplo, um medicamento tem a característica NEGATION quando o paciente não está fazendo uso dele.
- Tipo de relacionamento: o relacionamento entre uma entidade e um atributo.

O Amazon Comprehend Medical fornece a localização de uma entidade no texto de entrada. No console do Amazon Comprehend, ele mostra a localização graficamente. Quando você usa a API, ela mostra a localização por deslocamento numérico.

Cada entidade e atributo inclui uma pontuação que indica o nível de confiança que o Amazon Comprehend Medical tem na precisão da detecção. Cada atributo também tem uma pontuação de relacionamento. A pontuação indica o nível de confiança que o Amazon Comprehend Medical tem na precisão da relação entre o atributo e sua entidade mãe. Identifique o limite de confiança certo para o seu caso de uso. Use limites de alta confiança em situações que exijam grande precisão. Filtre os dados que não atingem o limite.

### <span id="page-28-0"></span>Categoria da anatomia

A categoria ANATOMY detecta referências às partes do corpo ou sistemas corporais e às localizações dessas partes ou sistemas.

### Tipos

• SYSTEM ORGAN SITE: sistemas corporais, localizações ou regiões anatômicas e locais corporais.

### **Atributos**

• DIRECTION: termos direcionais. Por exemplo, esquerda, direita, medial, lateral, superior, inferior, posterior, anterior, distal, proximal, contralateral, bilateral, ipsilateral, dorsal, ventral e assim por diante.

### <span id="page-28-1"></span>Categoria de saúde comportamental, ambiental e social

A categoria BEHAVIORAL\_ENVIRONMENTAL\_SOCIAL detecta os comportamentos e condições do ambiente que afetam a saúde de uma pessoa.

### Tipo

- ALCOHOL\_CONSUMPTION: define o consumo de álcool do paciente em termos de status de uso, frequência, quantidade e duração.
- ALLERGIES: define as alergias do paciente e as respostas aos alérgenos.
- GENDER: uma identificação das características da identidade de gênero.
- RACE\_ETHNICITY:uma construção sócio-política da identificação de um paciente com grupos raciais e étnicos específicos.
- REC\_DRUG\_USE: define o consumo de álcool do paciente em termos de status de uso, frequência, quantidade e duração.
- TOBACCO\_USE: define o consumo de álcool do paciente em termos de status de uso, frequência, quantidade e duração.

#### **Atributos**

Os seguintes atributos detectados se aplicam somente aos tipos ALCOHOL\_CONSUMPTION, TOBACCO\_USE eREC\_DRUG\_USE:

- AMOUNT: a quantidade de álcool, tabaco ou drogas recreativas usadas.
- DURATION: há quanto tempo o álcool, o tabaco ou a droga recreativa foram usados.
- FREQUENCY: a frequência de álcool, tabaco ou drogas recreativas usados.

#### **Características**

As seguintes características detectadas se aplicam somente aos tipos ALCOHOL\_CONSUMPTION, ALLERGIES, TOBACCO\_USE e REC\_DRUG\_USE:

- NEGATION: uma indicação de que um resultado ou ação é negativo ou não está sendo executado.
- PAST\_HISTORY: uma indicação de que o uso de álcool, tabaco ou drogas recreativas é do passado do paciente (antes do encontro atual).

### <span id="page-29-0"></span>Categoria da condição médica

A categoria MEDICAL\_CONDITION detecta os sinais, sintomas e diagnósticos de condições médicas. A categoria tem um tipo de entidade, quatro atributos e quatro características. Uma ou mais características podem ser associadas a um tipo. Informações contextuais sobre atributos e sua relação com o diagnóstico são detectadas e mapeadas DX\_NAME até o fim. RELATIONSHIP\_EXTRACTION. Por exemplo, a partir do texto "dor crônica na perna esquerda", "crônica" é detectada como o atributoACUITY, "esquerda" é detectada como o atributo DIRECTION e "perna" é detectada como o atributo SYSTEM\_ORGAN\_SITE. As relações de cada um desses

atributos são mapeadas para a entidade de condição médica "dor", junto com uma pontuação de confiança.

#### Tipos

• DX\_NAME: todas as condições médicas listadas. O tipo DX\_NAME inclui doença atual, motivo da consulta e histórico médico.

### **Atributos**

- ACUITY: determinação da instância da doença, como crônica, aguda, repentina, persistente ou gradual.
- DIRECTION: termos direcionais. Por exemplo, esquerda, direita, medial, lateral, superior, inferior, posterior, anterior, distal, proximal, contralateral, bilateral, ipsilateral, dorsal ou ventral.
- SYSTEM\_ORGAN\_SITE: localização anatômica.
- QUALITY: qualquer termo descritivo da condição médica, como estágio ou grau.

### **Características**

- DIAGNOSIS: uma condição médica determinada como causa ou resultado dos sintomas. Os sintomas podem ser encontrados por meio de achados físicos, relatórios laboratoriais ou radiológicos ou outros meios.
- HYPOTHETICAL: uma indicação de que uma condição médica é expressa como uma hipótese.
- LOW CONFIDENCE: uma indicação de que uma condição médica é expressa como sendo de alta incerteza. Isso não está diretamente relacionado aos escores de confiança fornecidos.
- NEGATION: uma indicação de que um resultado ou ação é negativo ou não está sendo executado.
- PERTAINS\_TO\_FAMILY: uma indicação de que uma condição médica é relevante para a família do paciente, não para o paciente.
- SIGN: uma condição médica relatada pelo médico.
- SYMPTOM: uma condição médica relatada pelo paciente.

## <span id="page-30-0"></span>Categoria do medicamento

A categoria MEDICATION detecta informações sobre medicamentos e dosagens para o paciente. Um ou mais atributos podem ser aplicados a um tipo.

### Tipos

- BRAND NAME: o nome comercial protegido por direitos autorais do medicamento ou agente terapêutico.
- GENERIC\_NAME: o nome não comercial, o nome do ingrediente ou a mistura da fórmula do medicamento ou agente terapêutico.

### Atributos

- DOSAGE: a quantidade de medicamento solicitada.
- DURATION: por quanto tempo o medicamento deve ser administrado.
- FORM: a forma do medicamento.
- FREQUENCY: com que frequência administrar o medicamento.
- RATE: a taxa de administração do medicamento (principalmente para infusões de medicamentos ou IVs).
- ROUTE\_OR\_MODE: o método de administração do medicamento.
- STRENGTH: a potência do medicamento.

### **Características**

- NEGATION: qualquer indicação de que o paciente não está tomando um medicamento.
- PAST\_HISTORY: uma indicação de que um medicamento detectado é do passado do paciente (antes do encontro atual).

## <span id="page-31-0"></span>Categoria de Informações de Saúde Protegidas

A categoria PROTECTED\_HEALTH\_INFORMATION detecta as informações pessoais do paciente. Para saber mais sobre isso, consulte [Detectar PHI .](#page-48-0)

### Tipos

- ADDRESS: todas as subdivisões geográficas de um endereço de qualquer instalação, instalações médicas nomeadas ou enfermarias dentro de uma instalação.
- AGE: todos os componentes da idade, períodos de idade ou qualquer idade mencionada. Isso inclui os de um paciente, familiares ou outros. O padrão é em anos, salvo indicação em contrário.
- EMAIL: qualquer endereço de e-mail.
- ID: CPF, número do prontuário médico, número de identificação da instalação, número do ensaio clínico, número do certificado ou licença, número do veículo ou dispositivo, o local ou o provedor do atendimento. Isso também inclui qualquer número biométrico do paciente, como altura, peso ou valor laboratorial.
- NAME: todos os nomes. Normalmente, nomes do paciente, família ou provedor.
- PHONE\_OR\_FAX: qualquer número de telefone, fax ou pager. Exclui números de telefone nomeados, como 1-800-QUIT-NOW e 911.
- PROFESSION: qualquer profissão ou empregador que diga respeito ao paciente ou à família do paciente. Isso não inclui a profissão de médico mencionada na nota.

### <span id="page-32-0"></span>Categoria de teste, tratamento e procedimento

A categoria TEST\_TREATMENT\_PROCEDURE detecta os procedimentos usados para determinar uma condição médica. Um ou mais atributos podem estar relacionados a uma entidade do tipo TEST\_NAME.

#### Tipos

- PROCEDURE NAME: intervenções como uma ação única realizada no paciente para tratar uma condição médica ou fornecer assistência ao paciente.
- TEST\_NAME: procedimentos realizados em um paciente para diagnóstico, medição, triagem ou avaliação que podem ter um valor resultante. Isso inclui qualquer procedimento, processo, avaliação ou classificação para determinar um diagnóstico, descartar ou encontrar uma condição ou escalar ou pontuar um paciente.
- TREATMENT\_NAME: intervenções realizadas durante um período para combater uma doença ou um distúrbio. Isso inclui grupos de medicamentos, como antivirais e vacinas.

#### **Atributos**

- TEST\_VALUE: o resultado de um teste. Aplica-se somente ao tipo de entidade TEST\_NAME.
- TEST\_UNIT: a unidade de medida que pode acompanhar o valor do teste. Aplica-se somente ao tipo de entidade TEST\_NAME.

### Características

- FUTURE: uma indicação de que um teste, tratamento ou procedimento se refere a uma ação ou evento que ocorrerá após o assunto das notas.
- HYPOTHETICAL: uma indicação de que um teste, tratamento ou procedimento é expresso como uma hipótese
- NEGATION: uma indicação de que um resultado ou ação é negativo ou não está sendo executado.
- PAST\_HISTORY: uma indicação de que um teste, tratamento ou procedimento é do passado do paciente (antes do encontro atual).

## <span id="page-33-0"></span>Categoria de expressão de tempo

A categoria TIME\_EXPRESSION detecta entidades relacionadas ao tempo. Isso inclui entidades como datas e expressões de horário, como "três dias atrás", "hoje", "atualmente", "dia da admissão", "último mês" ou "16 dias". Os resultados nessa categoria só são retornados se estiverem associados a uma entidade. Por exemplo, "Ontem, o paciente tomou 200 mg de ibuprofeno" retornaria Yesterday como uma TIME\_EXPRESSION entidade que se sobrepõe à entidade "ibuprofeno" GENERIC\_NAME. No entanto, não seria reconhecido como uma entidade na expressão "ontem, o paciente passeou com o cachorro".

### Tipos

- TIME TO MEDICATION NAME: a data em que o medicamento foi tomado. Os atributos específicos desse tipo são BRAND\_NAME e GENERIC\_NAME.
- TIME\_TO\_DX\_NAME: a data em que ocorreu uma condição médica. O atributo desse tipo é DX\_NAME.
- TIME\_TO\_TEST\_NAME: a data em que o teste foi realizado. O atributo desse tipo é TEST\_NAME.
- TIME TO PROCEDURE NAME: a data em que um procedimento foi realizado. O atributo desse tipo é PROCEDURE\_NAME.
- TIME\_TO\_TREATMENT\_NAME: a data em que um tratamento foi administrado. O atributo desse tipo é TREATMENT\_NAME.

#### Tipo de relacionamento

• O relacionamento entre uma entidade e um atributo. O reconhecido Relationship type é o seguinte:

Overlap: TIME\_EXPRESSION concorda com a entidade detectada.

## <span id="page-34-0"></span>Detectar entidades

#### **a** Note

Não use essa versão da operação DetectEntities para novos aplicativos. Em vez disso, use a versão 2 da operação. Todas as novas iterações e aprimoramentos de recursos serão específicos do DetectEntitiesV2. Para obter mais informações, consulte [Detectar entidades](#page-26-1)  [\(versão 2\)](#page-26-1).

Use a operação DetectEntities para detectar as entidades médicas em seu texto. Ela detecta entidades nas seguintes categorias:

- ANATOMY
- MEDICAL\_CONDITION
- MEDICATION
- PROTECTED\_HEALTH\_INFORMATION
- TEST\_TREATMENT\_PROCEDURE

Todas as cinco categorias são detectadas pela operação DetectEntities. A operação DetectPHI detecta entidades somente na categoria PROTECTED\_HEALTH\_INFORMATION. Use-a somente quando forem necessárias informações de saúde protegidas (PHI). Para obter mais informações sobre essa operação, consulte [Detectar PHI .](#page-48-0)

O Amazon Comprehend Medical detecta informações nas seguintes classes:

• Entidade: uma referência textual ao nome de objetos relevantes, como pessoas, tratamentos, medicamentos e condições médicas. Por exemplo, "Ibuprofeno".

- Categoria: o agrupamento generalizado ao qual uma entidade detectada pertence. Por exemplo, "Ibuprofeno" faz parte da categoria MEDICATION.
- Tipo: o tipo de entidade detectada, que tem como escopo uma categoria. Por exemplo, "Ibuprofeno" está no tipo GENERIC\_NAME da categoria MEDICATION.
- Atributo: informações relacionadas a uma entidade detectada, como a dosagem de um medicamento. Por exemplo, "200 mg" é um atributo da entidade "Ibuprofeno".
- Característica: algo que o Amazon Comprehend Medical entende sobre uma entidade, com base no contexto. Por exemplo, um medicamento tem a característica NEGATION quando o paciente não está fazendo uso dele.

O Amazon Comprehend Medical fornece a localização de uma entidade no texto de entrada. No console do Amazon Comprehend, ele mostra a localização graficamente. Quando você usa a API, ela mostra a localização por deslocamento numérico.

Cada entidade e atributo inclui uma pontuação que indica o nível de confiança que o Amazon Comprehend Medical tem na precisão da detecção. Cada atributo também tem uma pontuação de relacionamento. Essa pontuação indica o nível de confiança que o Amazon Comprehend Medical tem na precisão da relação entre o atributo e sua entidade mãe. Identifique o limite de confiança certo para o seu caso de uso. Use altos limites de confiança em situações que exijam grande precisão e filtre dados que não atendam aos seus limites.

### <span id="page-35-0"></span>Categoria da anatomia

A categoria ANATOMY detecta referências às partes do corpo ou sistemas corporais e às localizações dessas partes ou sistemas. Ele contém os dois tipos de entidade a seguir.

#### Tipos

- DIRECTION: termos direcionais. Por exemplo, esquerda, direita, medial, lateral, superior, inferior, posterior, anterior, distal, proximal, contralateral, bilateral, ipsilateral, dorsal, ventral e assim por diante.
- SYSTEM\_ORGAN\_SITE: sistemas corporais, localizações ou regiões anatômicas e locais corporais.

### Exemplo

O texto "Pulmão esquerdo do paciente" retorna o seguinte:
Patient's left lung • Direction (left) • System organ site (lung)

- "esquerdo" é um DIRECTION tipo.
- "pulmão" é um SYSTEM\_ORGAN\_SITE tipo.

A operação DetectEntities retorna a seguinte estrutura JSON:

```
{ 
     "Entities": [ 
          { 
               "Id": 0, 
               "BeginOffset": 10, 
               "EndOffset": 14, 
               "Score": 0.9876197576522827, 
               "Text": "left", 
               "Category": "ANATOMY", 
               "Type": "DIRECTION", 
               "Traits": [] 
          }, 
          { 
               "Id": 1, 
               "BeginOffset": 15, 
               "EndOffset": 19, 
               "Score": 0.9820258021354675, 
               "Text": "lung", 
               "Category": "ANATOMY", 
               "Type": "SYSTEM_ORGAN_SITE", 
               "Traits": [] 
          } 
     ], 
     "UnmappedAttributes": []
}
```
## Categoria da condição médica

A categoria MEDICAL\_CONDITION detecta os sintomas e diagnósticos de condições médicas. Contém dois tipos de entidades e sete características. Uma ou mais características podem ser associadas a um tipo.

## Tipos

- ACUITY: determinação da instância da doença, como crônica, aguda, repentina, persistente ou gradual.
- DX\_NAME: todas as condições médicas listadas. O tipo DX\_NAME inclui doença atual, motivo da consulta e histórico médico.

## Atributo

• QUALITY: qualquer termo descritivo da condição médica, como estágio ou grau.

## **Características**

- DIAGNOSIS: identificação de uma condição médica que é determinada pela avaliação dos sintomas. Essa avaliação vem de achados físicos, relatórios laboratoriais ou radiológicos ou da narrativa do paciente. Aplica-se somente ao tipo DX\_NAME.
- HYPOTHETICAL: uma indicação de que uma condição médica é expressa como uma hipótese. Aplica-se somente ao tipo DX\_NAME.
- LOW\_CONFIDENCE: uma indicação de que uma condição médica é expressa como sendo de alta incerteza. Isso não está diretamente relacionado aos escores de confiança fornecidos. Aplica-se somente ao tipo DX\_NAME.
- NEGATION: uma indicação de que um resultado ou ação é negativo ou não está sendo executado.
- PERTAINS\_TO\_FAMILY: uma indicação de que uma condição médica é relevante para a família do paciente, não para o paciente. Aplica-se somente ao tipo DX\_NAME.
- SIGN: uma condição médica relatada pelo médico. Aplica-se somente ao tipo DX\_NAME.
- SYMPTOM: uma condição médica relatada pelo paciente. Aplica-se somente ao tipo DX\_NAME.

## Exemplo

O texto "O paciente está sofrendo de dor crônica 4/10" retorna o seguinte:

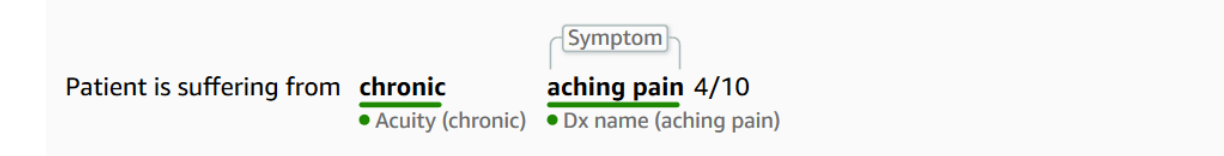

- "dor aguda" é o DX\_NAME tipo.
- SYMPTOM é uma característica do tipo "dor aguda".
- "crônica" é o ACUITY tipo.

A operação DetectEntities retorna a seguinte estrutura JSON:

```
{ 
     "Entities": [ 
         { 
              "Id": 0, 
              "BeginOffset": 26, 
              "EndOffset": 33, 
              "Score": 0.9961825013160706, 
              "Text": "chronic", 
              "Category": "MEDICAL_CONDITION", 
              "Type": "ACUITY", 
              "Traits": [] 
         }, 
         { 
              "Id": 1, 
              "BeginOffset": 34, 
              "EndOffset": 45, 
              "Score": 0.8380221724510193, 
              "Text": "aching pain", 
              "Category": "MEDICAL_CONDITION", 
              "Type": "DX_NAME", 
              "Traits": [ 
\overline{a} "Name": "SYMPTOM", 
                      "Score": 0.6004688739776611 
 } 
 ] 
         } 
     ], 
     "UnmappedAttributes": []
}
```
# Categoria do medicamento

A categoria MEDICATION detecta informações sobre medicamentos e dosagens para o paciente. Elas contêm dois tipos de entidades, sete atributos e uma característica. Um ou mais atributos podem ser aplicados a um tipo.

### Tipos

- BRAND\_NAME: o nome comercial protegido por direitos autorais do medicamento ou agente terapêutico.
- GENERIC\_NAME: o nome não comercial, o nome do ingrediente ou a mistura da fórmula do medicamento ou agente terapêutico.

### Atributos

- DOSAGE: a quantidade de medicamento solicitada.
- DURATION: por quanto tempo o medicamento deve ser administrado.
- FORM: a forma do medicamento.
- FREQUENCY: com que frequência administrar o medicamento.
- RATE: a taxa de administração do medicamento (usada principalmente para infusões de medicamentos ou IVs).
- ROUTE\_OR\_MODE: o método de administração do medicamento.
- STRENGTH: a potência do medicamento.

### **Características**

- NEGATION: qualquer indicação de que o paciente não está tomando um medicamento.
- PAST\_HISTORY: uma indicação de que um medicamento detectado é do passado do paciente (antes do encontro atual).

## Exemplo

O texto "Infundir solução de cloreto de sódio a 0,9% de 1000 mL por via intravenosa diária Taxa - 200 mL/h nos próximos 3 dias" retorna o seguinte:

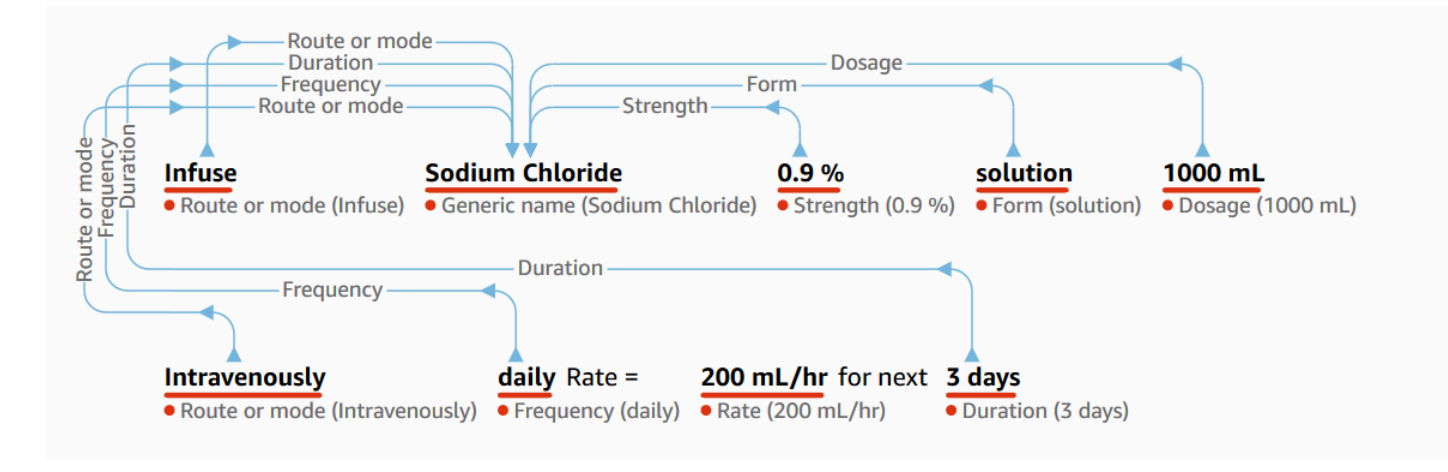

- "Infundir" como um atributo "ROUTE\_OR\_MODE" relacionado aotipo "Cloreto de Sódio".
- "Cloreto de sódio" como GENERIC\_NAME tipo.
- "0,9%" como STRENGTH atributo relacionado ao tipo "Cloreto de Sódio".
- "0,9%" como FORM atributo relacionado ao tipo "Cloreto de Sódio".
- "100 mL" como DOSAGE atributo relacionado ao tipo "Cloreto de Sódio".
- "por via intravenosa" como ROUTE\_OR\_MODE atributo relacionado ao tipo "Cloreto de Sódio".
- "diariamente" como FREQUENCY atributo relacionado ao tipo "Cloreto de Sódio".
- "200 ml/hr" como RATE atributo relacionado ao tipo "Cloreto de Sódio".
- "próximos 3 dias" como DURATION atributo relacionado ao tipo "Cloreto de Sódio".

A operação DetectEntities retorna a seguinte estrutura JSON:

```
{ 
     "Entities": [ 
          { 
              "Id": 1, 
              "BeginOffset": 7, 
              "EndOffset": 22, 
              "Score": 0.9998517036437988, 
              "Text": "Sodium Chloride", 
              "Category": "MEDICATION", 
              "Type": "GENERIC_NAME", 
              "Traits": [], 
              "Attributes": [ 
\overline{a} "Type": "ROUTE_OR_MODE",
```

```
 "Score": 0.32359644770622253, 
                      "RelationshipScore": 0.9719992280006409, 
                      "Id": 0, 
                      "BeginOffset": 0, 
                      "EndOffset": 6, 
                      "Text": "Infuse", 
                      "Traits": [] 
                  }, 
\overline{a} "Type": "STRENGTH", 
                      "Score": 0.9976715445518494, 
                      "RelationshipScore": 0.7892051339149475, 
                      "Id": 2, 
                      "BeginOffset": 23, 
                      "EndOffset": 27, 
                      "Text": "0.9%", 
                      "Traits": [] 
                  }, 
\overline{a} "Type": "FORM", 
                      "Score": 0.9930835962295532, 
                      "RelationshipScore": 0.9956902861595154, 
                      "Id": 3, 
                      "BeginOffset": 28, 
                      "EndOffset": 36, 
                      "Text": "solution", 
                      "Traits": [] 
                  }, 
\overline{a} "Type": "ROUTE_OR_MODE", 
                      "Score": 0.9990690350532532, 
                      "RelationshipScore": 0.9801701903343201, 
                      "Id": 5, 
                      "BeginOffset": 45, 
                      "EndOffset": 58, 
                      "Text": "intravenously", 
                      "Traits": [] 
                  }, 
\overline{a} "Type": "FREQUENCY", 
                      "Score": 0.9539222121238708, 
                      "RelationshipScore": 0.9864235520362854, 
                      "Id": 6, 
                      "BeginOffset": 59,
```

```
 "EndOffset": 64, 
                       "Text": "daily", 
                       "Traits": [] 
                   }, 
\overline{a} "Type": "DURATION", 
                       "Score": 0.9392423033714294, 
                       "RelationshipScore": 0.9961885809898376, 
                       "Id": 8, 
                       "BeginOffset": 91, 
                       "EndOffset": 97, 
                       "Text": "3 days", 
                       "Traits": [] 
 } 
              ] 
         } 
     ], 
     "UnmappedAttributes": [ 
         { 
              "Type": "MEDICATION", 
              "Attribute": { 
                   "Type": "DOSAGE", 
                   "Score": 0.9922149777412415, 
                   "Id": 4, 
                   "BeginOffset": 37, 
                   "EndOffset": 44, 
                   "Text": "1000 mL", 
                   "Traits": [] 
              } 
         }, 
          { 
              "Type": "MEDICATION", 
              "Attribute": { 
                   "Type": "RATE", 
                   "Score": 0.9728594422340393, 
                   "Id": 7, 
                   "BeginOffset": 72, 
                   "EndOffset": 81, 
                   "Text": "200 mL/hr", 
                   "Traits": [] 
              } 
         } 
    \mathbf{I}
```
}

# Categoria de Informações de Saúde Protegidas

A categoria PROTECTED\_HEALTH\_INFORMATION detecta as informações pessoais do paciente. Contém oito tipos de entidade. Para obter informações completas sobre a categoria PROTECTED\_HEALTH\_INFORMATION e como ela é detectada, consulte [Detectar PHI](#page-48-0) .

### Tipos

- ADDRESS: todas as subdivisões geográficas de um endereço de qualquer instalação, instalações médicas nomeadas ou enfermarias dentro de uma instalação.
- AGE: todos os componentes da idade, faixas etárias ou qualquer idade mencionada na nota clínica de um paciente ou de outras pessoas. O padrão é em anos, salvo indicação em contrário.
- EMAIL: qualquer endereço de e-mail.
- ID: qualquer número de identificação associado ao paciente. Isso inclui números específicos do paciente, como CPF, número do prontuário médico, número do certificado ou da licença, número do veículo ou dispositivo ou qualquer número biométrico. Também inclui o número de identificação da instalação, o número do ensaio clínico, o local de atendimento ou o provedor.
- DATE: qualquer data relacionada ao paciente ou ao atendimento ao paciente.
- NAME: todos os nomes mencionados na nota clínica. Normalmente, nomes pertencentes ao paciente, família ou provedor.
- PHONE\_OR\_FAX: qualquer número de telefone, fax ou pager. Exclui números de telefone nomeados, como 1-800-QUIT-NOW e 911.
- PROFESSION: qualquer profissão ou empregador mencionado na nota clínica que diga respeito ao paciente ou à família do paciente. Isso não se refere à profissão de médico mencionada na nota.

## Exemplo

O texto *"O paciente é John Smith, professor de 48 anos e residente em Seattle, Washington".* retorna o seguinte:

Patient is John Smith, a 48 year old teacher and resident • Name (John Smith) • Age (48) · Profession (teacher)

#### of Seattle, Washington.

· Address (Seattle, Washington)

- "John Smith" é um NAME tipo.
- "48" é um AGE tipo.
- "professor" é um PROFESSION tipo.
- "Seattle, Washington" é um ADDRESS tipo.

A operação DetectEntities retorna a seguinte estrutura JSON:

```
{ 
     "Entities": [ 
          { 
               "Id": 0, 
               "BeginOffset": 11, 
               "EndOffset": 21, 
               "Score": 0.9967977404594421, 
               "Text": "John Smith", 
               "Category": "PROTECTED_HEALTH_INFORMATION", 
               "Type": "NAME", 
               "Traits": [] 
          }, 
          { 
               "Id": 1, 
               "BeginOffset": 25, 
               "EndOffset": 27, 
               "Score": 0.9998422861099243, 
               "Text": "48", 
               "Category": "PROTECTED_HEALTH_INFORMATION", 
               "Type": "AGE", 
               "Traits": [] 
          }, 
          { 
               "Id": 2, 
               "BeginOffset": 37, 
               "EndOffset": 44, 
               "Score": 0.9079490900039673, 
               "Text": "teacher", 
               "Category": "PROTECTED_HEALTH_INFORMATION", 
               "Type": "PROFESSION", 
               "Traits": [] 
          }, 
          { 
               "Id": 3,
```

```
 "BeginOffset": 61, 
               "EndOffset": 80, 
              "Score": 0.986108124256134, 
               "Text": "Seattle, Washington", 
               "Category": "PROTECTED_HEALTH_INFORMATION", 
              "Type": "ADDRESS", 
              "Traits": [] 
          } 
     ], 
     "UnmappedAttributes": []
}
```
# Categoria de teste, tratamento e procedimento

A categoria TEST\_TREATMENT\_PROCEDURE detecta os procedimentos usados para determinar uma condição médica. Ela contém dois tipos de entidade e dois atributos. Um ou mais atributos podem estar relacionados a uma entidade do tipo TEST\_NAME.

### Tipos

- PROCEDURE\_NAME: intervenções como uma ação única realizada no paciente para tratar uma condição médica ou fornecer assistência ao paciente.
- TEST NAME: procedimentos realizados em um paciente para diagnóstico, medição, triagem ou avaliação que podem ter um valor resultante. Isso inclui qualquer procedimento, avaliação ou classificação para determinar um diagnóstico, descartar uma condição ou escalar ou pontuar um paciente.
- TREATMENT\_NAME: intervenções realizadas durante um período para combater uma doença ou um distúrbio. Isso inclui grupos de medicamentos, como antivirais e vacinas.

### Atributos

- TEST\_VALUE: o resultado de um teste. Aplica-se somente ao tipo de entidade TEST\_NAME.
- TEST\_UNIT: a unidade de medida que pode acompanhar o valor do teste. Aplica-se somente ao tipo de entidade TEST\_NAME.

### **Características**

- FUTURE: uma indicação de que um teste, tratamento ou procedimento se refere a uma ação ou evento que ocorrerá após o assunto das notas.
- HYPOTHETICAL: uma indicação de que um teste, tratamento ou procedimento é expresso como uma hipótese
- NEGATION: uma indicação de que um teste, tratamento ou procedimento é negativo ou não está sendo realizado.
- PAST\_HISTORY: uma indicação de que um teste, tratamento ou procedimento é do passado do paciente (antes do encontro atual).

### Exemplo

O texto *A ultrassonografia abdominal detectou apendicite aguda, recomenda apendicectomia seguida por várias séries de antibióticos de amplo espectro* retorna o seguinte:

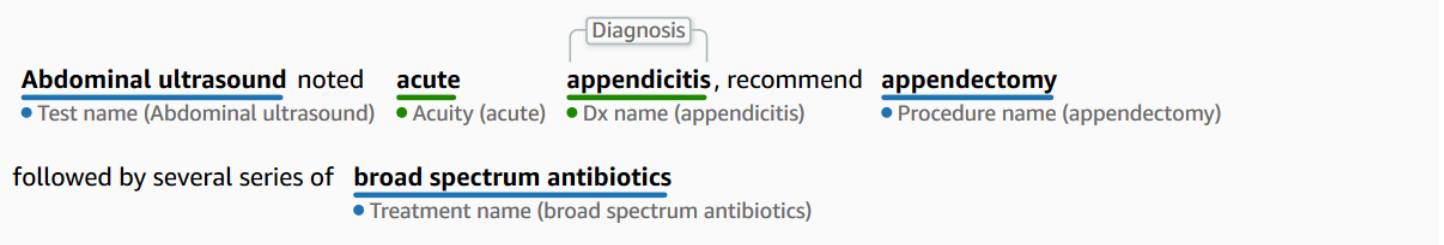

- "Ultrassonografia abdominal" é um TEST\_NAME tipo.
- "aguda" é um ACUITY tipo.
- "apendicite" é um DX\_NAME tipo.
- DIAGNOSIS é uma característica do tipo "apendicite".
- "apendicectomia" é um PROCEDURE\_NAME tipo.
- "antibióticos de amplo espectro" é um TREATMENT\_NAME tipo.

A operação DetectEntities retorna a seguinte estrutura JSON:

```
{ 
      "Entities": [ 
            { 
                  "Id": 0,
```

```
 "BeginOffset": 0, 
              "EndOffset": 20, 
              "Score": 0.94855135679245, 
              "Text": "Abdominal ultrasound", 
              "Category": "TEST_TREATMENT_PROCEDURE", 
              "Type": "TEST_NAME", 
              "Traits": [] 
         }, 
         { 
              "Id": 3, 
              "BeginOffset": 27, 
              "EndOffset": 32, 
              "Score": 0.9067845940589905, 
              "Text": "acute", 
              "Category": "MEDICAL_CONDITION", 
              "Type": "ACUITY", 
             "Traits": [] 
         }, 
         { 
              "Id": 4, 
              "BeginOffset": 33, 
             "EndOffset": 45, 
              "Score": 0.9954161643981934, 
              "Text": "appendicitis", 
              "Category": "MEDICAL_CONDITION", 
              "Type": "DX_NAME", 
              "Traits": [ 
\overline{a} "Name": "DIAGNOSIS", 
                      "Score": 0.9528769254684448 
 } 
 ] 
         }, 
         { 
              "Id": 1, 
              "BeginOffset": 57, 
              "EndOffset": 69, 
              "Score": 0.9957893490791321, 
              "Text": "appendectomy", 
              "Category": "TEST_TREATMENT_PROCEDURE", 
              "Type": "PROCEDURE_NAME", 
              "Traits": [] 
         }, 
         {
```

```
 "Id": 2, 
          "BeginOffset": 100, 
          "EndOffset": 126, 
          "Score": 0.9437107443809509, 
          "Text": "broad spectrum antibiotics", 
          "Category": "TEST_TREATMENT_PROCEDURE", 
          "Type": "TREATMENT_NAME", 
          "Traits": [] 
     } 
 ], 
 "UnmappedAttributes": []
```
# Detectar PHI

<span id="page-48-0"></span>}

Use a operação DetectPHI quando quiser detectar somente dados de Informações de Saúde Protegidas (PHI) ao digitalizar o texto clínico. Para detectar todas as entidades disponíveis no texto clínico, use DetectEntiesV2.

Essa API é melhor para um caso de uso em que somente a detecção de entidades PHI é necessária. Para obter informações sobre informações nas categorias não PHI, consulte. [Detectar entidades](#page-34-0)

**A** Important

O Amazon Comprehend Medical fornece pontuações de confiança que indicam o nível de confiança na precisão das entidades detectadas. Avalie essas pontuações de confiança e identifique o limite de confiança certo para seu caso de uso. Para casos de uso específicos de conformidade, recomendamos que você use análise humana adicional ou outros métodos para confirmar a precisão das PHI detectadas.

De acordo com a lei HIPAA, as PHI baseadas em uma lista de 18 identificadores devem ser tratadas com cuidado especial. O Amazon Comprehend Medical detecta entidades associadas a esses identificadores, mas essas entidades não mapeiam 1:1 para a lista especificada pelo método Safe Harbor. Nem todos os identificadores estão contidos em textos clínicos não estruturados, mas o Amazon Comprehend Medical cobre todos os identificadores relevantes. Esses identificadores consistem em dados que podem ser usados para identificar um paciente individual, incluindo a lista a seguir. Para obter mais informações, consulte [Privacidade de informações de saúde](https://www.hhs.gov/hipaa/for-professionals/privacy/special-topics/de-identification/index.html) no site de Saúde e Serviços Humanos do Governo dos EUA.

Cada entidade relacionada ao PHI inclui uma pontuação (Score na resposta) que indica o nível de confiança que o Amazon Comprehend Medical tem na precisão da detecção. Identifique o limite de confiança certo para seu caso de uso e filtre entidades que não o atendam. Ao identificar ocorrências de PHI, talvez seja melhor usar um limite de confiança baixo para filtrar a fim de capturar mais entidades detectadas em potencial. Isso é especialmente verdadeiro quando não se usa os valores das entidades detectadas em casos de uso de conformidade.

As seguintes entidades relacionadas ao PHI podem ser detectadas executando as operações DetectPHI ou DetectEntiesV2:

### Entidades PHI detectadas

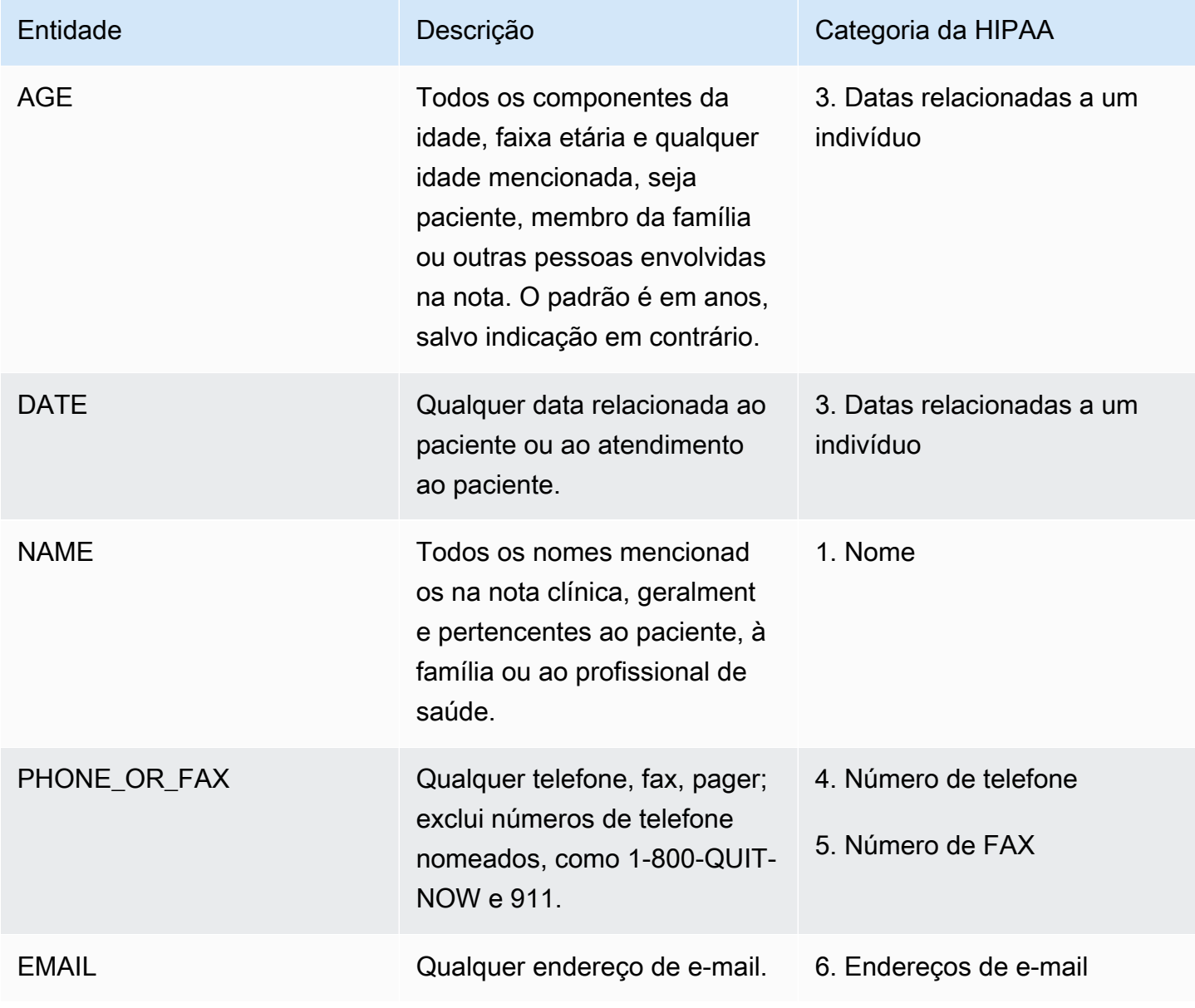

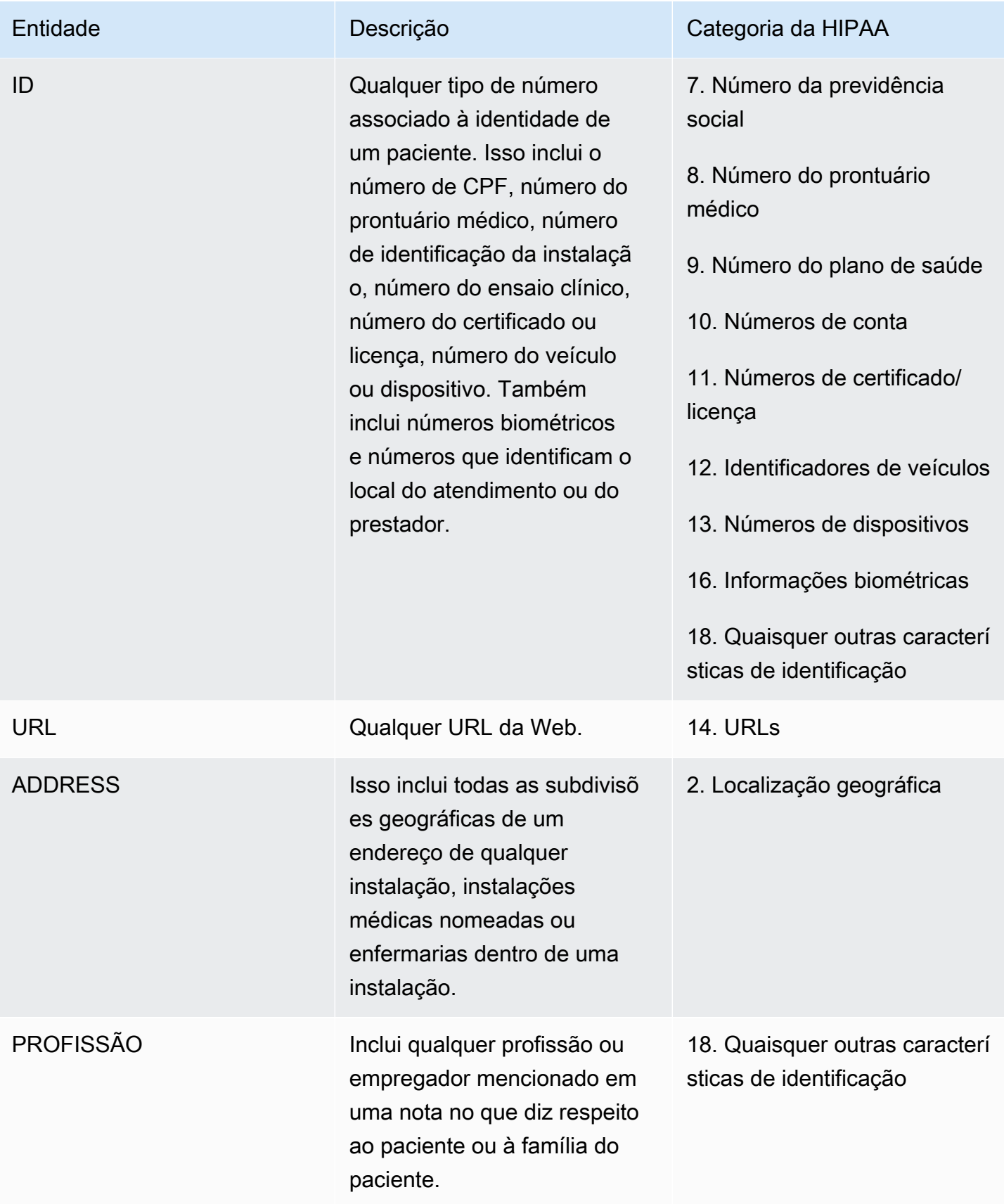

### Exemplo

O texto "O paciente é John Smith, professor de 48 anos e residente em Seattle, Washington". retornará:

- "John Smith" como uma entidade do tipo NAME na categoria PROTECTED\_HEALTH\_INFORMATION.
- "48" como uma entidade do tipo AGE na categoria PROTECTED\_HEALTH\_INFORMATION.
- "professor" como uma entidade do tipo PROFESSION (característica identificadora) na categoria PROTECTED\_HEALTH\_INFORMATION.
- "Seattle, Washington" como ADDRESS entidade na categoria PROTECTED\_HEALTH\_INFORMATION.

No console do Amazon Comprehend Medical, isso é mostrado assim:

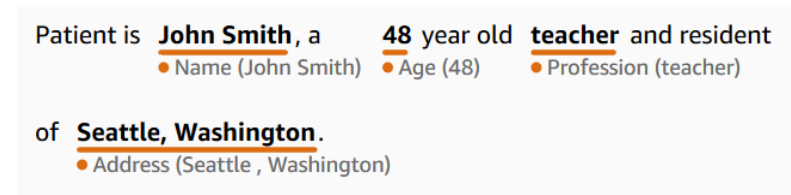

Ao usar a operação DetectPHI, a resposta aparece assim. Quando você usa a operação StartPHIDetectionJob, o Amazon Comprehend Medical cria um arquivo no local de saída com essa estrutura.

```
{ 
     "Entities": [ 
          { 
               "Id": 0, 
               "BeginOffset": 11, 
               "EndOffset": 21, 
               "Score": 0.997368335723877, 
               "Text": "John Smith", 
               "Category": "PROTECTED_HEALTH_INFORMATION", 
               "Type": "NAME", 
               "Traits": [] 
          }, 
          { 
               "Id": 1, 
               "BeginOffset": 25, 
               "EndOffset": 27,
```

```
 "Score": 0.9998362064361572, 
          "Text": "48", 
          "Category": "PROTECTED_HEALTH_INFORMATION", 
          "Type": "AGE", 
          "Traits": [] 
     }, 
     { 
          "Id": 2, 
          "BeginOffset": 37, 
          "EndOffset": 44, 
          "Score": 0.8661606311798096, 
          "Text": "teacher", 
          "Category": "PROTECTED_HEALTH_INFORMATION", 
          "Type": "PROFESSION", 
          "Traits": [] 
     }, 
     { 
          "Id": 3, 
          "BeginOffset": 61, 
          "EndOffset": 68, 
          "Score": 0.9629441499710083, 
          "Text": "Seattle", 
          "Category": "PROTECTED_HEALTH_INFORMATION", 
          "Type": "ADDRESS", 
          "Traits": [] 
     }, 
     { 
          "Id": 4, 
          "BeginOffset": 78, 
          "EndOffset": 88, 
          "Score": 0.38217034935951233, 
          "Text": "Washington", 
          "Category": "PROTECTED_HEALTH_INFORMATION", 
          "Type": "ADDRESS", 
          "Traits": [] 
     } 
 ], 
 "UnmappedAttributes": []
```
}

# APIs em lote de análise de texto

Use o Amazon Comprehend Medical para analisar o texto médico armazenado no bucket do Amazon S3. Analise até 10 GB de documentos em um lote. Você usa o console para criar e gerenciar trabalhos de análise em lote ou usa APIs em lote para detectar entidades médicas, incluindo informações de saúde protegidas (PHI). As APIs iniciam, interrompem, listam e descrevem os trabalhos contínuos de análise em lote.

Informações sobre preços para análise de lotes e outras operações do Amazon Comprehend Medical podem ser encontradas [aqui.](https://aws.amazon.com/comprehend/medical/pricing/)

# Aviso importante

As operações de análise do Amazon Comprehend Medical não substituem o aconselhamento, diagnóstico ou tratamento médico profissional. Identifique o limite de confiança certo para seu caso de uso e use limites de alta confiança em situações que exigem alta precisão. Para certos casos de uso, os resultados devem ser revisados e verificados por revisores humanos devidamente treinados. Todas as operações do Amazon Comprehend Medical só devem ser usadas em cenários de atendimento ao paciente após uma revisão que assegure a precisão e uma opinião médica confiável por profissionais médicos treinados.

# Executar análise em lote usando as APIs

Você pode executar um trabalho de análise em lote usando o console do Amazon Comprehend Medical ou as APIs do Amazon Comprehend Medical Batch.

### Pré-requisitos

Ao usar a API do Amazon Comprehend Medical, crie uma política do AWS Identity Access and Management (IAM) e anexe-a a um perfil do IAM. Para saber mais sobre as políticas de confiança e os perfis do IAM, consulte [Políticas e permissões do IAM.](https://docs.aws.amazon.com/IAM/latest/UserGuide/access_policies.html)

- 1. Faça upload de seus dados em um bucket do S3.
- 2. Para iniciar um novo trabalho de análise, use a operação StartEntitiesDetection V2Job ou a operação DetectionJob StartPhi. Ao iniciar o trabalho, informe ao Amazon Comprehend Medical o nome do bucket S3 de entrada que contém os arquivos de entrada e designe o bucket S3 de saída para gravar os arquivos após a análise em lote.
- 3. Monitore o progresso do trabalho usando o console ou a operação DescribeEntitiesDetection V2Job ou a operação DetectionJob DescribePhi. Além disso, o ListEntitiesDetection V2Jobs e o ListPhi DetectionJobs permitem que você veja o status de todas as ontologias que vinculam trabalhos de análise em lote.
- 4. Se você precisar interromper um trabalho em andamento, use o StopEntitiesDetection V2Job ou o StopPhi DetectionJob para interromper a análise.
- 5. Para ver os resultados do seu trabalho de análise, consulte o bucket S3 de saída que você configurou ao iniciar o trabalho.

## Executar análise em lote usando o console

- 1. Faça upload de seus dados em um bucket do S3.
- 2. Para iniciar um novo trabalho de análise, selecione o tipo de análise que você executará. Em seguida, forneça o nome do bucket do S3 que contém os arquivos de entrada e o nome do bucket do S3 para o qual você deseja enviar os arquivos de saída.
- 3. Monitore o status do seu trabalho enquanto ele estiver em andamento. No console, você pode visualizar todas as operações de análise em lote e seu status, incluindo quando a análise foi iniciada e finalizada.
- 4. Para ver os resultados do seu trabalho de análise, consulte o bucket S3 de saída que você configurou ao iniciar o trabalho.

# Políticas do IAM para operações em lote

A função do IAM que chama as APIs em lote do Amazon Comprehend Medical deve ter uma política que conceda acesso aos buckets do S3 que contêm os arquivos de entrada e saída. Também deve ser atribuída uma relação de confiança que permite que o serviço do Amazon Comprehend Medical assuma a função. Para saber mais sobre as políticas de confiança e os perfis do IAM, consulte [Perfis](https://docs.aws.amazon.com/IAM/latest/UserGuide/id_roles.html)  [do IAM.](https://docs.aws.amazon.com/IAM/latest/UserGuide/id_roles.html)

O perfil deve ter a política a seguir.

```
{ 
      "Version": "2012-10-17", 
      "Statement": [ 
\overline{\mathcal{L}}
```

```
 "Action": [ 
                "s3:GetObject" 
          ], 
           "Resource": [ 
               "arn:aws:s3:::input-bucket/*" 
          ], 
           "Effect": "Allow" 
     }, 
      { 
           "Action": [ 
               "s3:ListBucket" 
          ], 
           "Resource": [ 
               "arn:aws:s3:::input-bucket", 
               "arn:aws:s3:::output-bucket", 
          ], 
          "Effect": "Allow" 
     }, 
     { 
           "Action": [ 
               "s3:PutObject" 
          ], 
           "Resource": [ 
               " arn:aws:s3:::output-bucket/*" 
          ], 
           "Effect": "Allow" 
     } 
\mathbf{I}
```
O perfil deve ter a relação de confiança a seguir. É recomendável usar as chaves de condição aws:SourceAccount ou aws:SourceArn para evitar o problema de segurança "confused deputy". Para saber mais sobre o problema do delegado confuso e como proteger sua AWS conta, consulte [O problema do deputado confuso](https://docs.aws.amazon.com/IAM/latest/UserGuide/confused-deputy.html) na documentação do IAM.

```
{ 
    "Version":"2012-10-17", 
    "Statement":[ 
        {
```
}

```
 "Effect":"Allow", 
          "Principal":{ 
             "Service":[ 
                 "comprehendmedical.amazonaws.com" 
 ] 
          }, 
          "Action":"sts:AssumeRole", 
         "Condition": { 
             "StringEquals": { 
             "aws:SourceAccount": "account_id" 
             }, 
             "ArnLike": { 
                  "aws:SourceArn": [ 
                      "arn:aws:s3:::input-bucket/*", 
                      "arn:aws:s3:::output-bucket" 
 ] 
 } 
         } 
       } 
   \mathbf{I}}
```
## Arquivos de saída de análise em lote

O Amazon Comprehend Medical cria um arquivo de saída para cada arquivo de entrada no lote. O arquivo tem a extensão .out. O Amazon Comprehend Medical primeiro cria um diretório no bucket S3 de saída usando o *AwsAccountId*- *JobType*- *JobId*como nome e, em seguida, grava todos os arquivos de saída do lote nesse diretório. O Amazon Comprehend Medical cria esse novo diretório para que a saída de um trabalho não substitua a saída de outro.

A saída de uma operação em lote produz a mesma saída de uma operação síncrona. Para obter exemplos da saída gerada pelo Amazon Comprehend Medical, consulte [Detectar entidades](#page-34-0).

Cada operação em lote produz três arquivos de manifesto que contêm informações sobre o trabalho.

- Manifest: resume o trabalho. Fornece informações sobre os parâmetros usados para a tarefa, o tamanho total da tarefa e o número de arquivos processados.
- success: fornece informações sobre os arquivos que foram processados com êxito. Inclui o nome do arquivo de entrada e saída e o tamanho do arquivo de entrada.
- unprocessed: lista os arquivos que o trabalho em lotes não processou. Normalmente, isso ocorre porque o arquivo foi adicionado ao diretório de entrada após o início do trabalho em lotes.

O Amazon Comprehend Medical grava os arquivos no diretório de saída que você especificou para o trabalho em lotes. As seções a seguir mostram a estrutura dos arquivos do manifesto.

### Arquivo de manifesto em lote

Veja a seguir a estrutura JSON do arquivo do manifesto em lote.

```
{ 
   "Summary" : { 
     "Status" : "COMPLETED | FAILED | PARTIAL_SUCCESS | STOPPED", 
     "JobType" : "DetectEntitiesJob | PHIDetection", 
     "InputDataConfiguration" : { 
       "Bucket" : "input bucket", 
       "Path" : "path to files/account ID-job type-job ID" 
     }, 
     "OutputDataConfiguration" : { 
       "Bucket" : "output bucket", 
       "Path" : "path to files" 
     }, 
     "InputFileCount" : number of files in input bucket, 
     "TotalMeteredCharacters" : total characters processed from all files, 
     "UnprocessedFilesCount" : number of files not processed, 
     "SuccessFilesCount" : total number of files processed, 
     "TotalDurationSeconds" : time required for processing, 
     "SuccessfulFilesListLocation" : "path to file", 
     "UnprocessedFilesListLocation" : "path to file" 
   }
}
```
### Arquivo de manifesto de sucesso

Veja a seguir a estrutura JSON do arquivo que contém informações sobre arquivos processados com êxito.

```
{ 
         "Files": [{ 
                 "Input": "input path/input file name", 
                 "Output": "output path/output file name", 
                 "InputSize": size in bytes of input file
         }, { 
                 "Input": "input path/input file name",
```
}

```
 "Output": "output path/output file name", 
        "InputSize": size in bytes of input file
 }]
```
### Arquivo de manifesto não processado

Veja a seguir a estrutura JSON do arquivo de manifesto que contém informações sobre arquivos não processados.

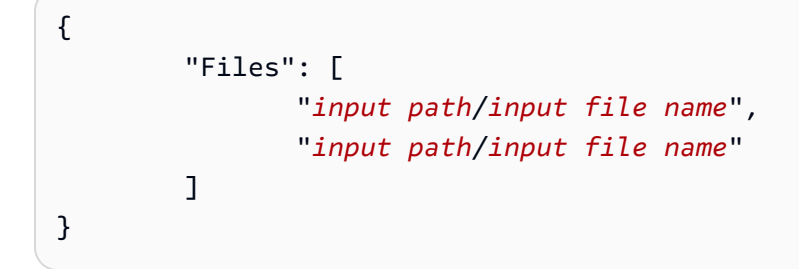

# Vinculação de ontologias

Use o Amazon Comprehend Medical para detectar entidades em textos clínicos e vincular essas entidades a conceitos em ontologias médicas padronizadas, incluindo as bases de conhecimento ICD-10-CM e SNOMED CT. RxNorm Você pode realizar a análise em arquivos únicos ou em lote em documentos grandes ou em vários arquivos armazenados em um Amazon Simple Storage Service (S3).

# Vinculação do ICD-10-CM

Use o InferICD10CM para detectar possíveis condições médicas como entidades e vinculá-las aos códigos da versão 2022 da [Classificação Internacional de Doenças, 10ª Revisão, Modificação Clínica](https://www.cdc.gov/nchs/icd/icd-10-cm.htm) (ICD-10-CM). O ICD-10-CM é fornecido pelos Centros de Controle e Prevenção de Doenças (CDC) dos EUA.

Quando condições médicas são detectadas, InferICD10CM retorna os códigos e descrições ICD-10-CM correspondentes. As condições detectadas são listadas em ordem decrescente de confiança. As pontuações indicam a confiança na precisão das entidades correspondentes aos conceitos encontrados no texto. Informações relacionadas, como histórico familiar, sinais, sintomas e negação, são reconhecidas como características. Informações adicionais, como designações anatômicas e acuidade, são listadas como atributos.

O InferICD10CM é perfeitamente adequado para os seguintes cenários:

- Auxiliar na codificação médica profissional dos prontuários dos pacientes
- Estudos e ensaios clínicos
- Integração com um sistema de software médico
- Detecção e diagnóstico precoces
- Gestão da saúde da população

# Categoria do ICD-10-CM

O InferICD10CM detecta entidades na categoria MEDICAL\_CONDITION. Informações adicionais relacionadas também são detectadas e vinculadas como atributos ou características.

# Tipos do ICD-10-CM

O InferICD10CM detecta entidades dos tipos DX\_NAME e TIME\_EXPRESSION.

# Características do ICD-10-CM

O InferICD10CM detecta as seguintes informações contextuais como características:

- DIAGNOSIS: identificação de uma condição médica que é determinada pela avaliação dos sintomas.
- HYPOTHETICAL: uma indicação de que uma condição médica é expressa como uma hipótese.
- LOW\_CONFIDENCE: uma indicação de que uma condição médica é expressa como sendo de alta incerteza. Isso não está diretamente relacionado aos escores de confiança fornecidos.
- NEGATION: uma indicação de que uma condição médica não está presente.
- PERTAINS TO FAMILY: uma indicação de que uma condição médica é relevante para a família do paciente, não para o paciente.
- SIGN: uma condição médica relatada pelo médico.
- SYMPTOM: uma condição médica relatada pelo paciente.

# Atributos do ICD-10-CM

O InferICD10CM detecta as seguintes informações contextuais como características:

- DIRECTION: termos direcionais. Por exemplo, esquerda, direita, medial, lateral, superior, inferior, posterior, anterior, distal, proximal, contralateral, bilateral, ipsilateral, dorsal ou ventral.
- SYSTEM\_ORGAN\_SITE: localização anatômica.
- ACUITY:: determinação da instância de uma doença, como crônica, aguda, repentina, persistente ou gradual. Aplica-se somente ao tipo MEDICAL\_CONDITION.
- QUALITY: qualquer termo descritivo da condição médica, como estágio ou grau.

## Categoria de expressão de tempo

A categoria TIME\_EXPRESSION detecta entidades relacionadas ao tempo. Isso inclui entidades como datas e expressões de horário, como "três dias atrás", "hoje", "atualmente", "dia da admissão", "último mês" ou "16 dias". Os resultados nessa categoria só são retornados se estiverem associados a uma entidade. Por exemplo, a expressão "Ontem, o paciente foi diagnosticado com influenza"

retornaria Yesterday como uma entidade TIME\_EXPRESSION que se sobrepõe à entidade DX NAME "influenza". No entanto, "ontem" não seria reconhecido como uma entidade na expressão "ontem, o paciente passeou com o cachorro".

# Tipos

O tipo reconhecido de TIME\_EXPRESSION é TIME\_TO\_DX\_NAME: a data em que ocorreu uma condição médica. O atributo desse tipo é DX\_NAME.

# Tipo de relacionamento

O RELATIONSHIP\_TYPE se refere ao relacionamento entre uma entidade e um atributo. O RELATIONSHIP\_TYPE reconhecido é OVERLAP: TIME\_EXPRESSION concorda com a entidade detectada.

# Exemplos de entrada e resposta

O exemplo a seguir mostra como a operação InferICD10CM funciona. Veja a seguir um exemplo de texto de entrada.

"A paciente do Dr. X é do sexo feminino e tem 71 anos. A paciente se apresentou à sala de emergência na noite passada com aproximadamente 7 a 8 dias de histórico de dor abdominal persistente. Ela não teve náuseas e vômitos, mas teve anorexia associada persistente. Ela está tendo flatos, mas teve alguns sintomas de obstipação com a última evacuação, há dois dias. Ela diz que não houve sangramento pelo reto e nenhum histórico recente de melena. Sua última colonoscopia foi há aproximadamente 5 anos com o Dr. Y. Ela não teve febres nem calafrios e não teve histórico de icterícia. O paciente nega qualquer perda significativa de peso recente."

Para o texto de entrada, a operação InferICD10CM retorna a seguinte saída (abreviada para maior concisão).

```
{ 
     "Entities": [ 
          { 
               "Id": 1, 
               "Text": "abdominal pain", 
               "Category": "MEDICAL_CONDITION", 
               "Type": "DX_NAME", 
               "Score": 0.9606665968894958,
```

```
 "BeginOffset": 153, 
             "EndOffset": 167, 
             "Attributes": [ 
\overline{a} "Type": "ACUITY", 
                     "Score": 0.764342725276947, 
                     "RelationshipScore": 0.9999940395355225, 
                     "Id": 2, 
                     "BeginOffset": 183, 
                     "EndOffset": 193, 
                     "Text": "persistent", 
                     "Traits": [] 
 } 
             ], 
             "Traits": [ 
\overline{a} "Name": "SYMPTOM", 
                     "Score": 0.7559975981712341 
 } 
             ], 
             "ICD10CMConcepts": [ 
\overline{a} "Description": "Unspecified abdominal pain", 
                     "Code": "R10.9", 
                     "Score": 0.7775180339813232 
                 }, 
\overline{a} "Description": "Epigastric pain", 
                     "Code": "R10.13", 
                     "Score": 0.6876822710037231 
                 }, 
\overline{a} "Description": "Lower abdominal pain, unspecified", 
                     "Code": "R10.30", 
                     "Score": 0.6758853197097778 
                 }, 
\overline{a} "Description": "Generalized abdominal pain", 
                     "Code": "R10.84", 
                     "Score": 0.6746202707290649 
                 }, 
\overline{a} "Description": "Upper abdominal pain, unspecified", 
                     "Code": "R10.10",
```

```
 "Score": 0.6702126860618591 
 } 
 ] 
       }
... 
    "ModelVersion": "2.5.0.20220401"
}
```
O InferICD10CM também reconhece quando uma entidade é negada no texto. Por exemplo, se um paciente não está apresentando um sintoma, tanto o sintoma quanto a negação são identificados como características e listados com uma pontuação de confiança. Com base na entrada do exemplo anterior, o sintoma Nausea seria listado abaixo de NEGATION porque o paciente não está sentindo náuseas.

```
 { 
             "Id": 3, 
             "Text": "nausea", 
             "Category": "MEDICAL_CONDITION", 
             "Type": "DX_NAME", 
             "Score": 0.9962648749351501, 
             "BeginOffset": 210, 
             "EndOffset": 216, 
             "Attributes": [], 
             "Traits": [ 
\overline{a} "Name": "SYMPTOM", 
                     "Score": 0.9296342730522156 
                 }, 
\overline{a} "Name": "NEGATION", 
                     "Score": 0.9620923399925232 
 } 
             ], 
             "ICD10CMConcepts": [ 
\overline{a} "Description": "Nausea with vomiting, unspecified", 
                     "Code": "R11.2", 
                     "Score": 0.8000147938728333 
                 }, 
\overline{a} "Description": "Nausea", 
                     "Code": "R11.0",
```
}

"Score": 0.7653312683105469

# RxNorm vinculando

Use a InferRxNormoperação para identificar medicamentos que estão listados em um prontuário do paciente como entidades. A operação também vincula essas entidades aos identificadores de conceito (RxCUI) do [RxNorm banco de dados da National Library of Medicine.](https://www.nlm.nih.gov/research/umls/rxnorm/docs/rxnormfiles.html) A fonte de cada RxCui é a versão RxNorm 2022-11-07 e a versão. RxTerms Cada RxCUI é exclusivo de diferentes dosagens e formas de dosagem. O Amazon Comprehend Medical lista os principais RxCUIs potencialmente correspondentes para cada medicamento que ele detecta em ordem decrescente por pontuação de confiança. Use os códigos RxCUI para análises posteriores, o que não é possível com texto não estruturado. Informações relacionadas, como força, frequência, dose, forma de dose e via de administração, são listadas como atributos no formato JSON.

Você pode usar InferRxNormpara os seguintes cenários:

- Triagem de medicamentos que o paciente tomou.
- Prevenir reações potencialmente negativas entre medicamentos recém-prescritos e medicamentos que o paciente está tomando atualmente.
- Triagem para inclusão em ensaios clínicos com base no histórico de medicamentos usando o RxCUI.
- Verificar se a dosagem e a frequência de um medicamento são apropriadas.
- Triagem de usos, indicações e efeitos colaterais dos medicamentos.
- Gestão da saúde da população.

## Aviso importante

A InferRxNormoperação do Amazon Comprehend Medical não substitui aconselhamento, diagnóstico ou tratamento médico profissional. Identifique o limite de confiança certo para seu caso de uso e use limites de alta confiança em situações que exigem alta precisão. Use operações do Amazon Comprehend Medical somente em cenários de atendimento ao paciente depois de revisar a precisão e receber o parecer de profissionais médicos treinados.

# RxNorm categoria

InferRxNormdetecta entidades na MEDICATION categoria. Ele também detecta informações adicionais relacionadas vinculadas como atributos ou características.

# RxNorm tipos

Os tipos de entidades na categoria Medication são

- BRAND NAME: o nome comercial protegido por direitos autorais do medicamento ou agente terapêutico.
- GENERIC\_NAME: o nome não comercial, o nome do ingrediente ou a mistura da fórmula do medicamento ou agente terapêutico.

# RxNorm atributos

- DOSAGE: a quantidade de medicamento solicitada.
- DURATION: por quanto tempo o medicamento deve ser administrado.
- FORM: a forma do medicamento.
- FREQUENCY: com que frequência administrar o medicamento.
- RATE: a taxa de administração do medicamento (principalmente para infusões de medicamentos ou IVs).
- ROUTE\_OR\_MODE: o método de administração de um medicamento.
- STRENGTH: a potência do medicamento.

# RxNorm traços

- NEGATION: qualquer indicação de que o paciente não está tomando um medicamento.
- PAST\_HISTORY: uma indicação de que um medicamento detectado é do passado do paciente (antes do encontro atual).

# Exemplos de entrada e resposta

Esta seção mostra um exemplo de uso da operação InferRxNorm usando a AWS Command Line Interface. Este exemplo de código usa a seguinte nota médica como entrada: flúor tópico (flúor 1,1% gel tópico) 1 aplicação tópica diária Escove os dentes antes de dormir, cuspa, não enxágue, coma ou beba por 20 a 30 minutos.

```
aws comprehendmedical infer-rx-norm --text 'fluoride topical ( fluoride 1.1 % topical 
  gel ) 1 application Topically daily Brush onto teeth before bed time , spit , do not 
  rinse, eat or drink for 20-30 minutes'
```
Com base na entrada anterior, você recebe a seguinte resposta JSON:

```
{ 
     "Entities": [ 
         { 
              "Id": 1, 
              "Text": "fluoride", 
              "Category": "MEDICATION", 
              "Type": "GENERIC_NAME", 
              "Score": 0.9765048027038574, 
              "BeginOffset": 19, 
              "EndOffset": 27, 
              "Attributes": [], 
              "Traits": [], 
              "RxNormConcepts": [ 
\overline{a} "Description": "fluorine", 
                      "Code": "1310123", 
                      "Score": 0.9384168982505798 
                  }, 
\overline{a} "Description": "sodium fluoride", 
                      "Code": "9873", 
                      "Score": 0.9174549579620361 
                  }, 
\overline{a} "Description": "magnesium fluoride", 
                      "Code": "1435860", 
                      "Score": 0.8124921917915344 
                  }, 
\overline{a} "Description": "sulfuryl fluoride", 
                      "Code": "2289224", 
                      "Score": 0.5632417798042297 
                  }, 
\overline{a}
```

```
 "Description": "acidulated phosphate fluoride", 
                      "Code": "236", 
                      "Score": 0.41748538613319397 
 } 
            \mathbf{1} } 
     ], 
     "ModelVersion": "2.2.0.20221003"
}
```
A operação infer-rx-norm também reconhece a característica de negação.

```
aws comprehendmedical infer-rx-norm --text 'patient is not on warfarin'
```
Com base na entrada anterior, você recebe a seguinte resposta JSON:

```
{ 
     "Entities": [ 
         { 
             "Id": 1, 
             "Text": "warfarin", 
             "Category": "MEDICATION", 
             "Type": "GENERIC_NAME", 
             "Score": 0.9970192909240723, 
             "BeginOffset": 18, 
             "EndOffset": 26, 
             "Attributes": [], 
             "Traits": [ 
\overline{a} "Name": "NEGATION", 
                      "Score": 0.8079015016555786 
 } 
             ], 
             "RxNormConcepts": [ 
\overline{a} "Description": "warfarin", 
                      "Code": "11289", 
                      "Score": 0.9439865350723267 
                 }, 
\overline{a} "Description": "warfarin sodium 2 MG Oral Tablet", 
                      "Code": "855302", 
                      "Score": 0.5045595169067383
```

```
 }, 
\overline{a} "Description": "warfarin sodium 10 MG Oral Tablet", 
                    "Code": "855296", 
                     "Score": 0.40246912837028503 
\qquad \qquad \text{ }\overline{a} "Description": "warfarin sodium 2 MG Oral Tablet [Coumadin]", 
                    "Code": "855304", 
                     "Score": 0.22325271368026733 
                }, 
\overline{a} "Description": "warfarin sodium 10 MG Oral Tablet [Jantoven]", 
                     "Code": "855300", 
                     "Score": 0.13163453340530396 
 } 
 ] 
         } 
     ], 
     "ModelVersion": "2.2.0.20221003"
}
```
# Vinculação do SNOMED CT

Use o InferSNOMEDCT para detectar entidades médicas e vinculá-las a conceitos da versão 2022-03 da Nomenclatura Sistematizada de Medicina, Termos Clínicos (SNOMED CT). O SNOMED CT fornece um vocabulário abrangente de conceitos médicos, incluindo condições médicas e anatomia, exames médicos, tratamentos e procedimentos. Para saber mais sobre o SNOMED CT, acesse [SNOMED CT](https://www.snomed.org/snomed-ct/why-snomed-ct).

Para cada entidade médica detectada, o Amazon Comprehend Medical lista os cinco principais IDs conceituais e descrições do SNOMED CT associados ao conceito médico, junto com uma pontuação de confiança para indicar a confiança do modelo em sua previsão. Os IDs conceituais do SNOMED CT são listados em ordem decrescente de confiança junto com as pontuações de confiança. Os IDs conceituais do SNOMED CT podem então ser usados para estruturar dados clínicos do paciente para codificação médica, relatórios ou análises clínicas quando você os utiliza com a poli-hierarquia do SNOMED CT.

O InferSNOMEDCT está disponível para clientes nos EUA. Para obter informações sobre o SNOMED CT em outros países e informações sobre o licenciamento do SNOMED CT, consulte [SNOMED CT.](https://www.snomed.org/snomed-ct/why-snomed-ct)

O InferSNOMEDCT é ideal para os seguintes cenários:

- Assistência para codificação médica profissional em prontuários de pacientes
- Estudos e ensaios clínicos
- Gestão da saúde da população

O InferSNOMEDCT detecta entidades nas seguintes categorias. Informações adicionais contextuais também são detectadas e vinculadas como atributos ou características.

- MEDICAL\_CONDITION: os sinais, sintomas e diagnósticos de condições médicas.
- ANATOMY: as partes do corpo ou sistemas corporais e às localizações dessas partes ou sistemas.
- TEST TREATMENT PROCEDURE: os procedimentos usados para determinar uma condição médica.

## Categoria da anatomia

A categoria ANATOMY detecta referências às partes do corpo ou sistemas corporais e às localizações dessas partes ou sistemas.

#### Atributos

Os seguintes atributos são detectados para a categoria ANATOMY:

- DIRECTION: termos direcionais. Por exemplo, esquerda, direita, medial, lateral, superior, inferior, posterior, anterior, distal, proximal, contralateral, bilateral, ipsilateral, dorsal ou ventral.
- SYSTEM\_ORGAN\_SITE: sistemas corporais, localizações ou regiões anatômicas e locais corporais.

## Categoria da condição médica

A categoria MEDICAL\_CONDITION detecta os sinais, sintomas e diagnósticos de condições médicas.

#### Tipo

Para a categoria MEDICAL\_CONDITION, o seguinte tipo é detectado:

• DX\_NAME:: identificação de uma condição médica que é determinada pela avaliação dos sintomas.

### Atributos

Os seguintes atributos são detectados para a categoria MEDICAL\_CONDITION:

- ACUITY:: determinação da instância da doença, como crônica, aguda, repentina, persistente ou gradual.
- QUALITY:: qualquer termo descritivo da condição médica, como estágio ou grau.
- DIRECTION: termos direcionais. Por exemplo, esquerda, direita, medial, lateral, superior, inferior, posterior, anterior, distal, proximal, contralateral, bilateral, ipsilateral, dorsal ou ventral.
- SYSTEM\_ORGAN\_SITE: sistemas corporais, localizações ou regiões anatômicas e locais corporais.

### **Características**

As seguintes características são detectadas para a categoria MEDICAL\_CONDITION:

- DIAGNOSIS: uma condição médica determinada como causa ou resultado dos sintomas. Os sintomas podem ser encontrados por meio de achados físicos, relatórios laboratoriais ou radiológicos ou outros meios.
- HYPOTHETICAL: uma indicação de que uma condição médica é expressa como uma hipótese.
- LOW\_CONFIDENCE: uma indicação de que uma condição médica é expressa como sendo de alta incerteza. Isso não está diretamente relacionado aos escores de confiança fornecidos.
- NEGATION: uma indicação de que uma condição médica não está presente.
- PERTAINS\_TO\_FAMILY: uma indicação de que uma condição médica é relevante para a família do paciente, não para o paciente.
- SIGN: uma condição médica relatada pelo médico.
- SYMPTON: uma condição médica relatada pelo paciente.

## Categoria de teste, tratamento e procedimento

A categoria TEST\_TREATMENT\_PROCEDURE detecta os procedimentos usados para determinar uma condição médica.

### Tipo

Para a categoria TEST\_TREATMENT\_PROCEDURE, os seguintes tipos são detectados:

- PROCEDURE NAME: intervenções como uma ação única realizada no paciente para tratar uma condição médica ou fornecer assistência ao paciente.
- TEST NAME:: procedimentos realizados em um paciente para diagnóstico, medição, triagem ou avaliação que podem ter um valor resultante. Isso inclui qualquer procedimento, processo, avaliação ou classificação para determinar um diagnóstico, descartar ou encontrar uma condição ou escalar ou pontuar um paciente.
- TREATMENT\_NAME:: intervenções realizadas para combater uma doença ou um distúrbio. Isso inclui medicamentos, como antivirais e vacinas.

### Atributos

Para a categoria TEST\_TREATMENT\_PROCEDURE, os seguintes tipos são detectados:

- TEST\_NAME: O teste de diagnóstico realizado.
- TEST VALUE: Os resultados numéricos de um teste de diagnóstico.
- TEST\_UNIT: As unidades associadas a um resultado TEST\_VALUE:.
- PROCEDURE\_NAME: O nome de uma cirurgia ou procedimento médico realizado.
- TREATMENT NAME: O nome de um tratamento administrado a um paciente.

## **Características**

- FUTURE: uma indicação de que um teste, tratamento ou procedimento se refere a uma ação ou evento que ocorrerá após o assunto das notas.
- HYPOTHETICAL: uma indicação de que um teste, tratamento ou procedimento é expresso como uma hipótese
- NEGATION: uma indicação de que um resultado ou ação é negativo ou não está sendo executado.
- PAST\_HISTORY: uma indicação de que um teste, tratamento ou procedimento é do passado do paciente (antes do encontro atual).

## Detalhes do SNOMED CT

Incluídos na resposta JSON estão os detalhes do SNOMED CT, que incluem as seguintes informações:

• EDITION: Somente a edição dos EUA é compatível.
- VERSIONDATE: O carimbo de data da versão SNOMED CT usada.
- LANGUAGE: A análise no idioma inglês (US-EN) é compatível.

### Exemplos de entrada e resposta

O exemplo a seguir mostra como a operação InferSNOMEDCT funciona. Veja a seguir um exemplo de texto de entrada.

"BHEENT: cornetos inferiores pantanosos, sem lesão orofaríngea"

Para este exemplo de texto de entrada, a operação InferSNOMEDCT retorna a seguinte saída.

```
{ 
     "Entities": [ 
         { 
             "Category": "ANATOMY", 
             "BeginOffset": 0, 
             "EndOffset": 5, 
             "Text": "HEENT", 
             "Traits": [], 
              "SNOMEDCTConcepts": [ 
\overline{a} "Code": "69536005", 
                      "Score": 0.8183674812316895, 
                      "Description": "Head structure (body structure)" 
                  }, 
\overline{a} "Code": "429031000124106", 
                      "Score": 0.8062137961387634, 
                      "Description": "Review of systems, head, ear, eyes, nose and throat 
  (procedure)" 
                  }, 
\overline{a} "Code": "385383008", 
                      "Score": 0.7023276090621948, 
                      "Description": "Ear, nose and throat structure (body structure)" 
                  }, 
\overline{a} "Code": "64237003", 
                      "Score": 0.6886451840400696, 
                      "Description": "Structure of left half of head (body structure)"
```

```
 }, 
\overline{a} "Code": "113028003", 
                     "Score": 0.6595167517662048, 
                     "Description": "Ear, nose and throat examination (procedure)" 
 } 
             ], 
             "Score": 0.9941003918647766, 
             "Attributes": [], 
             "Type": "SYSTEM_ORGAN_SITE", 
             "Id": 0 
         }, 
         { 
             "Category": "MEDICAL_CONDITION", 
             "BeginOffset": 8, 
             "EndOffset": 33, 
             "Text": "Boggy inferior turbinates", 
             "Traits": [ 
\overline{a} "Score": 0.916421115398407, 
                     "Name": "SIGN" 
 } 
             ], 
             "SNOMEDCTConcepts": [ 
\overline{a} "Code": "254477009", 
                     "Score": 0.3194539248943329, 
                     "Description": "Tumor of inferior turbinate (disorder)" 
                 }, 
\overline{a} "Code": "260762006", 
                     "Score": 0.2589553892612457, 
                     "Description": "Choroidal invasion status (attribute)" 
                 }, 
\overline{a} "Code": "2455009", 
                     "Score": 0.2561122477054596, 
                     "Description": "Revision of lumbosubarachnoid shunt (procedure)" 
                 }, 
\overline{a} "Code": "19883003", 
                     "Score": 0.25573015213012695, 
                     "Description": "Atrophy of nasal turbinates (disorder)" 
\qquad \qquad \text{ }
```

```
\overline{a} "Code": "256723009", 
                  "Score": 0.2551479935646057, 
                  "Description": "Inferior turbinate flap (substance)" 
 } 
           ], 
           "Score": 0.8120518326759338, 
           "Attributes": [ 
\overline{a} "Category": "ANATOMY", 
                  "RelationshipScore": 0.9952282905578613, 
                  "EndOffset": 5, 
                  "Text": "HEENT", 
                  "Traits": [], 
                  "SNOMEDCTConcepts": [ 
 { 
                         "Code": "69536005", 
                         "Score": 0.8183674812316895, 
                         "Description": "Head structure (body structure)" 
\}, \{ { 
                         "Code": "429031000124106", 
                         "Score": 0.8062137961387634, 
                         "Description": "Review of systems, head, ear, eyes, nose 
 and throat (procedure)" 
\}, \{ { 
                         "Code": "385383008", 
                         "Score": 0.7023276090621948, 
                         "Description": "Ear, nose and throat structure (body 
 structure)" 
\}, \{ { 
                         "Code": "64237003", 
                         "Score": 0.6886451840400696, 
                         "Description": "Structure of left half of head (body 
 structure)" 
\}, \{ { 
                         "Code": "113028003", 
                         "Score": 0.6595167517662048, 
                         "Description": "Ear, nose and throat examination 
 (procedure)" 
 }
```

```
 ], 
                     "Score": 0.9941003918647766, 
                     "RelationshipType": "SYSTEM_ORGAN_SITE", 
                     "Type": "SYSTEM_ORGAN_SITE", 
                     "Id": 0, 
                     "BeginOffset": 0 
 } 
            ], 
             "Type": "DX_NAME", 
            "Id": 1 
        }, 
         { 
            "Category": "ANATOMY", 
            "BeginOffset": 23, 
            "EndOffset": 33, 
             "Text": "turbinates", 
             "Traits": [], 
             "SNOMEDCTConcepts": [ 
\overline{a} "Code": "310607007", 
                     "Score": 0.38427865505218506, 
                     "Description": "Sarcoidosis of inferior turbinates (disorder)" 
                 }, 
\overline{a} "Code": "80153006", 
                     "Score": 0.35948991775512695, 
                     "Description": "Segmented neutrophil (cell)" 
                 }, 
\overline{a} "Code": "46607005", 
                     "Score": 0.34975120425224304, 
                     "Description": "Nasal turbinate structure (body structure)" 
                 }, 
\overline{a} "Code": "6553002", 
                     "Score": 0.3453119397163391, 
                     "Description": "Inferior nasal turbinate structure (body 
 structure)" 
                 }, 
\overline{a} "Code": "254477009", 
                     "Score": 0.34111809730529785, 
                     "Description": "Tumor of inferior turbinate (disorder)" 
 }
```

```
 ], 
             "Score": 0.6760638356208801, 
             "Attributes": [], 
             "Type": "SYSTEM_ORGAN_SITE", 
             "Id": 3 
         }, 
         { 
             "Category": "ANATOMY", 
             "BeginOffset": 39, 
             "EndOffset": 52, 
             "Text": "oropharyngeal", 
             "Traits": [], 
             "SNOMEDCTConcepts": [ 
\overline{a} "Code": "31389004", 
                     "Score": 0.8781343102455139, 
                     "Description": "Oropharyngeal structure (body structure)" 
                 }, 
\overline{a} "Code": "33431000119109", 
                     "Score": 0.865419328212738, 
                     "Description": "Lesion of oropharynx (disorder)" 
                 }, 
\overline{a} "Code": "263376008", 
                     "Score": 0.7922793626785278, 
                     "Description": "Entire oropharynx (body structure)" 
                 }, 
\overline{a} "Code": "716151000", 
                     "Score": 0.7752759456634521, 
                     "Description": "Structure of oropharynx and/or hypopharynx and/or 
 larynx (body structure)" 
                 }, 
\overline{a} "Code": "764786007", 
                     "Score": 0.7574880719184875, 
                     "Description": "Oropharyngeal (intended site)" 
 } 
             ], 
             "Score": 0.33921703696250916, 
             "Attributes": [], 
             "Type": "SYSTEM_ORGAN_SITE", 
             "Id": 5
```

```
 }, 
         { 
             "Category": "MEDICAL_CONDITION", 
             "BeginOffset": 39, 
             "EndOffset": 59, 
             "Text": "oropharyngeal lesion", 
             "Traits": [ 
\overline{a} "Score": 0.925685465335846, 
                     "Name": "SIGN" 
 } 
             ], 
             "SNOMEDCTConcepts": [ 
\overline{a} "Code": "31389004", 
                     "Score": 0.8340228199958801, 
                     "Description": "Oropharyngeal structure (body structure)" 
                 }, 
\overline{a} "Code": "33431000119109", 
                     "Score": 0.830550491809845, 
                     "Description": "Lesion of oropharynx (disorder)" 
                 }, 
\overline{a} "Code": "764786007", 
                     "Score": 0.7099332213401794, 
                     "Description": "Oropharyngeal (intended site)" 
                 }, 
\overline{a} "Code": "418664002", 
                     "Score": 0.6987537741661072, 
                     "Description": "Oropharyngeal route (qualifier value)" 
                 }, 
\overline{a} "Code": "110162001", 
                     "Score": 0.6958084106445312, 
                     "Description": "Abrasion of oropharynx (disorder)" 
 } 
             ], 
             "Score": 0.8390859961509705, 
             "Attributes": [ 
\overline{a} "Category": "ANATOMY", 
                     "RelationshipScore": 0.9978047013282776,
```

```
 "EndOffset": 5, 
                 "Text": "HEENT", 
                 "Traits": [], 
                 "SNOMEDCTConcepts": [ 
 { 
                        "Code": "69536005", 
                        "Score": 0.8183674812316895, 
                        "Description": "Head structure (body structure)" 
\}, \{ { 
                        "Code": "429031000124106", 
                        "Score": 0.8062137961387634, 
                        "Description": "Review of systems, head, ear, eyes, nose 
 and throat (procedure)" 
\}, \{ { 
                        "Code": "385383008", 
                        "Score": 0.7023276090621948, 
                        "Description": "Ear, nose and throat structure (body 
 structure)" 
\}, \{ { 
                        "Code": "64237003", 
                        "Score": 0.6886451840400696, 
                        "Description": "Structure of left half of head (body 
 structure)" 
\}, \{ { 
                        "Code": "113028003", 
                        "Score": 0.6595167517662048, 
                        "Description": "Ear, nose and throat examination 
 (procedure)" 
 } 
 ], 
                 "Score": 0.9941003918647766, 
                 "RelationshipType": "SYSTEM_ORGAN_SITE", 
                 "Type": "SYSTEM_ORGAN_SITE", 
                 "Id": 0, 
                 "BeginOffset": 0 
 } 
           ], 
           "Type": "DX_NAME", 
           "Id": 4 
       }
```

```
 ], 
     "SNOMEDCTDetails": { 
          "Edition": "US", 
          "VersionDate": "20200901", 
          "Language": "en" 
     }, 
     "Characters": { 
          "OriginalTextCharacters": 59 
     }, 
     "ModelVersion": "2.6.0.20220301"
}
```
## Vinculação de ontologias a análises em lote

Use o Amazon Comprehend Medical para detectar entidades em textos clínicos armazenados em um bucket do Amazon Simple Storage Service (Amazon S3) e para vincular essas entidades a ontologias padronizadas. Você pode usar a análise em lote de vinculações de ontologia para analisar um conjunto de documentos ou um único documento com até 20.000 caracteres. Usando o console ou a ontologia que vincula operações de APIs em lote, você pode realizar operações para iniciar, interromper, listar e descrever trabalhos de análise em lote em andamento.

Para obter informações sobre preços de análise em lote e outras operações do Amazon Comprehend Medical, consulte [Preços do Amazon Comprehend Medical](https://aws.amazon.com/comprehend/medical/pricing/).

### Realizar a análise em lote

Você pode executar um trabalho de análise em lote usando o console do Amazon Comprehend Medical ou as operações de APIs em lote do Amazon Comprehend Medical.

Executar análise em lote usando operações de APIs

### Pré-requisitos

Ao usar a API do Amazon Comprehend Medical, crie uma política do AWS Identity Access and Management (IAM) e anexe-a a um perfil do IAM. Para saber mais sobre as políticas de confiança e os perfis do IAM, consulte [Políticas e permissões do IAM.](https://docs.aws.amazon.com/IAM/latest/UserGuide/access_policies.html)

- 1. Faça upload de seus dados em um bucket do S3.
- 2. Para iniciar um novo trabalho de análise, use o StarticD10cmInferenceJob, InferenceJobStartsNomeDCT ou as operações. StartRxNormInferenceJob Forneça o nome do

bucket do Amazon S3 que contém os arquivos de entrada e o nome do bucket do Amazon S3 para o qual você deseja enviar os arquivos de saída.

- 3. Monitore o progresso do trabalho usando DescribeICD10cm, DescribeSnomedCT InferenceJob ou operações. InferenceJob DescribeRxNormInferenceJob Além disso, você pode usar ListicD10cm InferenceJobs, ListsNomeDCT InferenceJobs e ver o status de todas as ontologias ListRxNormInferenceJobsque vinculam trabalhos de análise em lote.
- 4. Se você precisar interromper um trabalho em andamento, use StopicD10cm, StopsNomeDCT InferenceJob ou para interromper a análise InferenceJob. StopRxNormInferenceJob
- 5. Para ver os resultados do seu trabalho de análise, consulte o bucket S3 de saída que você configurou ao iniciar o trabalho.

Executar análise em lote usando o console

- 1. Faça upload de seus dados em um bucket do S3.
- 2. Para iniciar um novo trabalho de análise, selecione o tipo de análise que você executará. Em seguida, forneça o nome do bucket do S3 que contém os arquivos de entrada e o nome do bucket do S3 para o qual você deseja enviar os arquivos de saída.
- 3. Monitore o status do seu trabalho enquanto ele estiver em andamento. No console, você pode visualizar todas as operações de análise em lote e seu status, incluindo quando a análise foi iniciada e finalizada.
- 4. Para ver os resultados do seu trabalho de análise, consulte o bucket S3 de saída que você configurou ao iniciar o trabalho.

### Políticas do IAM para operações em lote

A função do IAM que chama as operações de APIs em lote do Amazon Comprehend Medical deve ter uma política que conceda acesso aos buckets do S3 que contêm os arquivos de entrada e saída. O perfil do IAM também deve receber uma relação de confiança que permite que o serviço do Amazon Comprehend Medical assuma a função. Para saber mais sobre as políticas de confiança e os perfis do IAM, consulte [Perfis do IAM](https://docs.aws.amazon.com/IAM/latest/UserGuide/id_roles.html).

O perfil deve ter a política a seguir:

```
 "Version": "2012-10-17",
```
{

```
 "Statement": [ 
      { 
           "Action": [ 
               "s3:GetObject" 
          ], 
           "Resource": [ 
               "arn:aws:s3:::input-bucket/*" 
          ], 
           "Effect": "Allow" 
     }, 
      { 
          "Action": [ 
               "s3:ListBucket" 
          ], 
           "Resource": [ 
               "arn:aws:s3:::input-bucket", 
               "arn:aws:s3:::output-bucket", 
          ], 
           "Effect": "Allow" 
     }, 
      { 
           "Action": [ 
               "s3:PutObject" 
          ], 
          "Resource": [ 
               " arn:aws:s3:::output-bucket/*" 
          ], 
           "Effect": "Allow" 
     } 
 ]
```
O perfil deve ter a relação de confiança a seguir. É recomendável usar as chaves de condição aws:SourceAccount ou aws:SourceArn para evitar o problema de segurança "confused deputy". Para saber mais sobre o problema do delegado confuso e como proteger sua AWS conta, consulte [O problema do deputado confuso](https://docs.aws.amazon.com/IAM/latest/UserGuide/confused-deputy.html) na documentação do IAM.

```
{ 
    "Version":"2012-10-17",
```
}

```
 "Statement":[ 
       { 
          "Effect":"Allow", 
          "Principal":{ 
             "Service":[ 
                 "comprehendmedical.amazonaws.com" 
 ] 
          }, 
          "Action":"sts:AssumeRole", 
         "Condition": { 
             "StringEquals": { 
             "aws:SourceAccount": "account_id" 
             }, 
             "ArnLike": { 
                 "aws:SourceArn": [ 
                      "arn:aws:s3:::input-bucket/*", 
                      "arn:aws:s3:::output-bucket" 
 ] 
 } 
         } 
       } 
    ]
}
```
### Arquivos de saída de análise em lote

O Amazon Comprehend Medical cria um arquivo de saída para cada arquivo de entrada no lote. O arquivo tem a extensão .out. O Amazon Comprehend Medical primeiro cria um diretório no bucket S3 de saída usando o *AwsAccountId*- *JobType*- *JobId*como nome e, em seguida, grava todos os arquivos de saída do lote nesse diretório. O Amazon Comprehend Medical cria esse novo diretório para que a saída de um trabalho não substitua a saída de outro.

A operação em lote produz a mesma saída de uma operação síncrona.

Cada operação em lote produz os três arquivos de manifesto a seguir que contêm informações sobre o trabalho:

- Manifest: resume o trabalho. Fornece informações sobre os parâmetros usados para a tarefa, o tamanho total da tarefa e o número de arquivos processados.
- Success: fornece informações sobre os arquivos que foram processados com êxito. Inclui o nome do arquivo de entrada e saída e o tamanho do arquivo de entrada.

• Unprocessed: lista os arquivos que o trabalho em lotes não processou. Normalmente, um arquivo não é processado porque foi adicionado ao diretório de entrada após o início do trabalho em lotes.

O Amazon Comprehend Medical grava os arquivos no diretório de saída que você especificou para o trabalho em lotes. As seções a seguir mostram a estrutura dos arquivos do manifesto.

### Arquivo de manifesto em lote

Veja a seguir a estrutura JSON do arquivo do manifesto em lote.

```
{ 
   "Summary" : { 
     "Status" : "COMPLETED | FAILED | PARTIAL_SUCCESS | STOPPED", 
     "JobType" : "ICD10CMInferenceJob | RxNormInferenceJob | SNOMEDCTInferenceJob", 
     "InputDataConfiguration" : { 
       "Bucket" : "input bucket", 
       "Path" : "path to files/account ID-job type-job ID" 
     }, 
     "OutputDataConfiguration" : { 
       "Bucket" : "output bucket", 
       "Path" : "path to files" 
     }, 
     "InputFileCount" : number of files in input bucket, 
     "TotalMeteredCharacters" : total characters processed from all files, 
     "UnprocessedFilesCount" : number of files not processed, 
     "SuccessFilesCount" : total number of files processed, 
     "TotalDurationSeconds" : time required for processing, 
     "SuccessfulFilesListLocation" : "path to file", 
     "UnprocessedFilesListLocation" : "path to file" 
   }
}
```
### Arquivo de manifesto de sucesso

Veja a seguir a estrutura JSON do arquivo que contém informações sobre arquivos processados com êxito.

```
{ 
     "Files": [{ 
              "Input": "input path/input file name", 
              "Output": "output path/output file name",
```

```
 "InputSize": size in bytes of input file
         }, 
          { 
              "Input": "input path/input file name", 
              "Output": "output path/output file name", 
              "InputSize": size in bytes of input file
      }]
}
```
Arquivo de manifesto não processado

Veja a seguir a estrutura JSON do arquivo de manifesto que contém informações sobre arquivos não processados.

```
{ 
          "Files": [ 
                  "input path/input file name", 
                  "input path/input file name" 
          ]
}
```
# Segurança no Amazon Comprehend Medical

A segurança na nuvem AWS é a maior prioridade. Como AWS cliente, você se beneficia de uma arquitetura de data center e rede criada para atender aos requisitos das organizações mais sensíveis à segurança.

A segurança é uma responsabilidade compartilhada entre você AWS e você. O [modelo de](https://aws.amazon.com/compliance/shared-responsibility-model/)  [responsabilidade compartilhada](https://aws.amazon.com/compliance/shared-responsibility-model/) descreve isso como segurança da nuvem e segurança na nuvem:

- Segurança da nuvem AWS é responsável por proteger a infraestrutura que executa AWS os serviços na AWS nuvem. AWS também fornece serviços que você pode usar com segurança. Auditores terceirizados testam e verificam regularmente a eficácia de nossa segurança como parte dos Programas de Conformidade Programas de [AWS](https://aws.amazon.com/compliance/programs/) de . Para saber mais sobre os programas de conformidade que se aplicam ao Amazon Comprehend Medical, consulte [Serviços da AWS em](https://aws.amazon.com/compliance/services-in-scope/)  [escopo por programa de conformidade](https://aws.amazon.com/compliance/services-in-scope/)
- Segurança na nuvem Sua responsabilidade é determinada pelo AWS serviço que você usa. Você também é responsável por outros fatores, incluindo a confidencialidade de seus dados, os requisitos da empresa e as leis e regulamentos aplicáveis.

Esta documentação ajuda a entender como aplicar o modelo de responsabilidade compartilhada ao usar o Comprehend Medical. Os tópicos a seguir mostram como configurar o Comprehend Medical para atender aos seus objetivos de segurança e conformidade. Você também aprenderá a usar outros serviços da AWS que ajudam a monitorar e proteger seus recursos do Comprehend Medical.

Tópicos

- [Proteção de dados no Amazon Comprehend Medical](#page-86-0)
- [Identity and Access Management no Amazon Comprehend Medical](#page-87-0)
- [Log de chamadas de API do Amazon Comprehend Medical usando a AWS CloudTrail](#page-100-0)
- [Validação de conformidade do Amazon Comprehend Medical](#page-103-0)
- [Resiliência no Amazon Comprehend Medical](#page-103-1)
- [Segurança de infraestrutura no Amazon Comprehend Medical](#page-104-0)

## <span id="page-86-0"></span>Proteção de dados no Amazon Comprehend Medical

O [modelo de responsabilidade AWS compartilhada](https://aws.amazon.com/compliance/shared-responsibility-model/) se aplica à proteção de dados no Amazon Comprehend Medical. Conforme descrito neste modelo, AWS é responsável por proteger a infraestrutura global que executa todos os Nuvem AWS. Você é responsável por manter o controle sobre seu conteúdo hospedado nessa infraestrutura. Esse conteúdo inclui as tarefas de configuração e gerenciamento de segurança dos Serviços da AWS que você usa. Para ter mais informações sobre a privacidade de dados, consulte as [Perguntas frequentes sobre privacidade de dados](https://aws.amazon.com/compliance/data-privacy-faq). Para ter mais informações sobre a proteção de dados na Europa, consulte a postagem do blog [AWS Shared](https://aws.amazon.com/blogs/security/the-aws-shared-responsibility-model-and-gdpr/) [Responsibility Model and GDPR](https://aws.amazon.com/blogs/security/the-aws-shared-responsibility-model-and-gdpr/) no Blog de segurança da AWS .

Para fins de proteção de dados, recomendamos que você proteja Conta da AWS as credenciais e configure usuários individuais com AWS IAM Identity Center ou AWS Identity and Access Management (IAM). Dessa maneira, cada usuário receberá apenas as permissões necessárias para cumprir suas obrigações de trabalho. Recomendamos também que você proteja seus dados das seguintes formas:

- Use uma autenticação multifator (MFA) com cada conta.
- Use SSL/TLS para se comunicar com os recursos. AWS Exigimos TLS 1.2 e recomendamos TLS 1.3.
- Configure a API e o registro de atividades do usuário com AWS CloudTrail.
- Use soluções de AWS criptografia, juntamente com todos os controles de segurança padrão Serviços da AWS.
- Use serviços gerenciados de segurança avançada, como o Amazon Macie, que ajuda a localizar e proteger dados sigilosos armazenados no Amazon S3.
- Se você precisar de módulos criptográficos validados pelo FIPS 140-2 ao acessar AWS por meio de uma interface de linha de comando ou de uma API, use um endpoint FIPS. Para ter mais informações sobre endpoints do FIPS, consulte [Federal Information Processing Standard \(FIPS\)](https://aws.amazon.com/compliance/fips/)  [140-2.](https://aws.amazon.com/compliance/fips/)

É altamente recomendável que nunca sejam colocadas informações de identificação confidenciais, como endereços de e-mail dos seus clientes, em marcações ou campos de formato livre, como um campo Nome. Isso inclui quando você trabalha com o Comprehend Medical ou Serviços da AWS outro usando o console, a API AWS CLI ou os SDKs. AWS Quaisquer dados inseridos em tags ou campos de texto de formato livre usados para nomes podem ser usados para logs de faturamento ou de diagnóstico. Se você fornecer um URL para um servidor externo, recomendamos fortemente que não sejam incluídas informações de credenciais no URL para validar a solicitação a esse servidor.

# <span id="page-87-0"></span>Identity and Access Management no Amazon Comprehend Medical

O acesso ao Comprehend Medical exige credenciais que a AWS possa usar para autenticar suas solicitações. Essas credenciais devem ter permissões para acessar ações do Comprehend Medical. [AWS Identity and Access Management O IAM](https://docs.aws.amazon.com/IAM/latest/UserGuide/introduction.html) pode ajudar a proteger seus recursos controlando quem pode acessá-los. As seções a seguir fornecem detalhes sobre como você pode usar o IAM com o Comprehend Medical.

- [Autenticação](#page-87-1)
- [Controle de acesso](#page-88-0)

### <span id="page-87-1"></span>Autenticação

Você deve fornecer ao usuário permissões para interagir com o Amazon Comprehend Medical. Para usuários que precisam de acesso total, use ComprehendMedicalFullAccess.

Para fornecer o acesso, adicione as permissões aos seus usuários, grupos ou perfis:

• Usuários e grupos no AWS IAM Identity Center:

Crie um conjunto de permissões. Siga as instruções em [Create a permission set](https://docs.aws.amazon.com/singlesignon/latest/userguide/howtocreatepermissionset.html) (Criação de um conjunto de permissões) no Guia do usuário do AWS IAM Identity Center.

• Usuários gerenciados no IAM usando um provedor de identidades:

Crie um perfil para a federação de identidades. Siga as instruções em [Criar um perfil para um](https://docs.aws.amazon.com/IAM/latest/UserGuide/id_roles_create_for-idp.html) [provedor de identidades de terceiros \(federação\)](https://docs.aws.amazon.com/IAM/latest/UserGuide/id_roles_create_for-idp.html) no Guia do usuário do IAM.

- Usuários do IAM:
	- Crie um perfil que seu usuário possa assumir. Siga as instruções em [Creating a role for an IAM](https://docs.aws.amazon.com/IAM/latest/UserGuide/id_roles_create_for-user.html)  [user](https://docs.aws.amazon.com/IAM/latest/UserGuide/id_roles_create_for-user.html) (Criação de um perfil para um usuário do IAM) no Guia do usuário do IAM.
	- (Não recomendado) Vincule uma política diretamente a um usuário ou adicione um usuário a um grupo de usuários. Siga as instruções em [Adição de permissões a um usuário \(console\)](https://docs.aws.amazon.com/IAM/latest/UserGuide/id_users_change-permissions.html#users_change_permissions-add-console) no Guia do usuário do IAM.

Para usar as operações assíncronas do Amazon Comprehend Medical, você também precisa de um perfil de serviço.

A função de serviço é uma [função do IAM](https://docs.aws.amazon.com/IAM/latest/UserGuide/id_roles.html) que um serviço assume para realizar ações em seu nome. Um administrador do IAM pode criar, modificar e excluir um perfil de serviço do IAM. Para obter mais informações, consulte [Criar um perfil para delegar permissões a um AWS service \(Serviço da AWS\)](https://docs.aws.amazon.com/IAM/latest/UserGuide/id_roles_create_for-service.html) no Guia do usuário do IAM.

Para saber mais sobre como especificar o Amazon Comprehend Medical como a entidade principal, consulte [Permissões baseadas em funções necessárias para operações em lote](#page-96-0).

### <span id="page-88-0"></span>Controle de acesso

Você precisa ter credenciais válidas para autenticar suas solicitações. As credenciais devem ter permissões para chamar uma ação do Amazon Comprehend Medical.

As seções a seguir descrevem como gerenciar permissões para o Amazon Comprehend Medical. Recomendamos que você leia a visão geral primeiro.

- [Visão geral do gerenciamento de permissões de acesso aos recursos do Amazon Comprehend](#page-88-1) **[Medical](#page-88-1)**
- [Usar políticas baseadas em identidade \(políticas do IAM\) para o Amazon Comprehend Medical](#page-92-0)

Tópicos

- [Visão geral do gerenciamento de permissões de acesso aos recursos do Amazon Comprehend](#page-88-1) **[Medical](#page-88-1)**
- [Usar políticas baseadas em identidade \(políticas do IAM\) para o Amazon Comprehend Medical](#page-92-0)
- [Permissões da API do Amazon Comprehend Medical: referência de ações, recursos e condições](#page-99-0)

## <span id="page-88-1"></span>Visão geral do gerenciamento de permissões de acesso aos recursos do Amazon Comprehend Medical

As políticas de permissões regem o acesso a uma ação. Um administrador da conta anexa políticas de permissões às identidades do IAM para gerenciar o acesso às ações. As identidades do IAM incluem usuários, grupos e funções.

### **a** Note

Um administrador da conta (ou usuário administrador) é um usuário com privilégios de administrador. Para obter mais informações, consulte [Melhores práticas do IAM](https://docs.aws.amazon.com/IAM/latest/UserGuide/best-practices.html) no Guia do usuário do IAM.

Ao conceder permissões, você decide quem e o que as receberá.

### Tópicos

- [Gerenciar o acesso a ações](#page-89-0)
- [Especificar elementos da política: ações, efeitos e entidades principais](#page-91-0)
- [Especificar condições em uma política](#page-91-1)

<span id="page-89-0"></span>Gerenciar o acesso a ações

A política de permissões descreve quem tem acesso a quê. A seção a seguir explica as opções de políticas de permissões.

### **a** Note

Esta seção explica o IAM no contexto do Amazon Comprehend Medical. Não são fornecidas informações detalhadas sobre o serviço IAM. Para saber mais sobre o IAM, consulte [O que é](https://docs.aws.amazon.com/IAM/latest/UserGuide/introduction.html)  [o IAM?](https://docs.aws.amazon.com/IAM/latest/UserGuide/introduction.html) no Guia do usuário do IAM. Para obter informações sobre a sintaxe e as descrições da política do IAM, consulte [Referência de política do IAM da AWS](https://docs.aws.amazon.com/IAM/latest/UserGuide/reference_policies.html) no Guia do usuário do IAM.

As políticas anexadas a uma identidade do IAM são políticas baseadas em identidade. As políticas anexadas a um recurso são chamadas de políticas baseadas em recursos. O Amazon Comprehend Medical oferece suporte apenas a políticas baseadas em identidade.

Políticas baseadas em identidade (políticas do IAM)

Você pode anexar políticas a identidades do IAM. Veja dois exemplos a seguir.

- Anexe uma política de permissões a um usuário ou grupo na sua conta. Para permitir que um usuário ou um grupo de usuários chame uma ação do Amazon Comprehend Medical, anexe uma política de permissões a um usuário. Anexe uma política a um grupo que contém o usuário.
- Anexe uma política de permissões a uma função para conceder permissões entre contas. Para conceder permissões entre contas, anexe uma política baseada em identidade a um perfil do IAM. Por exemplo, o administrador na conta A pode criar uma função para conceder permissões entre contas a outra conta. Neste exemplo, chame-a de Conta B, que também pode ser um serviço da AWS.
	- 1. Um administrador da Conta A cria um perfil do IAM e anexa uma política à função que concede permissões para o uso de recursos na Conta A.
	- 2. O administrador da conta A associa uma política de confiança à função. A política identifica a conta B como a entidade principal que pode assumir a função.
	- 3. O administrador da Conta B poderá então delegar permissões para assumir a função para todos os usuários na Conta B. Isso permitirá que os usuários da Conta B criem ou acessem recursos da Conta A. Se você quiser conceder a um serviço da AWS permissões para assumir a função, a entidade principal na política de confiança também poderá ser a entidade principal do serviço da AWS.

Para obter mais informações sobre o uso do IAM para delegar permissões, consulte [Gerenciamento de acesso](https://docs.aws.amazon.com/IAM/latest/UserGuide/access.html) no Guia do usuário do IAM.

Para obter mais informações sobre o uso de políticas baseadas em identidade com o Amazon Comprehend Medical, consulte [Usar políticas baseadas em identidade \(políticas do IAM\) para o](#page-92-0) [Amazon Comprehend Medical](#page-92-0). Para obter mais informações sobre usuários, grupos, funções e permissões, consulte [Identidades \(usuários, grupos e funções\)](https://docs.aws.amazon.com/IAM/latest/UserGuide/id.html) no Guia do usuário do IAM.

### Políticas baseadas em recursos

Outros serviços, como o AWS Lambda, oferecem suporte a políticas de permissões baseadas em recursos. Por exemplo: você pode anexar uma política a um bucket do S3 para gerenciar permissões de acesso a esse bucket. O Amazon Comprehend Medical não oferece suporte a políticas baseadas em recursos.

### <span id="page-91-0"></span>Especificar elementos da política: ações, efeitos e entidades principais

O Amazon Comprehend Medical define um conjunto de operações da API. Para conceder permissões para essas operações de API, o Amazon Comprehend Medical define um conjunto de ações que você pode especificar em uma política.

Os quatro itens aqui são os elementos de política mais básicos.

- Recurso: em uma política, você usa um nome do recurso da Amazon (ARN) para identificar o recurso a que a política se aplica. Para o Amazon Comprehend Medical, o recurso é sempre "\*".
- Ação: use palavras-chave de ação para identificar as operações que deseja permitir ou negar. Por exemplo, dependendo do efeito especificado, comprehendmedical:DetectEntities permite ou nega as permissões ao usuário para executar a operação DetectEntities do Amazon Comprehend Medical.
- Efeito: especifique o efeito da ação que ocorre quando o usuário solicita a ação específica (permitir ou negar). Se você não conceder (permitir) explicitamente acesso a um recurso, o acesso estará implicitamente negado. Você também pode negar acesso explicitamente a um recurso. Você poderia fazer isso para garantir que um usuário não possa acessar o recurso, mesmo se uma política diferente conceder o acesso.
- Entidade principal: em políticas baseadas em identidade, o usuário ao qual a política é anexada é a entidade principal implícita.

Para saber mais sobre a sintaxe e as descrições da política do IAM, consulte a [Referência da política](https://docs.aws.amazon.com/IAM/latest/UserGuide/reference_policies.html)  [do IAM da AWS](https://docs.aws.amazon.com/IAM/latest/UserGuide/reference_policies.html) no Guia do usuário do IAM.

Para obter uma tabela que mostra todas as ações de API do Amazon Comprehend Medical, consulte [Permissões da API do Amazon Comprehend Medical: referência de ações, recursos e condições](#page-99-0).

### <span id="page-91-1"></span>Especificar condições em uma política

Ao conceder permissões, você usa a linguagem da política do IAM para especificar as condições sob as quais uma política deverá entrar em vigor. Por exemplo, é recomendável aplicar uma política somente após uma data específica. Para obter mais informações sobre como especificar condições em uma linguagem de política, consulte [Condição](https://docs.aws.amazon.com/IAM/latest/UserGuide/reference_policies_elements.html#Condition) no Guia do usuário do IAM.

A AWS fornece um conjunto de chaves de condição predefinidas para todos os serviços da AWS que oferecem suporte ao IAM para controle de acesso. Por exemplo, você pode usar a chave de

condição aws:userid para exigir um ID da AWS específico ao solicitar uma ação. Para obter mais informações e uma lista completa das chaves da AWS, consulte [Chaves disponíveis para condições](https://docs.aws.amazon.com/IAM/latest/UserGuide/reference_policies_elements.html#AvailableKeys) no Guia do usuário do IAM.

O Amazon Comprehend Medical não fornece nenhuma chave de condição adicional.

## <span id="page-92-0"></span>Usar políticas baseadas em identidade (políticas do IAM) para o Amazon Comprehend Medical

Este tópico mostra exemplos de políticas com base em identidade. Os exemplos descrevem como uma conta pode associar políticas de permissões a identidades do IAM. Isso permite que usuários, grupos e funções realizem ações do Amazon Comprehend Medical.

#### **A** Important

Para entender as permissões, recomendamos [Visão geral do gerenciamento de permissões](#page-88-1) [de acesso aos recursos do Amazon Comprehend Medical](#page-88-1).

Esse exemplo de política é necessário para usar as ações de análise de documentos do Amazon Comprehend Medical.

```
{ 
    "Version": "2012-10-17", 
    "Statement": [{ 
       "Sid": "AllowDetectActions", 
       "Effect": "Allow", 
       "Action": [ 
                  "comprehendmedical:DetectEntitiesV2", 
                  "comprehendmedical:DetectEntities", 
                  "comprehendmedical:DetectPHI", 
                  "comprehendmedical:StartEntitiesDetectionV2Job", 
                  "comprehendmedical:ListEntitiesDetectionV2Jobs", 
                  "comprehendmedical:DescribeEntitiesDetectionV2Job", 
                  "comprehendmedical:StopEntitiesDetectionV2Job", 
                  "comprehendmedical:StartPHIDtectionJob", 
                  "comprehendmedical:ListPHIDetectionJobs", 
                  "comprehendmedical:DescribePHIDetectionJob", 
                  "comprehendmedical:StopPHIDetectionJob",
```

```
 "comprehendmedical:StartRxNormInferenceJob", 
                  "comprehendmedical:ListRxNormInferenceJobs", 
                  "comprehendmedical:DescribeRxNormInferenceJob", 
                  "comprehendmedical:StopRxNormInferenceJob", 
                  "comprehendmedical:StartICD10CMInferenceJob", 
                  "comprehendmedical:ListICD10CMInferenceJobs", 
                  "comprehendmedical:DescribeICD10CMInferenceJob", 
                  "comprehendmedical:StopICD10CMInferenceJob", 
                  "comprehendmedical:StartSNOMEDCTInferenceJob", 
                  "comprehendmedical:ListSNOMEDCTInferenceJobs", 
                  "comprehendmedical:DescribeSNOMEDCTInferenceJob", 
                  "comprehendmedical:StopSNOMEDCTInferenceJob", 
                  "comprehendmedical:InferRxNorm", 
                  "comprehendmedical:InferICD10CM", 
                  "comprehendmedical:InferSNOMEDCT", 
 ], 
       "Resource": "*" 
       } 
    ]
}
```
A política tem uma instrução que concede permissão para usar as ações DetectEntities e DetectPHI.

A política não especifica o elemento Principal, porque não se especifica o principal que obtém as permissões em uma política baseada em identidade. Quando você anexar uma política a um usuário, o usuário será o principal implícito. Quando você anexa uma política a um perfil do IAM, a entidade principal identificada na política de confiança do perfil obtém a permissão.

Para ver todas as ações da API Amazon Comprehend Medical e os recursos aos quais elas se aplicam, consulte [Permissões da API do Amazon Comprehend Medical: referência de ações,](#page-99-0)  [recursos e condições](#page-99-0).

<span id="page-93-0"></span>Permissões necessárias para usar o console do Amazon Comprehend Medical

A tabela de referência de permissões lista as operações de API do Amazon Comprehend Medical e mostra as permissões necessárias para cada operação. Para obter mais informações sobre as

permissões da API do Amazon Comprehend Medical, consulte [Permissões da API do Amazon](#page-99-0)  [Comprehend Medical: referência de ações, recursos e condições](#page-99-0).

Para usar o console do Amazon Comprehend Medical, é necessário conceder permissões para as ações exibidas na política a seguir:

```
{ 
   "Version": "2012-10-17", 
   "Statement": [ 
       { 
           "Effect": "Allow", 
           "Action": [ 
              "iam:CreateRole", 
              "iam:CreatePolicy", 
              "iam:AttachRolePolicy" 
           ], 
           "Resource": "*" 
       }, 
       { 
           "Effect": "Allow", 
           "Action": "iam:PassRole", 
           "Resource": "*", 
           "Condition": { 
                   "StringEquals": { 
                       "iam:PassedToService": "comprehendmedical.amazonaws.com" 
 } 
           } 
       } 
    ]
}
```
O console do Amazon Comprehend Medical precisa dessas permissões pelos seguintes motivos:

- Permissões do iam para listar os perfis do IAM disponíveis para sua conta.
- Permissões do s3 para acessar buckets e objetos do Amazon S3 que contêm os dados.

Ao criar um trabalho em lote assíncrono usando o console, você também pode criar um perfil do IAM para seu trabalho. Para criar um perfil do IAM usando o console, os usuários devem receber

as permissões adicionais mostradas aqui para criar funções e políticas do IAM e anexar políticas às funções.

```
{ 
   "Version": "2012-10-17", 
   "Statement": [ 
      { 
        "Action": [ 
           "iam:CreateRole", 
           "iam:CreatePolicy", 
           "iam:AttachRolePolicy" 
        ], 
        "Effect": "Allow", 
        "Resource": "*" 
     } 
   ]
}
```
O console do Amazon Comprehend Medical precisa dessas permissões para criar funções e políticas e anexar funções e políticas. A ação iam:PassRole permite que o console passe a função para o Amazon Comprehend Medical.

Políticas gerenciadas (predefinidas) pela AWS para o Amazon Comprehend Medical

A AWS resolve muitos casos de uso comuns fornecendo políticas do IAM autônomas criadas e administradas pela AWS. Essas políticas gerenciadas pela AWS concedem permissões necessárias para casos de uso comuns, de maneira que você possa evitar a necessidade de investigar quais permissões são necessárias. Para obter mais informações, consulte [Políticas gerenciadas pela AWS](https://docs.aws.amazon.com/IAM/latest/UserGuide/access_policies_managed-vs-inline.html#aws-managed-policies) no Guia do usuário do IAM.

A seguinte política gerenciada pela AWS, que você pode anexar a usuários em sua conta, é específica do Amazon Comprehend Medical.

• ComprehendMedicalFullAccess: concede acesso total aos recursos do Amazon Comprehend Medical. Inclui permissão para listar e obter perfis do IAM.

Você deve aplicar a seguinte política adicional a qualquer usuário que utilize o Amazon Comprehend Medical:

Usar políticas baseadas em identidade (políticas do IAM) para o Amazon Comprehend Medical 90

```
{ 
     "Version": "2012-10-17", 
     "Statement": [ 
         { 
             "Effect": "Allow", 
             "Action": "iam:PassRole", 
             "Resource": "*", 
              "Condition": { 
                  "StringEquals": { 
                      "iam:PassedToService": "comprehendmedical.amazonaws.com" 
 } 
 } 
         } 
    \mathbf{I}}
```
É possível analisar as políticas de permissões gerenciadas fazendo login no console do IAM e pesquisando políticas específicas.

Essas políticas funcionam quando você está usando os SDKs ou a CLI da AWS.

Você também pode criar as próprias políticas do IAM personalizadas para conceder permissões para ações e recursos do Amazon Comprehend Medical. É possível anexar essas políticas personalizadas aos usuários ou grupos do IAM que necessitam delas.

<span id="page-96-0"></span>Permissões baseadas em funções necessárias para operações em lote

Para usar as operações assíncronas do Amazon Comprehend Medical, conceda ao Amazon Comprehend Medical acesso ao bucket do Amazon S3 que contém sua coleção de documentos. Para isso, crie uma função de acesso a dados em sua conta para confiar na entidade principal de serviço do Amazon Comprehend Medical. Para obter mais informações sobre como criar uma função, consulte [Criar uma função para delegar permissões a um serviço da AWS](https://docs.aws.amazon.com/IAM/latest/UserGuide/id_roles_create_for-service.html) no Guia do usuário do AWS Identity and Access Management.

Veja a seguir a política de confiança da função.

```
 "Version": "2012-10-17", 
 "Statement": [
```
{

```
 { 
               "Effect": "Allow", 
               "Principal": { 
                    "Service": "comprehendmedical.amazonaws.com" 
               }, 
               "Action": "sts:AssumeRole" 
          } 
     ]
}
```
Depois de criar a função, crie uma política de acesso para ela. A política deve conceder ao Amazon S3 as permissões GetObject e ListBucket ao bucket do Amazon S3 que contém seus dados de entrada. Ela também concede permissões a PutObject do Amazon S3 ao seu bucket de dados de saída do Amazon S3.

O exemplo de política de acesso a seguir contém essas permissões.

```
{ 
      "Version": "2012-10-17", 
      "Statement": [ 
          { 
                "Action": [ 
                    "s3:GetObject" 
               ], 
               "Resource": [ 
                    "arn:aws:s3:::input bucket/*" 
               ], 
                "Effect": "Allow" 
          }, 
           { 
               "Action": [ 
                    "s3:ListBucket" 
               ], 
                "Resource": [ 
                    "arn:aws:s3:::input bucket" 
               ], 
               "Effect": "Allow" 
          }, 
           { 
                "Action": [ 
                    "s3:PutObject" 
                ], 
                "Resource": [
```

```
 "arn:aws:s3:::output bucket/*" 
           ], 
            "Effect": "Allow" 
      } 
\mathbf{I}
```
Exemplos de política gerenciada pelo cliente

Nesta seção, você pode encontrar exemplos de políticas de usuário que concedem permissões para várias ações do Amazon Comprehend Medical. Essas políticas funcionam quando você está usando os SDKs ou a CLI da AWS. Quando você estiver usando o console, precisará conceder permissões para todas as APIs do Amazon Comprehend Medical. Isso é discutido em [Permissões necessárias](#page-93-0) [para usar o console do Amazon Comprehend Medical.](#page-93-0)

**a** Note

}

Todos os exemplos usam a região us-east-2 e contêm IDs de conta fictícios.

Exemplos

Exemplo 1: permitir todas as ações do Amazon Comprehend Medical

Depois de se inscrever na AWS, você cria um usuário administrador para gerenciar sua conta, incluindo a criação de usuários e o gerenciamento das permissões deles.

Você pode escolher criar um usuário que tenha permissões para todas as ações do Amazon Comprehend. Pense nesse usuário como um administrador específico do serviço para trabalhar com o Amazon Comprehend. Você pode anexar a política de permissões a seguir para este usuário.

```
{ 
    "Version": "2012-10-17", 
    "Statement": [{ 
        "Sid": "AllowAllComprehendMedicalActions", 
        "Effect": "Allow", 
        "Action": [ 
           "comprehendmedical:*"], 
        "Resource": "*" 
        }
```
}

 $\mathbf{I}$ 

Exemplo 2: permitir ações apenas de DetectEntities

A política de permissões a seguir concede permissões ao usuário para detectar entidades no Amazon Comprehend Medical, mas não para detectar operações de PHI.

```
{ 
    "Version": "2012-10-17", 
    "Statement": [{ 
        "Sid": "AllowDetectEntityActions", 
        "Effect": "Allow", 
        "Action": [ 
                   "comprehendedical:DetectEntities" 
               ], 
              "Resource": "*" 
 ] 
          } 
    \mathbf{I}}
```
<span id="page-99-0"></span>Permissões da API do Amazon Comprehend Medical: referência de ações, recursos e condições

Use a tabela a seguir como referência ao configurar o [Controle de acesso](#page-88-0) e escrever uma política de permissões que você possa anexar a um usuário. A lista inclui cada operação da API do Amazon Comprehend Medical, a ação correspondente à qual você pode conceder permissões para realizar a ação e o recurso da AWS ao qual pode conceder as permissões. Você especifica as ações no campo Action da política e o valor do recurso no campo Resource da política.

Para expressar condições, você pode usar as chaves de condição em toda a AWS nas suas políticas do Amazon Comprehend Medical. Para obter uma lista completa das chaves, consulte [Chaves](https://docs.aws.amazon.com/IAM/latest/UserGuide/reference_policies_elements.html#AvailableKeys) [disponíveis](https://docs.aws.amazon.com/IAM/latest/UserGuide/reference_policies_elements.html#AvailableKeys) no Guia do usuário do IAM.

#### **a** Note

Para especificar uma ação, use o prefixo comprehendmedical: seguido do nome da operação da API, por exemplo, comprehendmedical:DetectEntities.

# <span id="page-100-0"></span>Log de chamadas de API do Amazon Comprehend Medical usando a AWS CloudTrail

O Amazon Comprehend Medical está integrado à AWS CloudTrail. O CloudTrail é um serviço que fornece um registro das ações realizadas por um usuário, uma função ou um serviço da AWS no Amazon Comprehend Medical. O CloudTrail captura todas as chamadas de API do Amazon Comprehend Medical como eventos. As chamadas capturadas incluem as chamadas do console do Amazon Comprehend Medical e as chamadas de código para as operações da API do Amazon Comprehend Medical. Se você criar uma trilha, poderá habilitar a entrega contínua de eventos do CloudTrail para um bucket do Amazon S3, incluindo eventos do Amazon Comprehend Medical. Se você não configurar uma trilha, ainda poderá visualizar os eventos mais recentes no console do CloudTrail em Event history (Histórico de eventos). Usando as informações coletadas pelo CloudTrail, você pode determinar várias coisas, como:

- A solicitação feita ao Amazon Comprehend Medical
- O endereço IP do qual a solicitação foi feita.
- Quem fez a solicitação.
- Quando a solicitação foi feita
- Outros detalhes

Para saber mais sobre o CloudTrail, consulte o [Guia do usuário do AWS CloudTrail](https://docs.aws.amazon.com/awscloudtrail/latest/userguide/).

### Informações sobre o Amazon Comprehend Medical no CloudTrail

O CloudTrail é habilitado em sua conta da AWS quando ela é criada. Quando ocorre uma atividade no Amazon Comprehend Medical, essa atividade é registrada em um evento CloudTrail junto com outros eventos de serviço da AWS no Histórico de eventos. Você pode visualizar, pesquisar e baixar eventos recentes em sua conta da AWS. Para obter mais informações, consulte [Como visualizar](https://docs.aws.amazon.com/awscloudtrail/latest/userguide/view-cloudtrail-events.html)  [eventos com o histórico de eventos do CloudTrail.](https://docs.aws.amazon.com/awscloudtrail/latest/userguide/view-cloudtrail-events.html)

Para obter um registro de eventos em andamento na sua conta da AWS, incluindo eventos do Amazon Comprehend Medical, crie uma trilha. Uma trilha permite que o CloudTrail entregue arquivos de log a um bucket do Amazon S3. Por padrão, quando você cria uma trilha no console, ela é aplicada a todas as regiões da AWS. A trilha registra em log eventos de todas as regiões na partição da AWS e entrega os arquivos de log para o bucket do Amazon S3 especificado por você. Além

disso, é possível configurar outros serviços AWS para analisar mais ainda e agir com base nos dados de eventos coletados nos logs do CloudTrail. Para obter mais informações, consulte:

- [Visão geral da criação de uma trilha](https://docs.aws.amazon.com/awscloudtrail/latest/userguide/cloudtrail-create-and-update-a-trail.html)
- [Serviços e integrações compatíveis com o CloudTrail](https://docs.aws.amazon.com/awscloudtrail/latest/userguide/cloudtrail-aws-service-specific-topics.html#cloudtrail-aws-service-specific-topics-integrations)
- [Configurar notificações do Amazon SNS para o CloudTrail](https://docs.aws.amazon.com/awscloudtrail/latest/userguide/getting_notifications_top_level.html)
- [Receber arquivos de log do CloudTrail de várias regiões](https://docs.aws.amazon.com/awscloudtrail/latest/userguide/receive-cloudtrail-log-files-from-multiple-regions.html) e [receber arquivos de log do CloudTrail](https://docs.aws.amazon.com/awscloudtrail/latest/userguide/cloudtrail-receive-logs-from-multiple-accounts.html)  [de várias contas](https://docs.aws.amazon.com/awscloudtrail/latest/userguide/cloudtrail-receive-logs-from-multiple-accounts.html)

Todas as ações do Amazon Comprehend Medical são registradas pelo CloudTrail e documentadas na [Referência da API do Amazon Comprehend Medical](https://docs.aws.amazon.com/comprehend/latest/dg/API_Operations_AWS_Comprehend_Medical.html). Por exemplo, as chamadas para as ações DetectEntitiesV2, DetectPHI e ListEntitiesDetectionV2Jobs geram entradas nos arquivos de log do CloudTrail.

Cada entrada de log ou evento contém informações sobre quem gerou a solicitação. As informações de identidade ajudam a determinar:

- Se a solicitação foi feita com credenciais de usuário raiz ou do AWS Identity and Access Management (IAM).
- Se a solicitação foi feita com credenciais de segurança temporárias de uma função ou de um usuário federado.
- Se a solicitação foi feita por outro serviço da AWS.

Para obter mais informações, consulte o [Elemento userIdentity do CloudTrail.](https://docs.aws.amazon.com/awscloudtrail/latest/userguide/cloudtrail-event-reference-user-identity.html)

## Noções básicas sobre entradas do arquivo de log do Amazon Comprehend **Medical**

Uma trilha é uma configuração que permite a entrega de eventos como arquivos de log a um bucket do Amazon S3 especificado. Os arquivos de log do CloudTrail contêm uma ou mais entradas de log. Um evento representa uma solicitação única de qualquer fonte. Um evento inclui informações sobre a ação solicitada, a data e hora da ação ou os parâmetros da solicitação. Os arquivos de log do CloudTrail não são um rastreamento de pilha ordenada de chamadas de API pública. Dessa forma, eles não são exibidos em uma ordem específica.

O exemplo a seguir mostra uma entrada de log do CloudTrail que demonstra a ação DetectEntitiesV2.

```
\overline{a} "eventVersion": "1.05", 
         "userIdentity": { 
             "type": "IAMUser", 
             "principalId": "AIDACKCEVSQ6C2EXAMPLE", 
             "arn": "arn:aws:iam::123456789012:user/Mateo_Jackson", 
             "accountId": "123456789012", 
             "accessKeyId": "ASIAXHKUFODNN8EXAMPLE", 
             "sessionContext": { 
                 "sessionIssuer": { 
                      "type": "Role", 
                     "principalId": "AIDACKCEVSQ6C2EXAMPLE", 
                     "arn": "arn:aws:iam::123456789012:user/Mateo_Jackson", 
                     "accountId": "123456789012", 
                     "userName": "Mateo_Jackson" 
                 }, 
                 "webIdFederationData": {}, 
                 "attributes": { 
                     "mfaAuthenticated": "false", 
                      "creationDate": "2019-09-27T20:07:27Z" 
 } 
 } 
         }, 
         "eventTime": "2019-09-27T20:10:26Z", 
         "eventSource": "comprehendmedical.amazonaws.com", 
         "eventName": "DetectEntitiesV2", 
         "awsRegion": "us-east-1", 
         "sourceIPAddress": "702.21.198.166", 
         "userAgent": "aws-internal/3 aws-sdk-java/1.11.590 
 Linux/4.9.184-0.1.ac.235.83.329.metal1.x86_64 OpenJDK_64-Bit_Server_VM/25.212-b03 
 java/1.8.0_212 vendor/Oracle_Corporation", 
         "requestParameters": null, 
         "responseElements": null, 
         "requestID": "8d85f2ec-EXAMPLE", 
         "eventID": "ae9be9b1-EXAMPLE", 
         "eventType": "AwsApiCall", 
         "recipientAccountId": "123456789012" 
    }
```
## <span id="page-103-0"></span>Validação de conformidade do Amazon Comprehend Medical

Auditores terceirizados avaliam a segurança e a conformidade do Amazon Comprehend Medical como parte de vários programas de conformidade. AWS Isso inclui PCI, FedRAMP, HIPAA e outros. Você pode baixar relatórios de auditoria de terceiros usando AWS Artifact. Para obter mais informações, consulte [Download de relatórios no AWS Artifact.](https://docs.aws.amazon.com/artifact/latest/ug/downloading-documents.html)

Sua responsabilidade de conformidade ao usar o Comprehend Medical é determinada pela confidencialidade de seus dados, pelos objetivos de conformidade da sua empresa e pelas leis e regulamentos aplicáveis. AWS fornece os seguintes recursos para ajudar na conformidade:

- [Guias de início rápido de segurança e conformidade](https://aws.amazon.com/quickstart/?awsf.quickstart-homepage-filter=categories%23security-identity-compliance) Esses guias de implantação discutem considerações sobre arquitetura e fornecem medidas para implantar ambientes de linha de base focados em segurança e conformidade na AWS.
- Documento técnico [sobre arquitetura para segurança e conformidade com a HIPAA Este](https://d0.awsstatic.com/whitepapers/compliance/AWS_HIPAA_Compliance_Whitepaper.pdf) [whitepaper](https://d0.awsstatic.com/whitepapers/compliance/AWS_HIPAA_Compliance_Whitepaper.pdf) descreve como as empresas podem usar para criar aplicativos compatíveis com a HIPAA. AWS
- [AWS Recursos de conformidade](https://aws.amazon.com/compliance/resources/)  Essa coleção de pastas de trabalho e guias pode ser aplicada ao seu setor e local.
- [AWS Config](https://docs.aws.amazon.com/config/latest/developerguide/evaluate-config.html) Esse AWS serviço avalia se suas configurações de recursos estão em conformidade com as práticas internas, as diretrizes e os regulamentos do setor.
- [AWS Security Hub](https://docs.aws.amazon.com/securityhub/latest/userguide/what-is-securityhub.html) Esse AWS serviço fornece uma visão abrangente do seu estado de segurança interno, AWS que ajuda você a verificar sua conformidade com os padrões e as melhores práticas do setor de segurança.

Para obter uma lista de AWS serviços no escopo de programas de conformidade específicos, consulte [AWS Services in Scope by Compliance Program.](https://aws.amazon.com/compliance/services-in-scope/) Para obter informações gerais, consulte [Programas de conformidade da AWS.](https://aws.amazon.com/compliance/programs/)

# <span id="page-103-1"></span>Resiliência no Amazon Comprehend Medical

A infraestrutura AWS global é construída em torno de AWS regiões e zonas de disponibilidade. AWS As regiões fornecem várias zonas de disponibilidade fisicamente separadas e isoladas, conectadas a redes de baixa latência, alta taxa de transferência e alta redundância. Com as zonas de disponibilidade, é possível projetar e operar aplicações e bancos de dados que executam

o failover automaticamente entre as zonas de disponibilidade sem interrupção. As Zonas de Disponibilidade são mais altamente disponíveis, tolerantes a falhas e escaláveis que uma ou várias infraestruturas de datacenter tradicionais.

Para obter mais informações sobre AWS regiões e zonas de disponibilidade, consulte [Infraestrutura](https://aws.amazon.com/about-aws/global-infrastructure/)  [AWS global.](https://aws.amazon.com/about-aws/global-infrastructure/)

## <span id="page-104-0"></span>Segurança de infraestrutura no Amazon Comprehend Medical

Como um serviço gerenciado, o Amazon Comprehend Medical é protegido pelos procedimentos AWS globais de segurança de rede descritos no whitepaper [Amazon Web Services: Visão geral dos](https://d0.awsstatic.com/whitepapers/Security/AWS_Security_Whitepaper.pdf)  [processos de](https://d0.awsstatic.com/whitepapers/Security/AWS_Security_Whitepaper.pdf) segurança.

Para acessar o Comprehend Medical pela rede, você AWS usa chamadas de API publicadas. Os clientes devem oferecer suporte a Transport Layer Security (TLS) 1.0 ou posterior. Recomendamos usar o TLS 1.2 ou posterior. Os clientes também devem oferecer suporte a pacotes de criptografia com Perfect Forward Secrecy (PFS — Sigilo de encaminhamento perfeito), como Ephemeral Diffie-Hellman (DHE) ou Ephemeral Elliptic Curve Diffie-Hellman (ECDHE). A maioria dos sistemas modernos, como o Java 7 e versões posteriores, oferece suporte a esses modos.

Além disso, as solicitações devem ser assinadas usando um ID de chave de acesso e uma chave de acesso secreta associada a um principal AWS Identity and Access Management (IAM). Ou você pode usar o [AWS Security Token Service](https://docs.aws.amazon.com/STS/latest/APIReference/Welcome.html) (AWS STS) para gerar credenciais de segurança temporárias para assinar solicitações.

# Diretrizes e cotas

Lembre-se das seguintes informações ao usar o Amazon Comprehend Medical.

Somente documentos em inglês (EN) são aceitos.

# Aviso importante

O Amazon Comprehend Medical não é um substituto para aconselhamento, diagnóstico ou tratamento médico profissional. O Amazon Comprehend Medical fornece pontuações de confiança que indicam o nível de confiança na precisão das entidades detectadas. Identifique o limite de confiança certo para seu caso de uso e use limites de alta confiança em situações que exigem alta precisão. Para certos casos de uso, os resultados devem ser revisados e verificados por revisores humanos devidamente treinados. Use o Amazon Comprehend Medical somente em cenários de atendimento ao paciente depois que os resultados de precisão forem revisados e receber o parecer de profissionais médicos.

# Regiões compatíveis da

Para obter uma lista de regiões da AWS onde o Amazon Comprehend Medical está disponível, consulte [Regiões e endpoints da AWS](https://docs.aws.amazon.com/general/latest/gr/rande.html#comprehend-med_region) na Referência geral da Amazon Web Services.

# Controle de utilização

Para obter informações sobre controle de utilização e cotas para o Amazon Comprehend Medical e para solicitar um aumento de cota, consulte [AWS Service Quotas.](https://docs.aws.amazon.com/general/latest/gr/aws_service_limits.html)

# Cotas gerais

A codificação de caracteres para o Amazon Comprehend Medical está em UTF-8. As operações do Amazon Comprehend Medical têm as seguintes cotas para transações por segundo (TPS) ou caracteres por segundo (CPS):

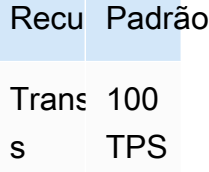

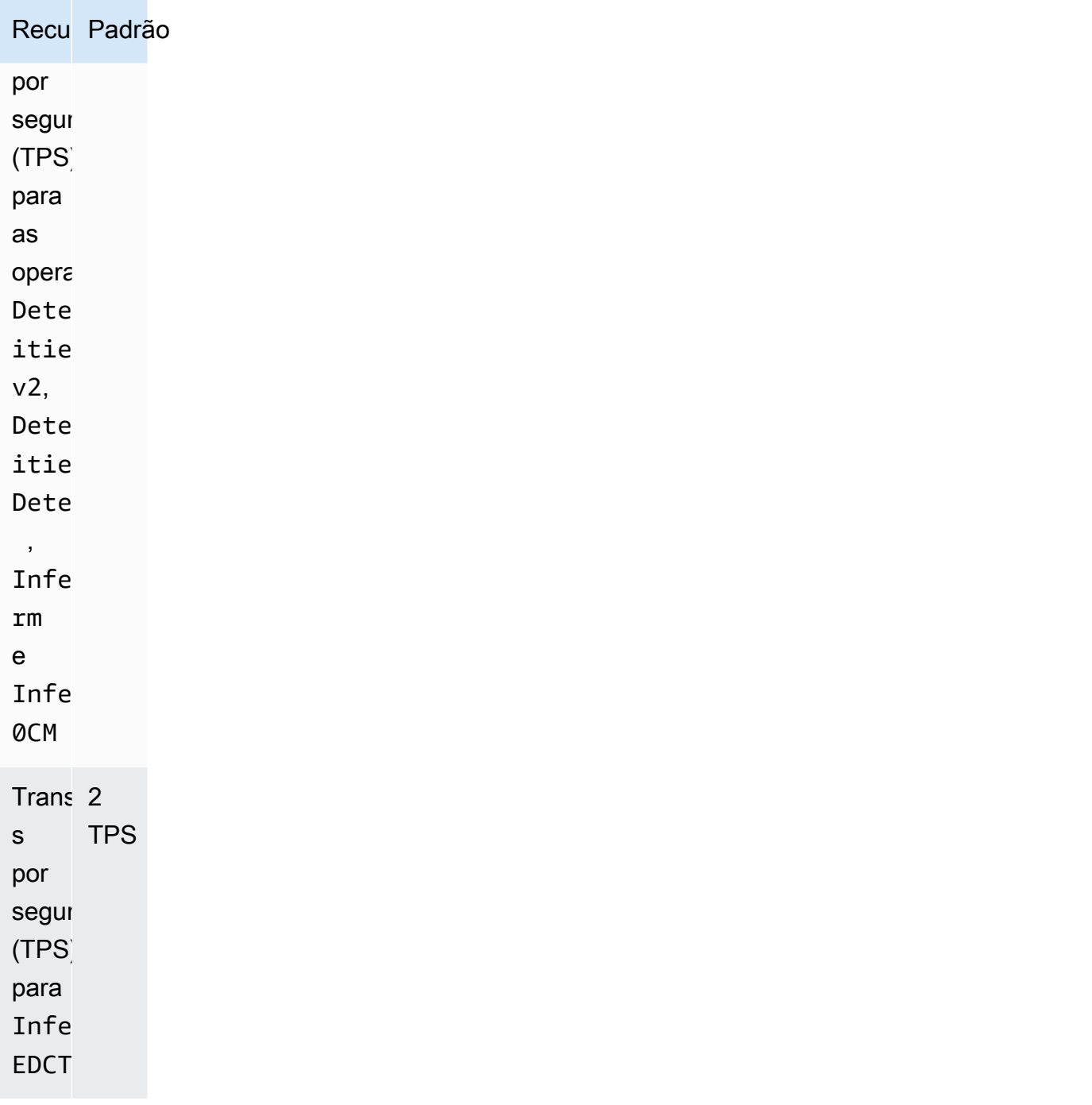

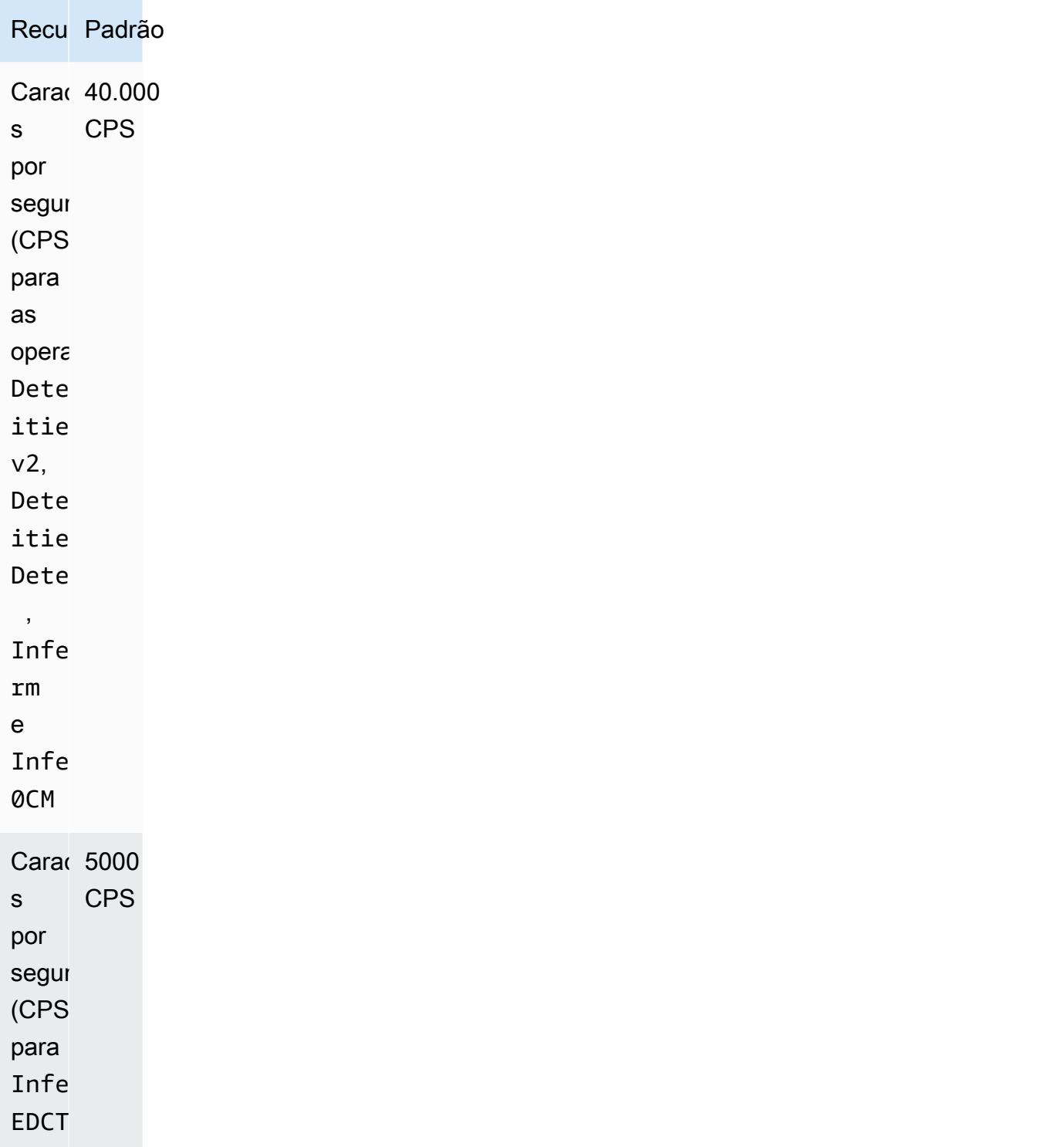
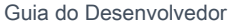

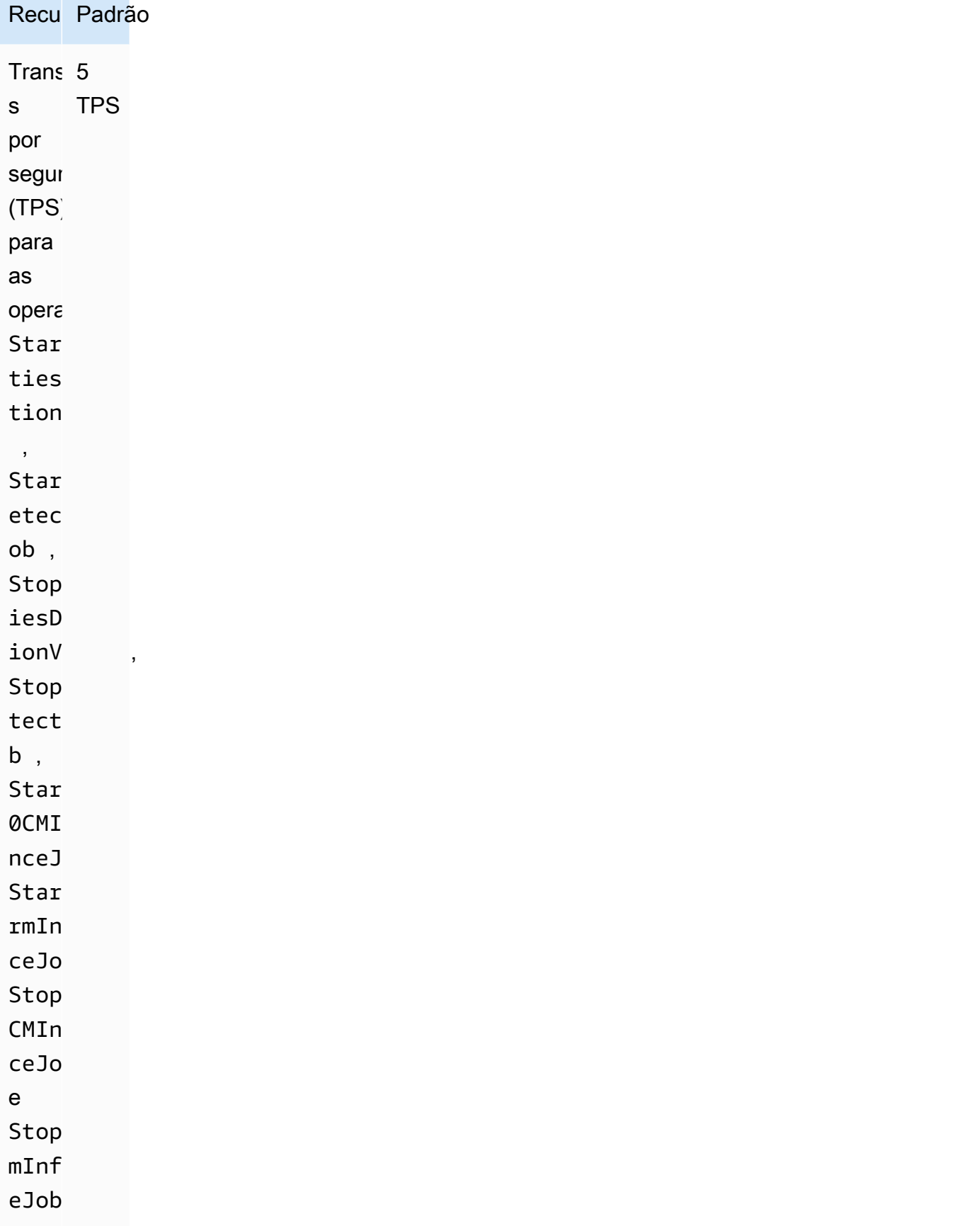

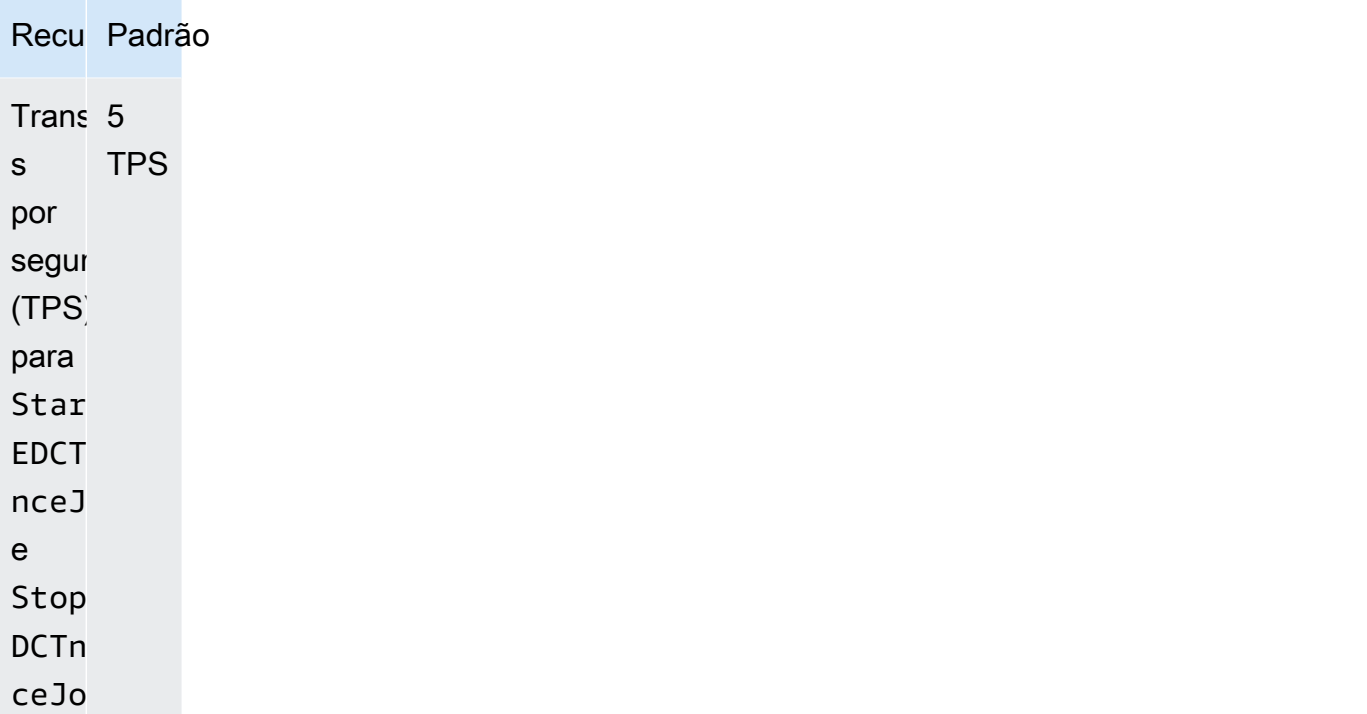

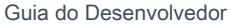

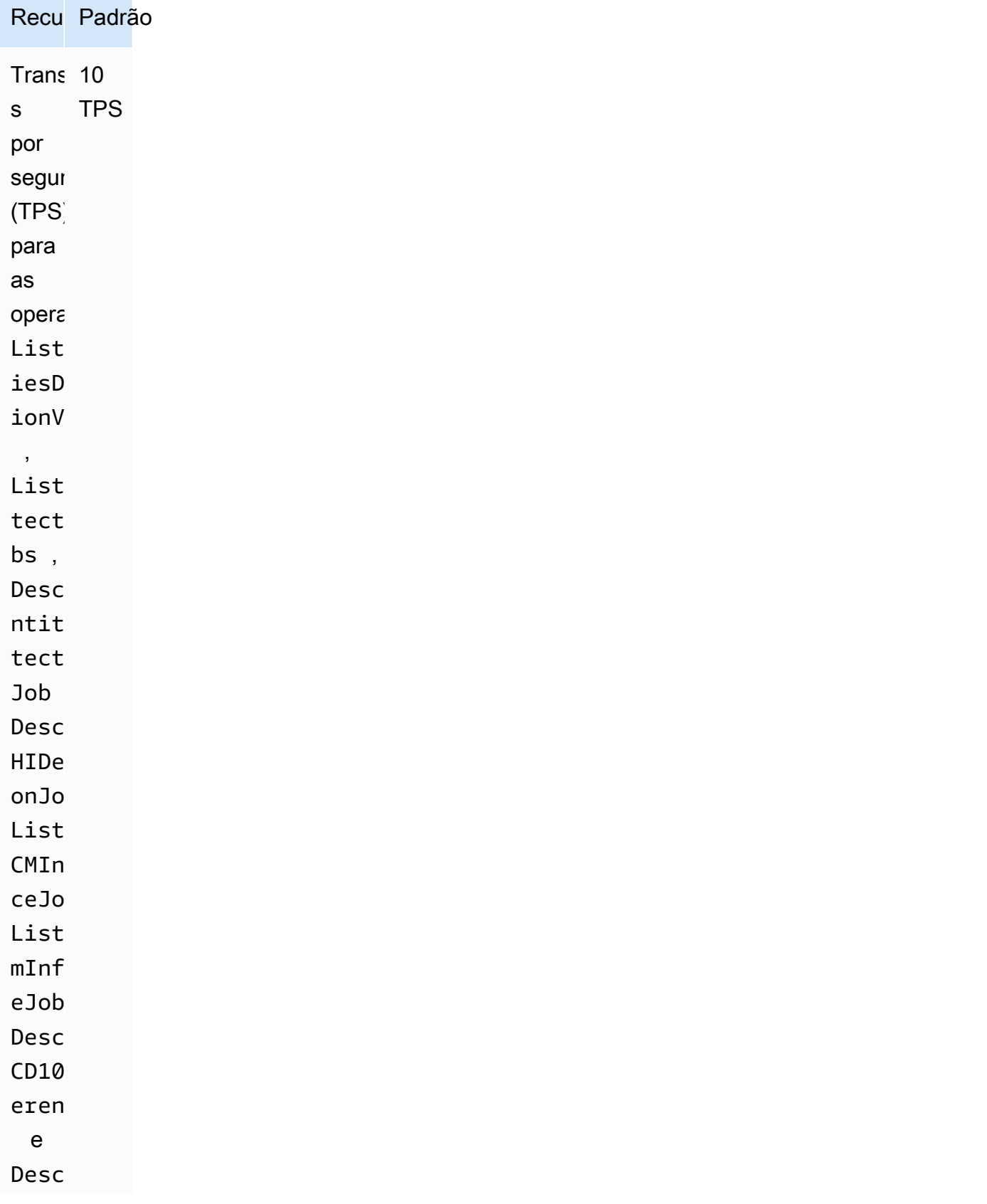

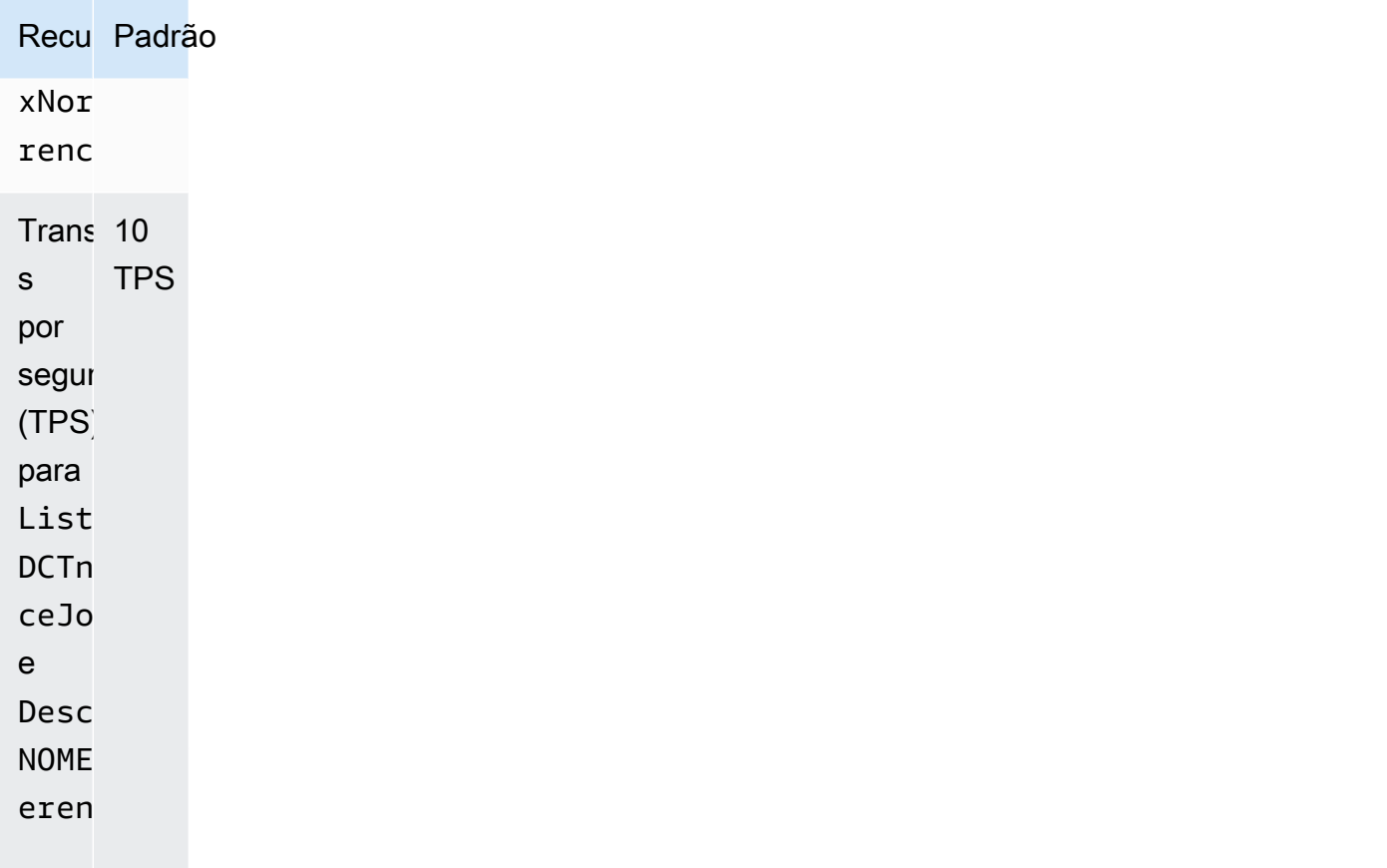

As cotas de tamanho para os arquivos são mostradas na tabela a seguir:

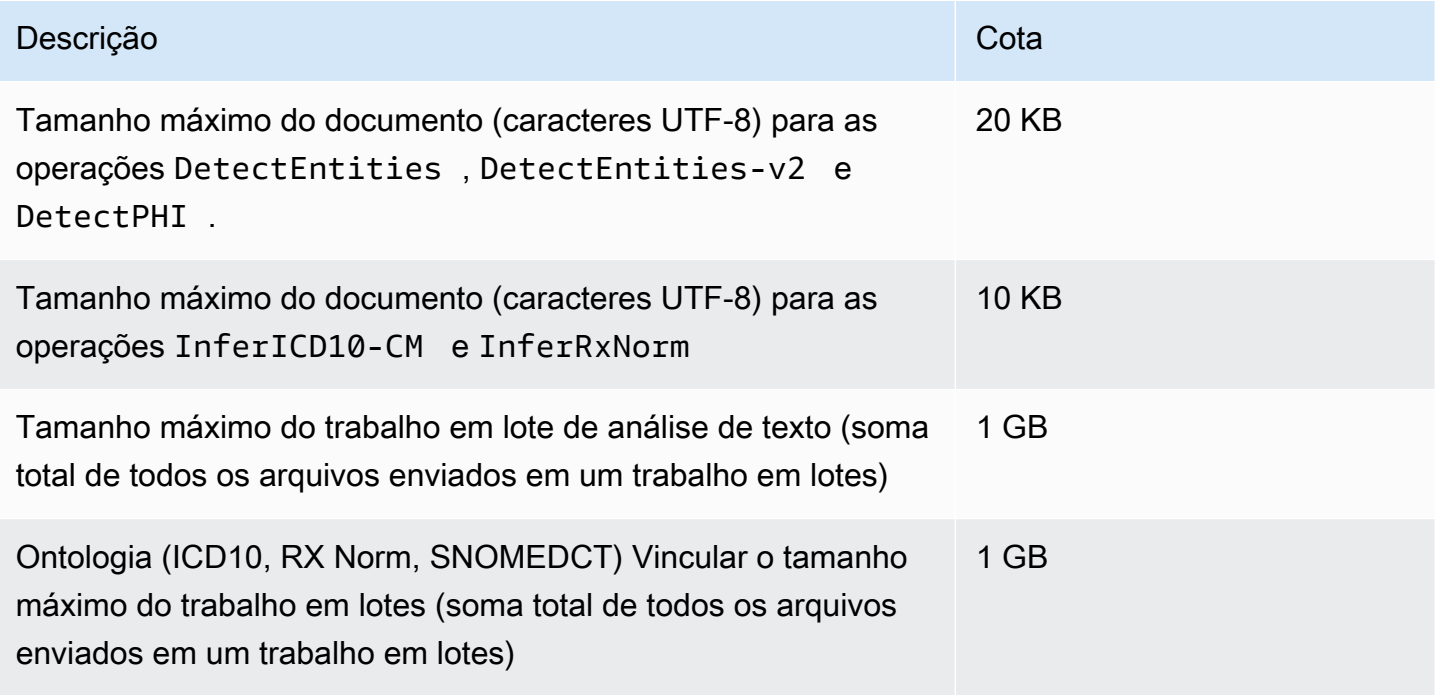

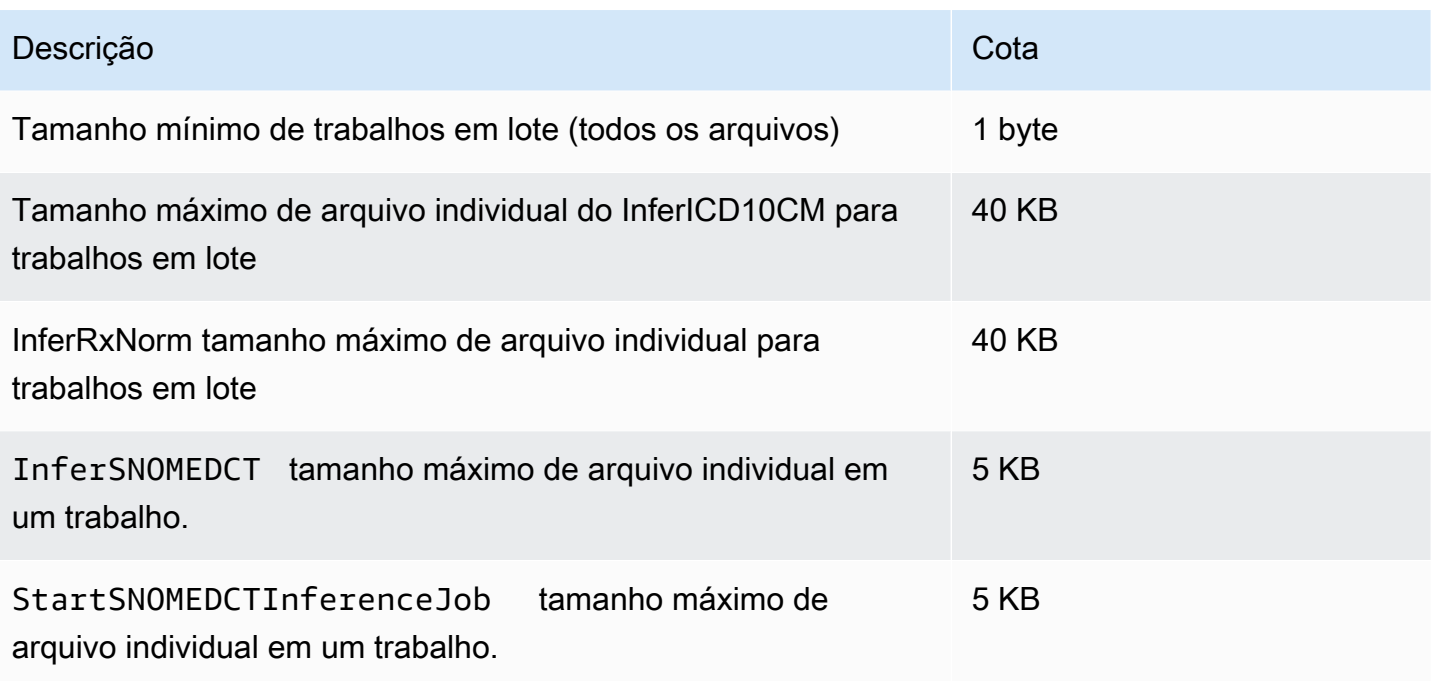

Se seu texto for maior do que as cotas de caracteres, use [segment.py](samples/segment.py.zip) para criar segmentos menores que possam ser analisados.

Somente documentos em inglês (EN) são aceitos.

# Histórico da documentação do Amazon Comprehend **Medical**

A tabela a seguir descreve a documentação desta versão do Amazon Comprehend Medical.

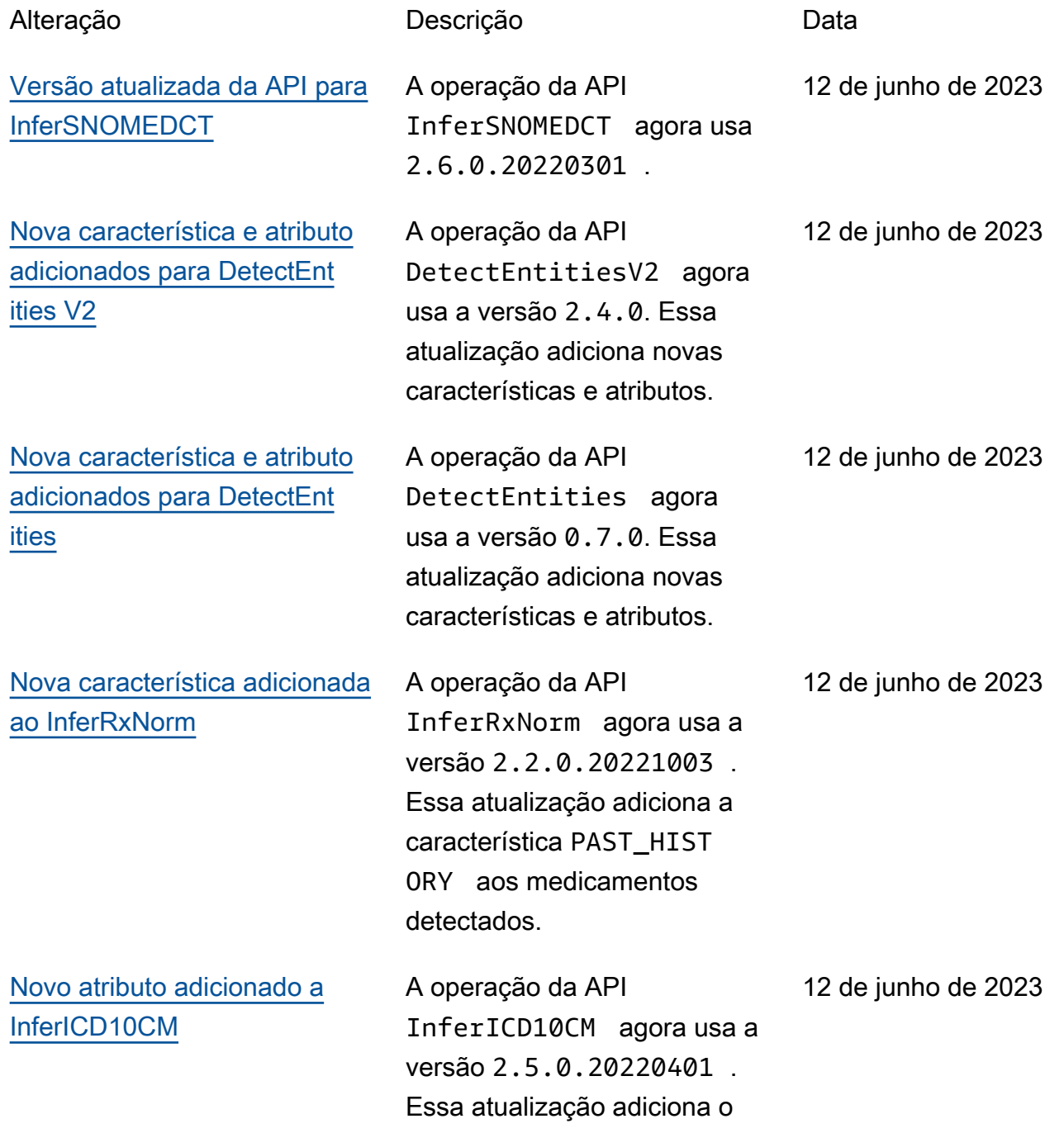

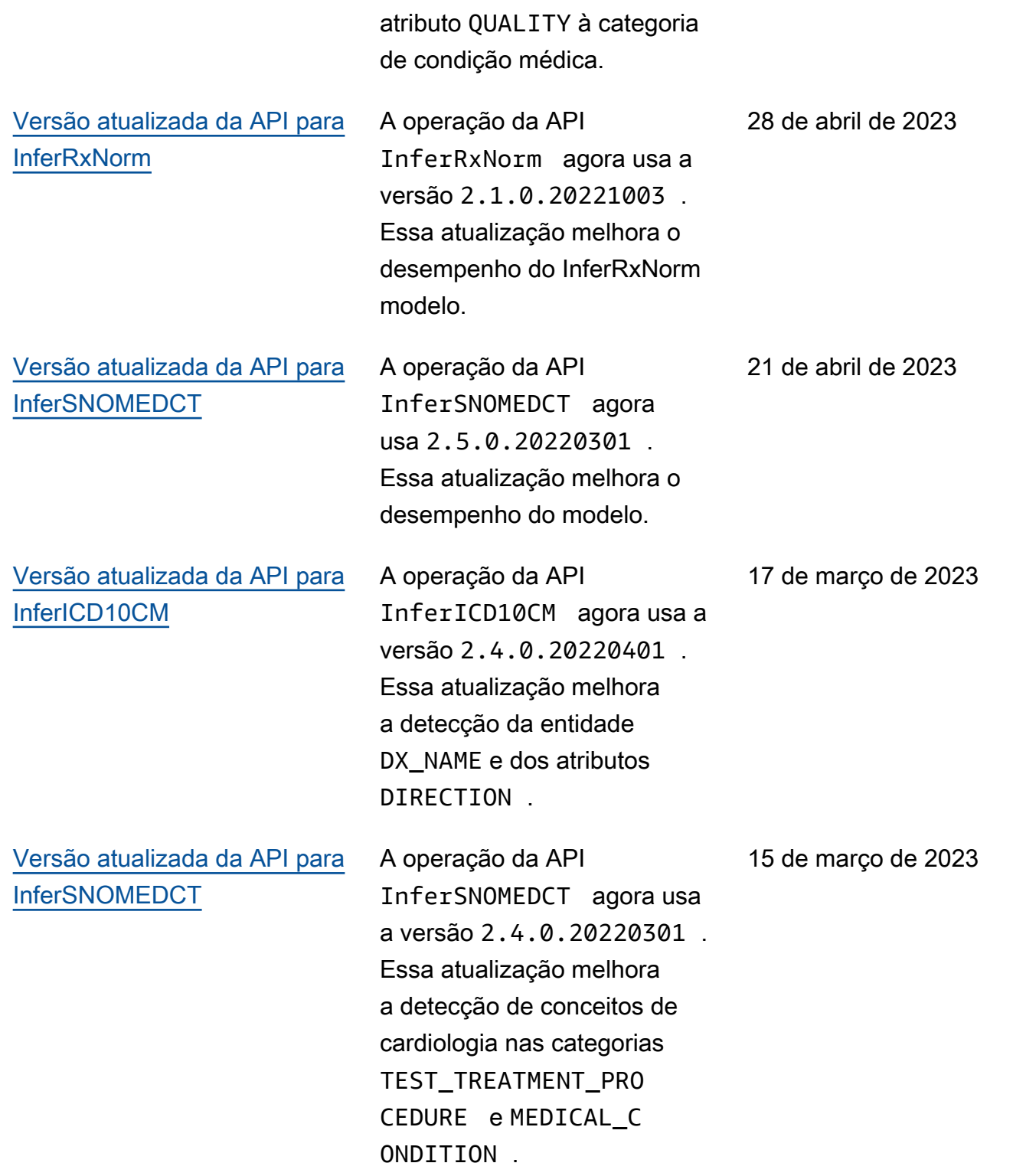

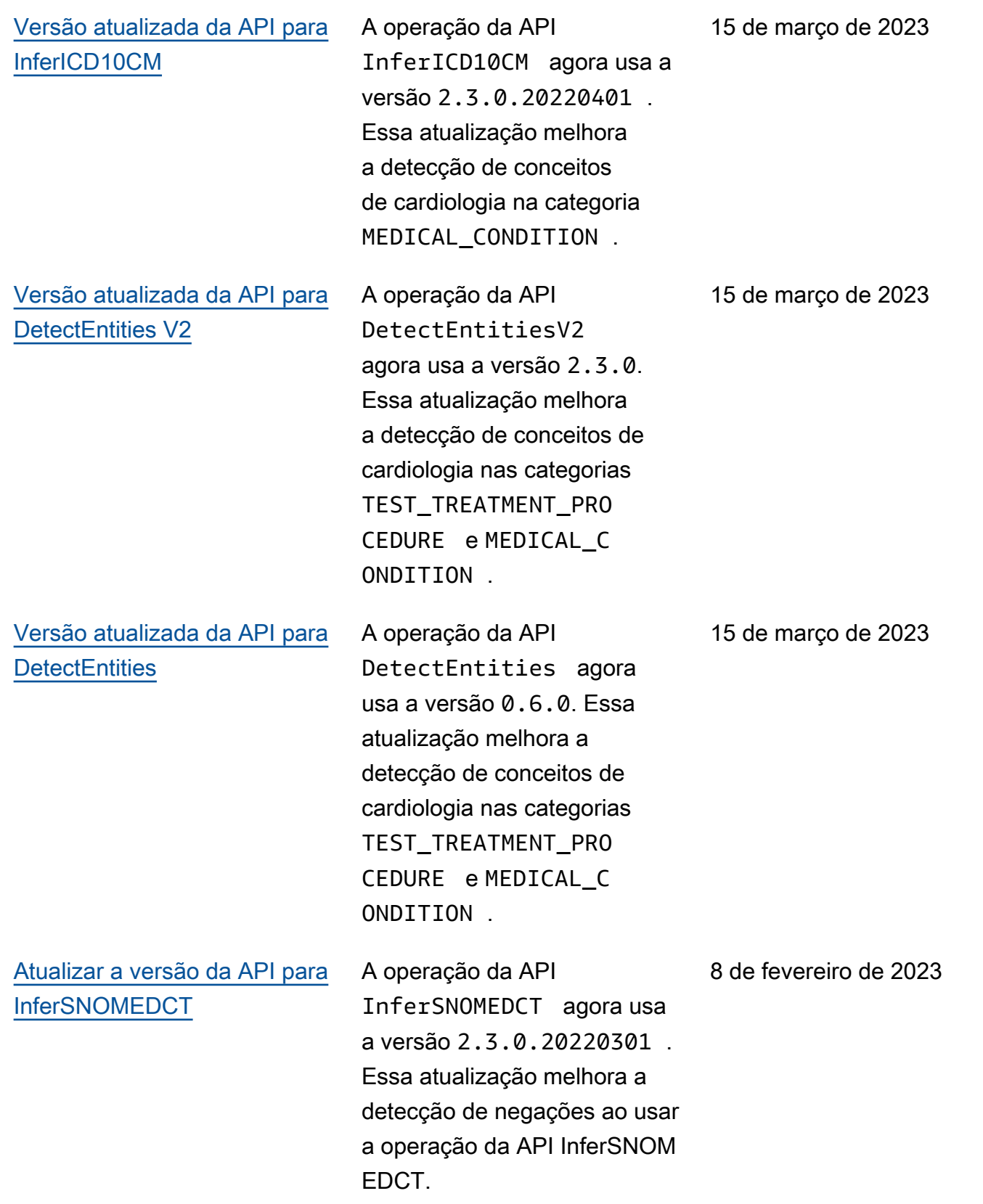

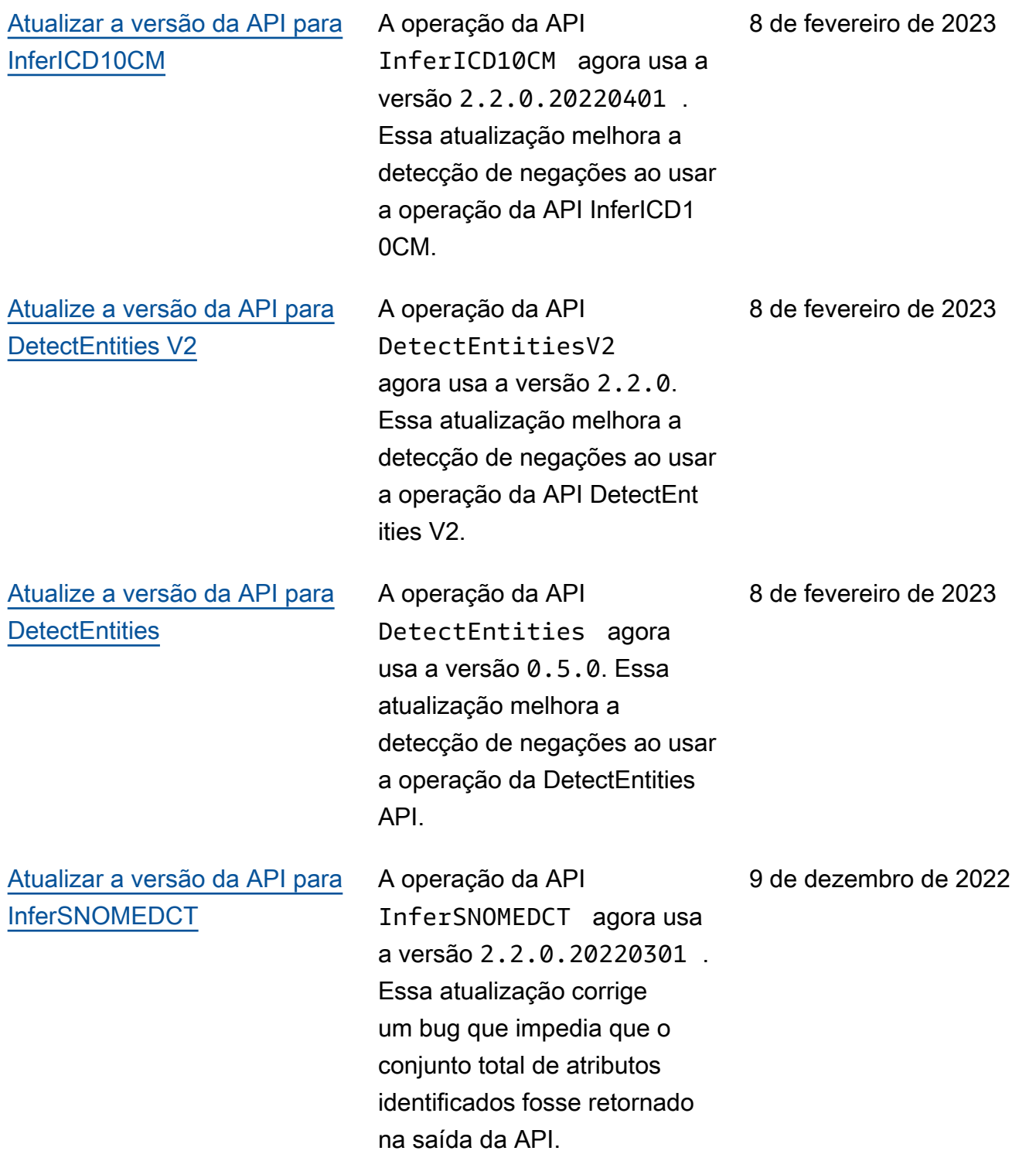

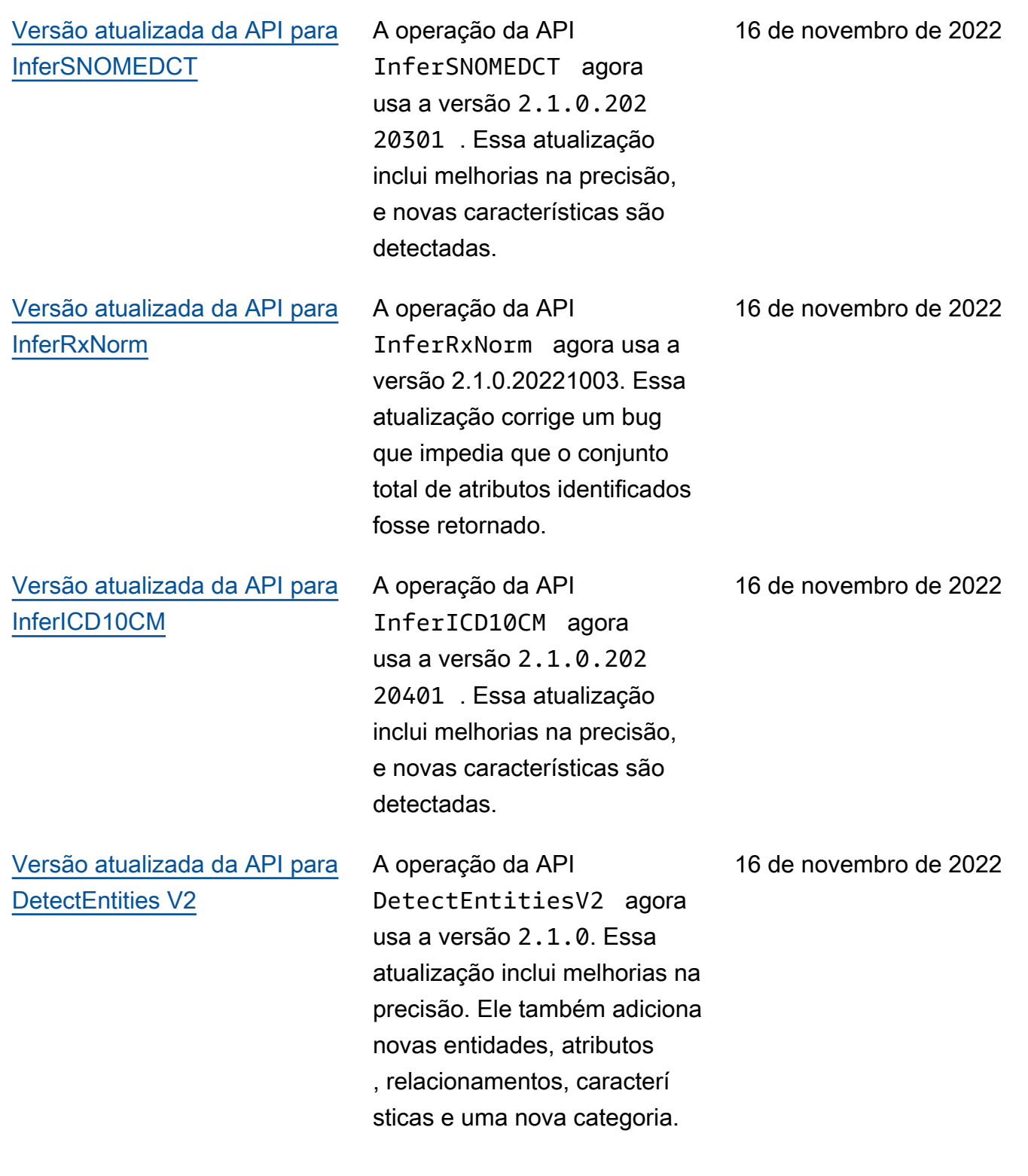

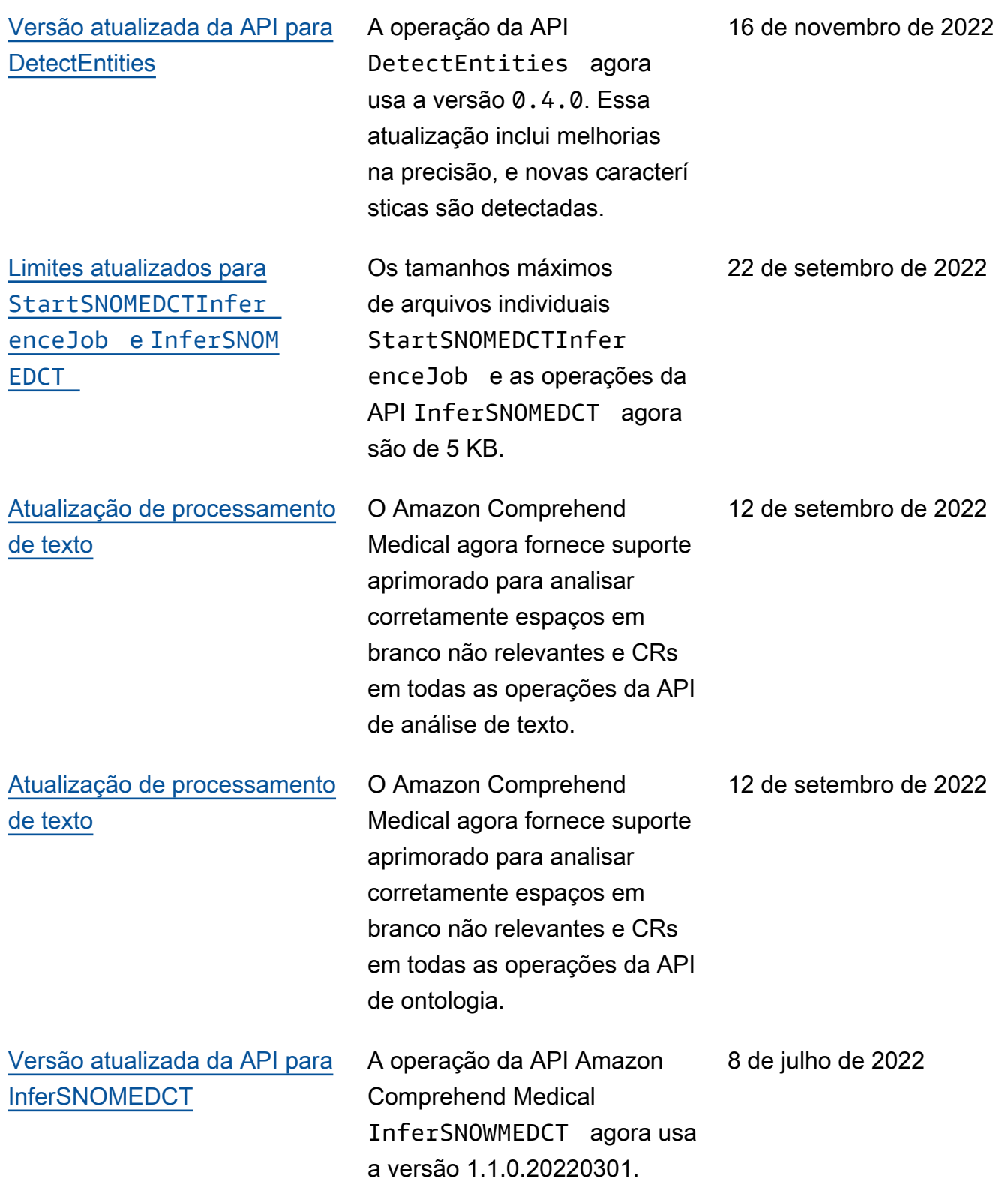

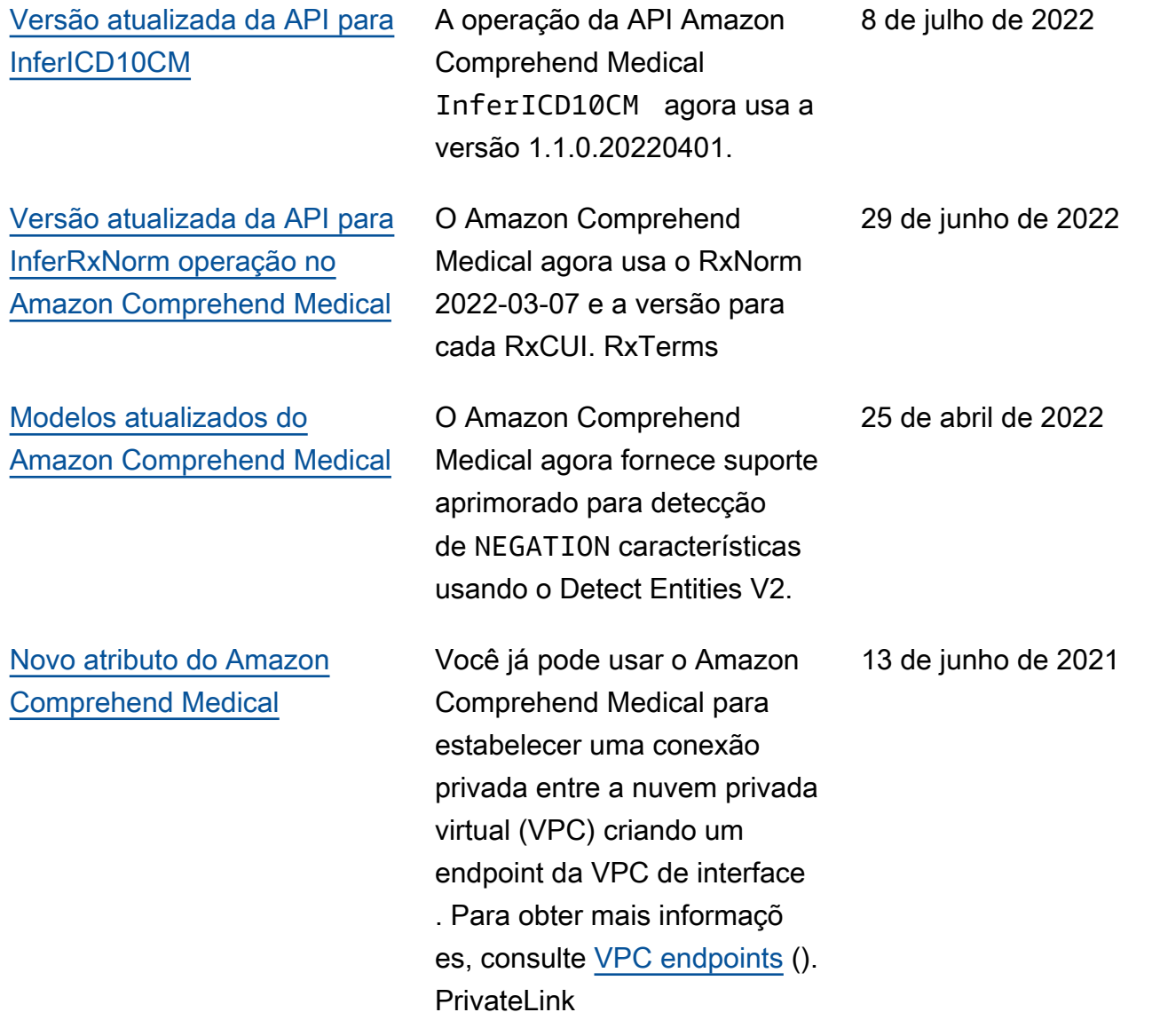

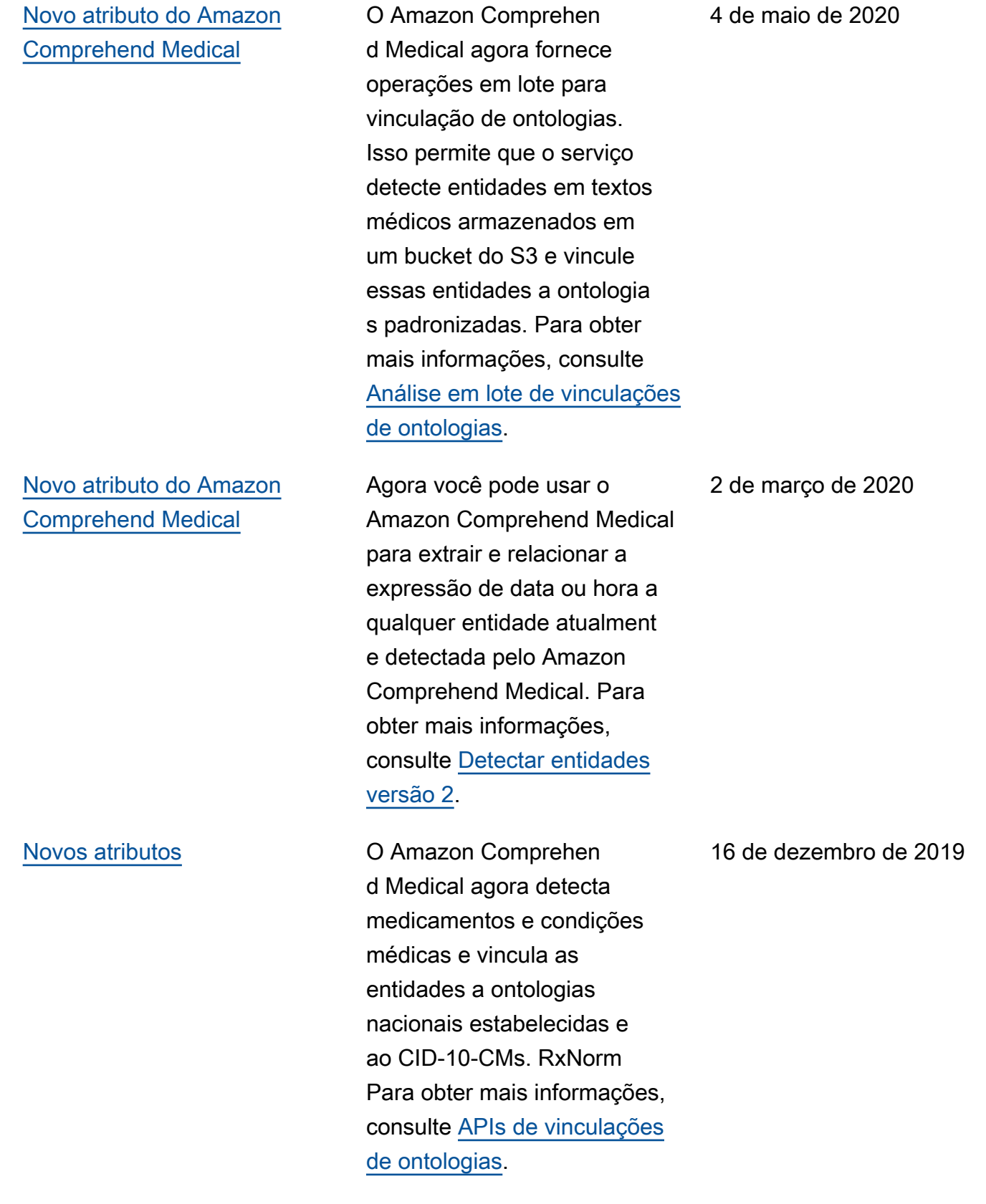

[Novo atributo](https://docs.aws.amazon.com/comprehend/latest/dg/extracted-med-info-V2.html) **O Amazon Comprehen** d Medical agora fornece operações em lote para que você possa processar textos médicos armazenados em um bucket do S3. Ele também fornece um novo modelo que você pode usar para examinar seu texto médico. Para obter mais informações, consulte [Detectar entidades versão 2.](https://docs.aws.amazon.com/comprehend/latest/dg/extracted-med-info-V2.html)

[Novo atributo importante](https://docs.aws.amazon.com/comprehend/latest/dg/comprehend-medical.html) O Amazon Comprehend Medical é um novo serviço que detecta informações úteis em textos clínicos não estruturados: anotações médicas, resumos de alta, resultados de exames, notas de casos e assim por diante. O Amazon Comprehend Medical usa modelos de processamento de linguagem natural (NLP) para utilizar os últimos avanços em machine learning para classificar essa enorme quantidade de dados e recuperar informações valiosas que, de outra forma, seriam difíceis de recuperar e usar sem um esforço manual significativo. Para obter mais informações, consulte [Amazon](https://docs.aws.amazon.com/comprehend/latest/dg/comprehend-medical.html) [Comprehend Medical.](https://docs.aws.amazon.com/comprehend/latest/dg/comprehend-medical.html)

24 de setembro de 2019

27 de novembro de 2018

# Log de alterações do Amazon Comprehend Medical

As seções a seguir detalham as atualizações do serviço Amazon Comprehend Medical.

# Mudanças na operação da API Amazon Comprehend Medical

Data do lançamento: 06-12-2012

Tipo: automático

Nesta atualização, as seguintes operações de API agora usam uma nova versão do modelo.

- DetectEntities agora usa a versão do modelo 0.7.0.
- DetectEntitiesA V2 agora usa a versão 2.4.0 do modelo.
- InferRxNorm agora usa a versão do modelo 2.2.0.20221003.
- O InferICD10CM agora usa a versão do modelo 2.5.0.20220401.
- O InferSNOMEDCT agora usa a versão do modelo 2.6.0.20220301.

Esta atualização adiciona a característica PAST\_HISTORY à categoria de medicamento nas operações DetectEntities, InferRxNorm e DetectEntitiesV2.

Essa atualização adiciona o atributo QUALITY à categoria de condição médica em DetectEntitiesV2, DetectEntities e InferICD10CM.

Para saber mais sobre as operações da API de análise de texto do Amazon Comprehend Medical, consulte [Operações de API de análise de texto.](#page-26-0)

Para saber mais sobre as operações da API de vinculação de ontologias do Amazon Comprehend Medical, consulte [Vinculação de ontologias](#page-59-0).

# Mudanças nas operações da API Amazon Comprehend Medical

Data do lançamento: 28-04-2023

### Tipo: automático

Nesta atualização, as operações InferRxNorm da API foram atualizadas. A operação da InferRxNorm API agora usa a versão do modelo 2.1.0.20221003. Essa atualização melhora o desempenho do modelo.

# Mudanças nas operações da API Amazon Comprehend Medical

Data do lançamento: 21-04-2023

Tipo: automático

Nesta atualização, a operação InferSNOMEDCT API foi atualizada. A operação InferSNOMEDCT API agora usa a versão 2.5.0.20220301. Essa atualização melhora o desempenho do modelo.

## Mudanças nas operações da API Amazon Comprehend Medical

Data do lançamento: 17-03-2023

### Tipo: automático

Nesta atualização, a operação da API InferICD10CM foi atualizada. Essa atualização melhora a detecção da entidade DX\_NAME e dos atributos DIRECTION. Ela também faz um pequeno ajuste no processamento do sistema que afeta a detecção de características e atributos e as pontuações de frequência/confiança na saída da API.

### Mudanças nas operações da API Amazon Comprehend Medical

Data do lançamento: 15-03-2023

Tipo: automático

Nessa atualização, as seguintes operações da API Amazon Comprehend Medical foram atualizadas: InferSNOMEDCT, InferICD10CM, DetectEntities e DetectEntitiesV2. Essas atualizações são automáticas e melhoram a detecção de condições médicas, exames, tratamentos e procedimentos, junto com atributos e características relacionados, dentro da especialidade de cardiologia.

## Mudanças nas operações da API Amazon Comprehend Medical

Data do lançamento: 08-02-2023

Tipo: automático

Nessa atualização, as seguintes operações da API Amazon Comprehend Medical foram atualizadas: InferSNOMEDCT, InferICD10CM, DetectEntities e DetectEntitiesV2. Essas atualizações

são automáticas e melhoram a detecção de negações em condições médicas ao digitalizar textos clínicos.

# Mudanças nas operações da API InferSNOMEDCT do Amazon Comprehend Medical

Data do lançamento: 09-12-2022

### Tipo: automático

A operação da API do Amazon Comprehend Medical, InferSNOMEDCT foi atualizada para usar a versão 2.2.0.20220301. Essa atualização corrige um bug que impedia que o conjunto total de atributos identificados fosse retornado.

A análise em lote realizada usando a operação da API StartSNOMEDCTInferenceJob usa a mesma versão da API, 2.2.0.20220301. Para saber mais sobre como usar essas operações da API, consulte [Vinculação do SNOMED CT.](#page-68-0)

# Mudanças nas operações da API Amazon Comprehend Medical

Data do lançamento: 16-11-2022

Tipo: automático

Nessa atualização, as seguintes operações da API do Amazon Comprehend Medical foram atualizadas: InferSNOMEDCT, InferICD10CM, DetectEntities e DetectEntitiesV2

### **DetectEntities**

A operação DetectEntities da API do Amazon Comprehend Medical agora usa a versão da API0.4.0. Essa atualização inclui melhorias na precisão, e novas características são detectadas.

Para Categoria:TEST\_TREATMENT\_PROCEDURE, Tipo:PROCEDURE\_NAME, as seguintes características são adicionadas.

- NEGATION
- PAST\_HISTORY
- HYPOTHETICAL
- FUTURE

Para Categoria:TEST\_TREATMENT\_PROCEDURE, Tipo:TEST\_NAME, as seguintes características são adicionadas.

- PAST\_HISTORY
- HYPOTHETICAL
- FUTURE

Para Categoria:TEST\_TREATMENT\_PROCEDURE, Tipo:TREATMENT\_NAME, as seguintes características são adicionadas.

- NEGAÇÃO
- PAST\_HISTORY
- HYPOTHETICAL
- FUTURE

Para Categoria:MEDICAl\_CONDITION, Tipo:DX\_NAME, as seguintes características são adicionadas.

- HYPOTHETICAL
- LOW\_CONFIDENCE
- PERTAINS\_TO\_FAMILY

### **DetectEntitiesV2**

A operação DetectEntitiesV2 da API do Amazon Comprehend Medical agora usa a versão da API2.1.0. A atualização inclui uma nova categoria BEHAVIORAL\_ENVIRONMENTAL\_SOCIAL junto com atualizações nas categorias e características existentes.

Para a nova categoria:BEHAVIORAL\_ENVIRONMENTAL\_SOCIAL, os seguintes tipos foram adicionados:GENDER, RACE\_ETHNICITY, ALLERGIES, TOBACCO\_USE, ALCOHOL\_CONSUMPTION, REC\_DRUG\_USE, UnmappedAttributes.

### Para Tipo: GENDER

• Não há nenhum atributo ou característica disponível.

Para Tipo: RACE\_ETHNICITY

• Não há nenhum atributo ou característica disponível.

Para Tipo: ALLERGIES, as seguintes características são adicionadas.

• NEGATION

• PAST\_HISTORY

Para Tipo:TOBACCO\_USE, os seguintes atributos e características são adicionados.

- Atributos
	- AMOUNT
	- DURATION
	- FREQUENCY
- Característica
	- NEGATION
	- PAST\_HISTORY

Para Tipo:ALCOHOL\_CONSUMPTION, os seguintes atributos e características são adicionados.

- Atributos
	- AMOUNT
	- DURATION
	- FREQUENCY
- Característica
	- NEGATION
	- PAST\_HISTORY

Para Tipo:REC\_DRUG\_USE, os seguintes atributos e características são adicionados.

- Atributos
	- AMOUNT
	- DURATION
	- FREQUENCY
- Característica
	- NEGATION
	- PAST\_HISTORY

Para Tipo: UnmappedAttributes, o seguinte atributo é adicionado.

• AMOUNT

Para Categoria:MEDICAl\_CONDITION, Tipo:DX\_NAME, as seguintes características são adicionadas.

- PERTAINS\_TO\_FAMILY
- HYPOTHETICAL
- LOW\_CONFIDENCE

Para Categoria:TEST\_TREATMENT\_PROCEDURE, Tipo:PROCEDURE\_NAME, as sequintes características são adicionadas.

- NEGATION
- PAST\_HISTORY
- HYPOTHETICAL
- FUTURE

Para Categoria:TEST\_TREATMENT\_PROCEDURE, Tipo:TEST\_NAME, as seguintes características são adicionadas.

- PAST\_HISTORY
- HYPOTHETICAL
- FUTURE

Para Categoria:TEST\_TREATMENT\_PROCEDURE, Tipo:TREATMENT\_NAME, as seguintes características são adicionadas.

- NEGATION
- PAST\_HISTORY
- HYPOTHETICAL
- FUTURE

A análise em lote realizada usando a operação da API StartEntitiesDetectionV2Job usa a mesma versão da API, 2.1.0. Para saber mais sobre como usar essas operações da API, consulte [Detectar entidades \(versão 2\).](#page-26-1)

### **InferSNOMEDCT**

A operação InferSNOMEDCT da API do Amazon Comprehend Medical agora usa a versão da API2.1.0.20220301. Esta atualização de versão adiciona novas características às seguintes categorias e tipos.

Para Categoria:MEDICAL\_CONDITION, Tipo:DX\_NAME, as seguintes características são adicionadas.

• PERTAINS\_TO\_FAMILY

- HYPOTHETICAL
- LOW\_CONFIDENCE

Para Categoria:TEST\_TREATMENT\_PROCEDURE, Tipo:TEST\_NAME, as seguintes características são adicionadas.

- PAST\_HISTORY
- FUTURE
- HYPOTHETICAL

Para Categoria:TEST\_TREATMENT\_PROCEDURE, Tipo:TREATMENT\_NAME, as seguintes características são adicionadas.

- NEGATION
- PAST\_HISTORY
- FUTURE
- HYPOTHETICAL

Correções de erros

• Essa atualização corrige um bug que impedia que o conjunto total de atributos identificados fosse retornado.

A análise em lote realizada usando a operação da API StartSNOMEDCTInferenceJob usa a mesma versão. Para saber mais sobre como usar essas operações da API, consulte [Vinculação](#page-68-0)  [do SNOMED CT.](#page-68-0)

### **InferICD10CM**

A operação InferICD10CM da API do Amazon Comprehend Medical agora usa a versão da 2.1.0.20220401. Esta atualização de versão adiciona novas características às seguintes categorias e tipos.

Para Categoria:MEDICAL\_CONDITION, Tipo:DX\_NAME, as seguintes características são adicionadas.

- PERTAINS\_TO\_FAMILY
- HYPOTHETICAL
- LOW\_CONFIDENCE

#### Correções de erros

• Essa atualização corrige um bug que impedia que o conjunto total de atributos identificados fosse retornado.

A análise em lote realizada usando a operação da API StartRxNormInferenceJob usa a mesma versão. Para saber mais sobre como usar as operações InferRxNorm e StartRxNormInferenceJob da API, consulte [RxNorm vinculando](#page-64-0).

### InferRxNorm

A operação da API Amazon Comprehend Medical InferRxNorm agora usa a versão da API. 1.3.1.20221003

### Correções de erros

• Essa atualização corrige um bug que impedia que o conjunto total de atributos identificados fosse retornado.

As traduções são geradas por tradução automática. Em caso de conflito entre o conteúdo da tradução e da versão original em inglês, a versão em inglês prevalecerá.